# MEG and EEG analysis using Brain*r*torm http://neuroimage.usc.edu/brainstorm

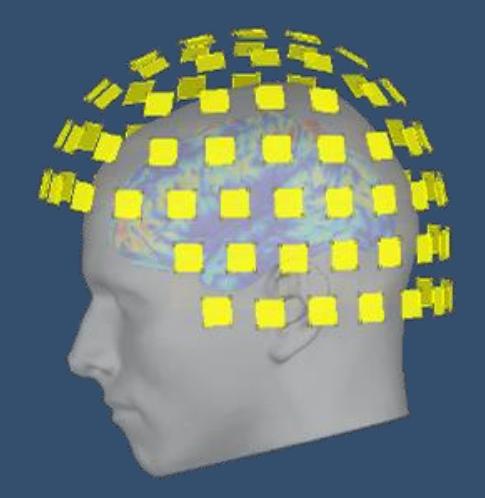

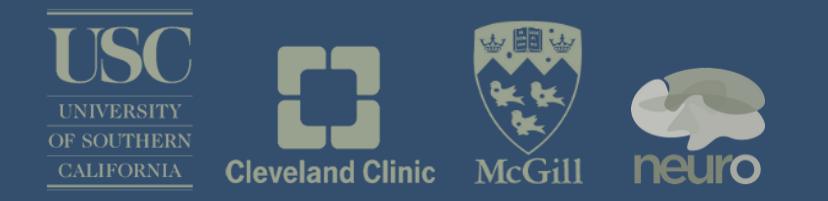

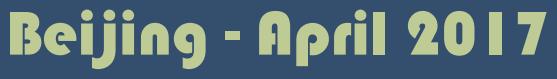

Francois Tadel Sylvain Baillet

## Graphic interface

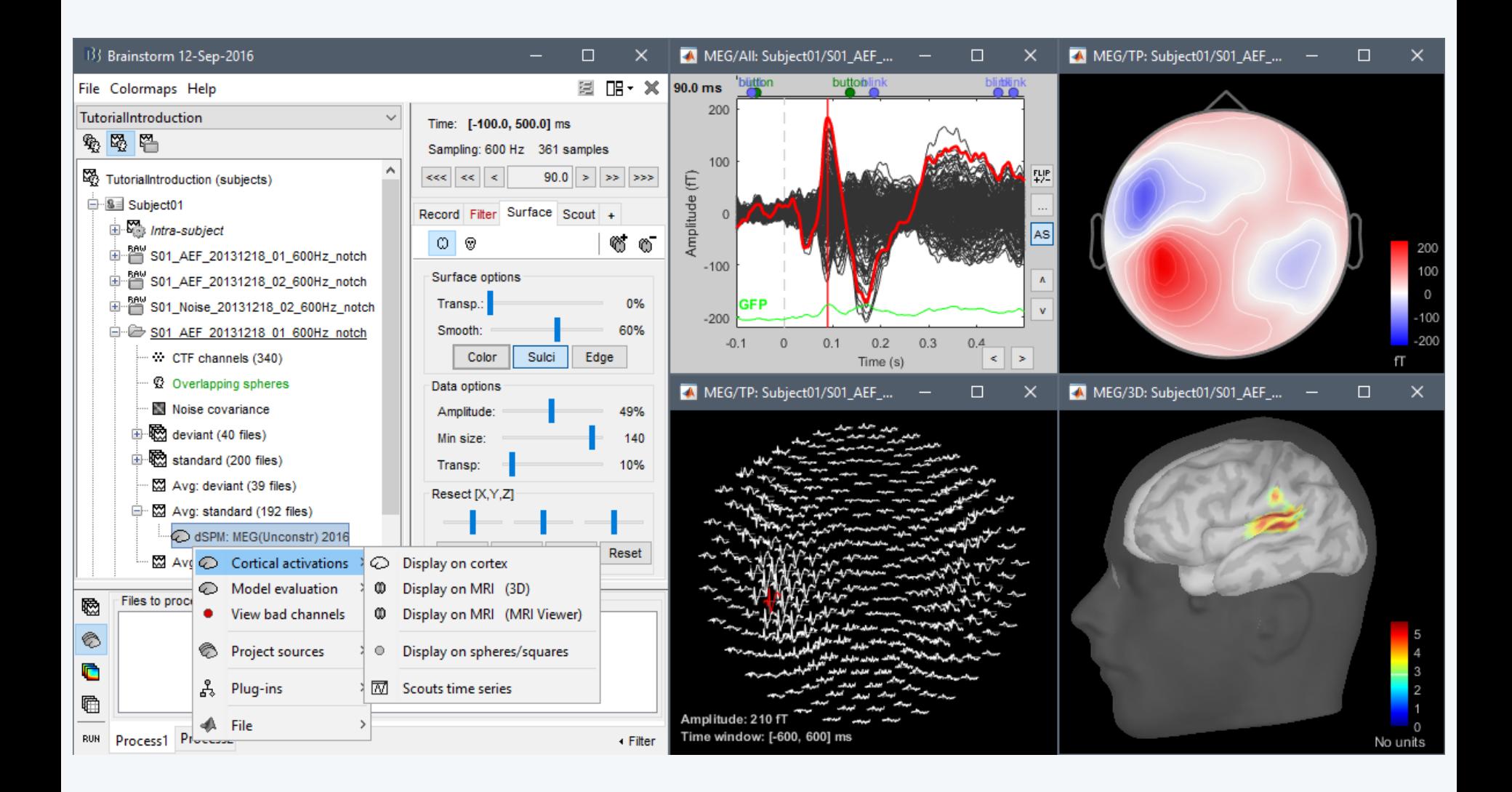

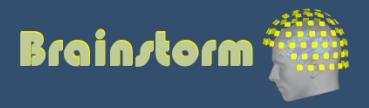

## Scripting environment

- Rapid selection of files and processes to apply
- Automatic generation of Matlab scripts
- Plug-in structure: easy to add custom processes

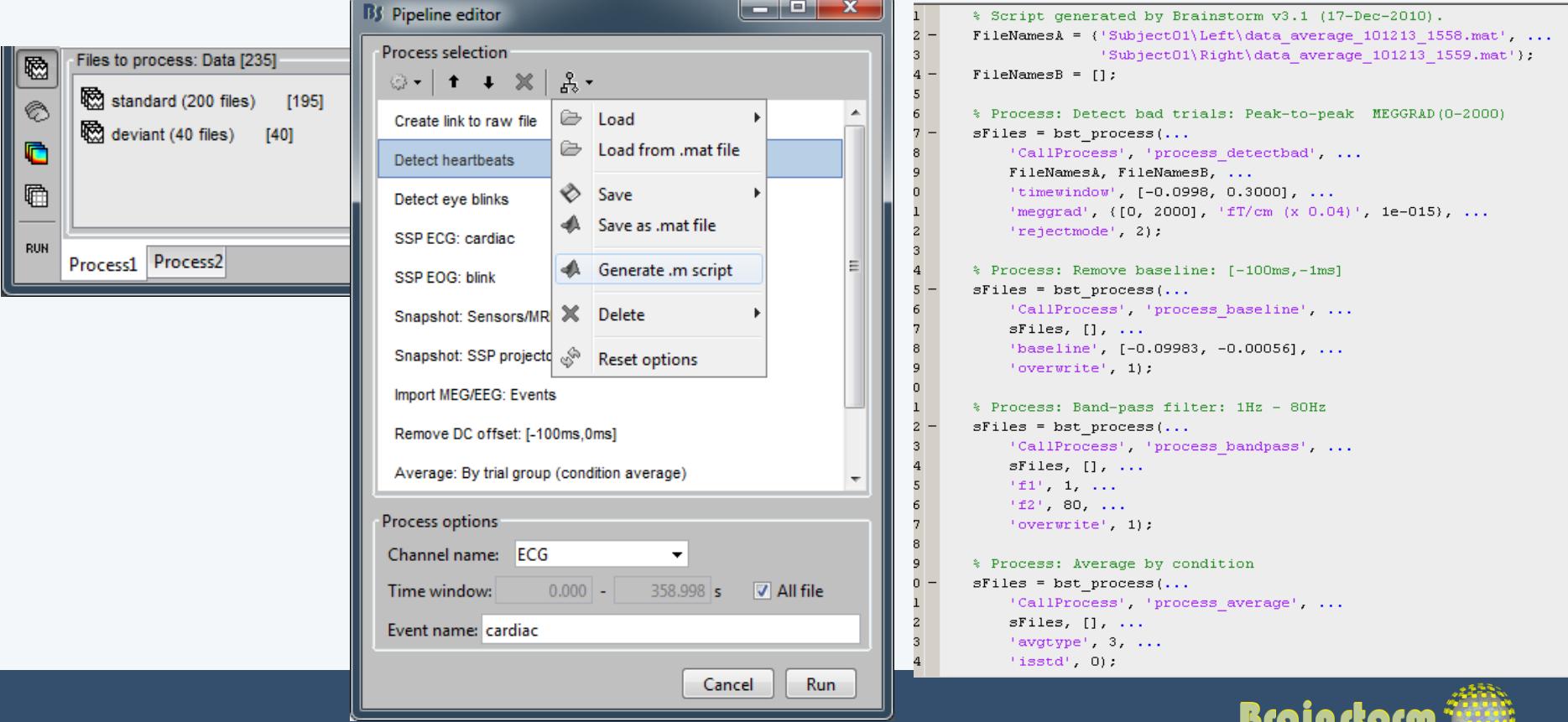

## **Brainstorm**

- Free and open-source application
- Matlab & Java: Platform-independent
- Designed for Matlab
- Stand-alone version available
- Interface-based: click, drag, drop
- No programming experience required
- Daily updates of the software
- Supports most common file formats

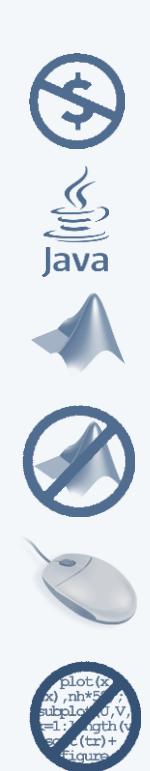

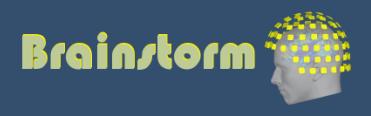

## Multi-modal imaging

## ECoG Depth electrodes

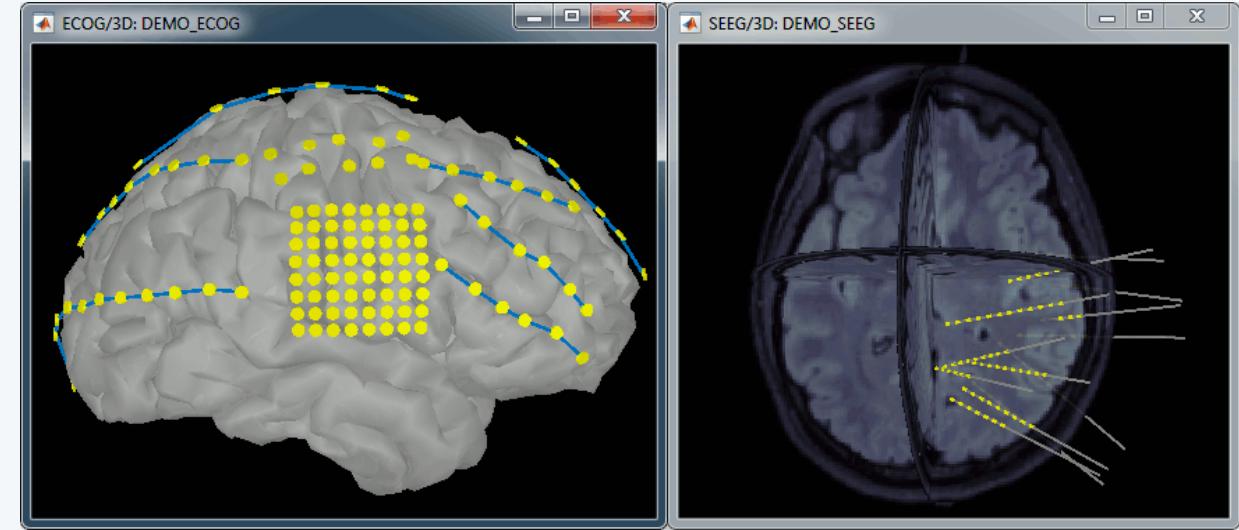

### fNIRS

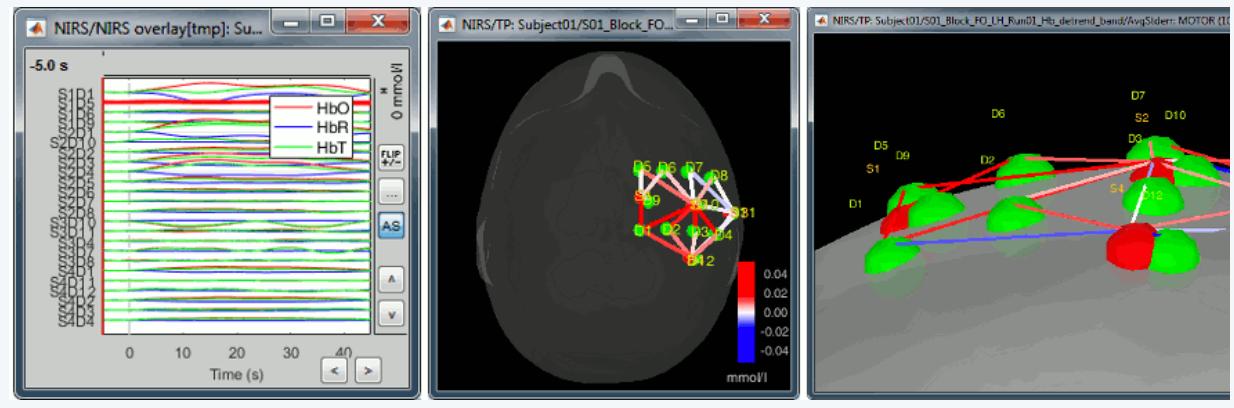

### MEG/EEG

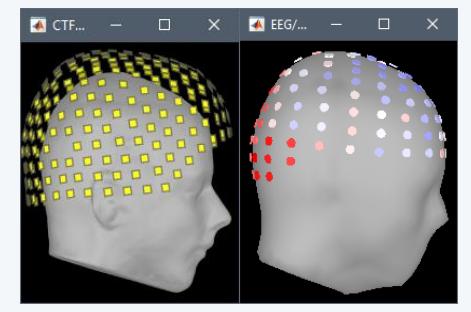

## Electrophysiology

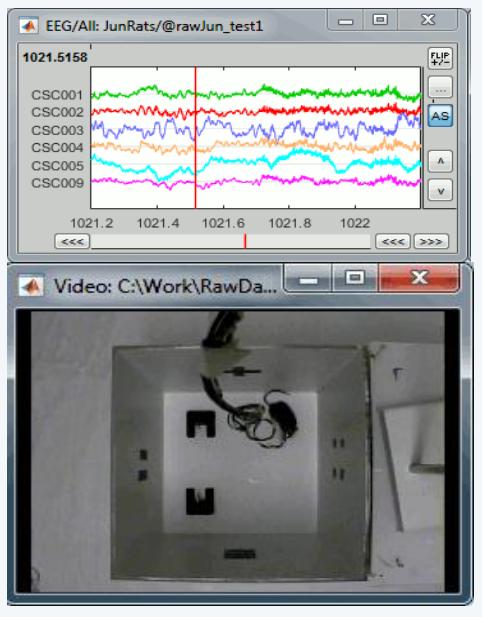

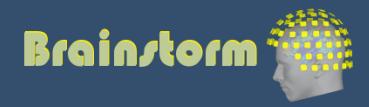

# Multi-modal imaging

## Easy integration of:

- MEG
- EEG
- ECoG
- SEEG
- Animal LFP
- NIRS

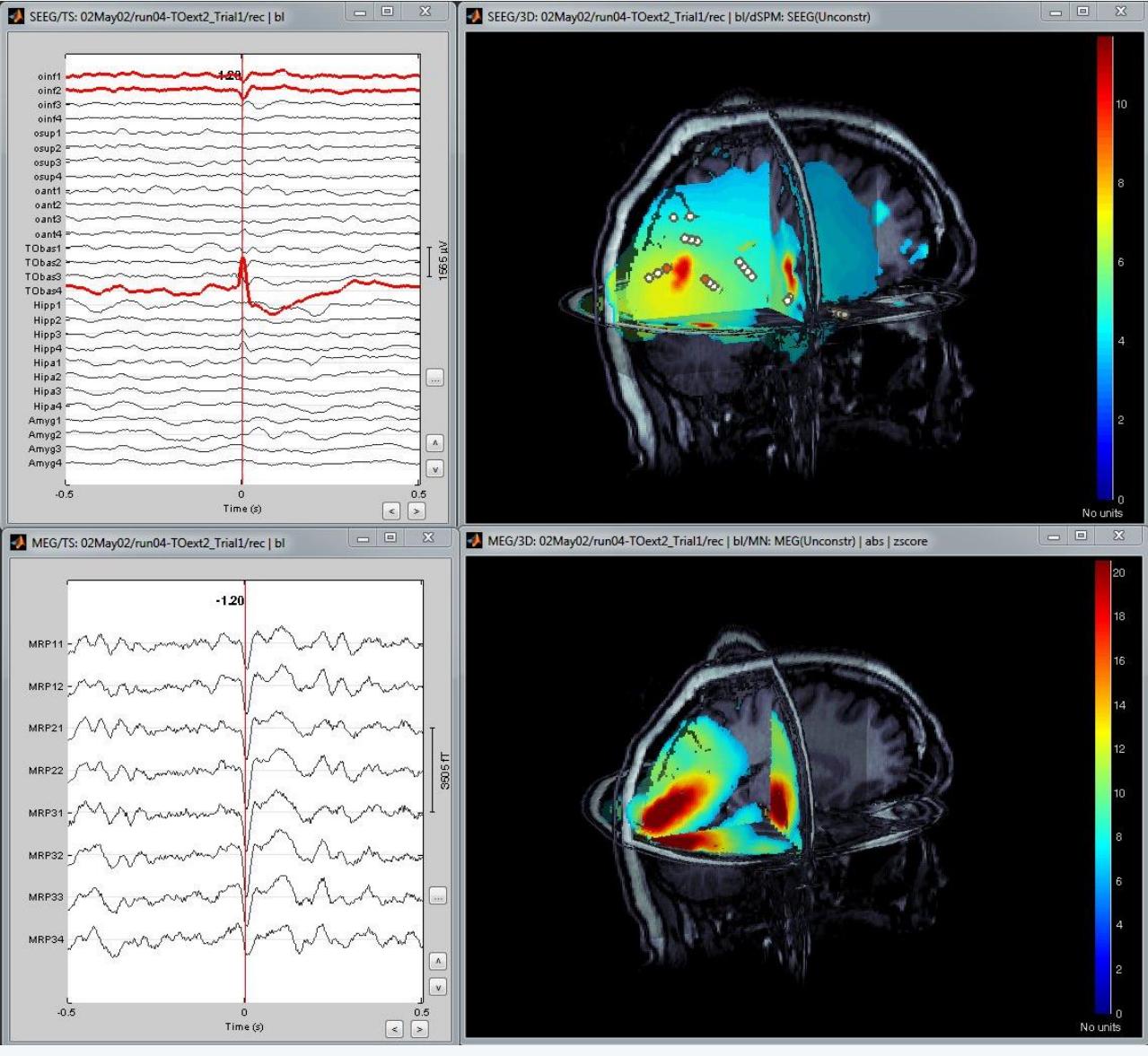

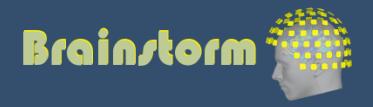

## **Workflow**

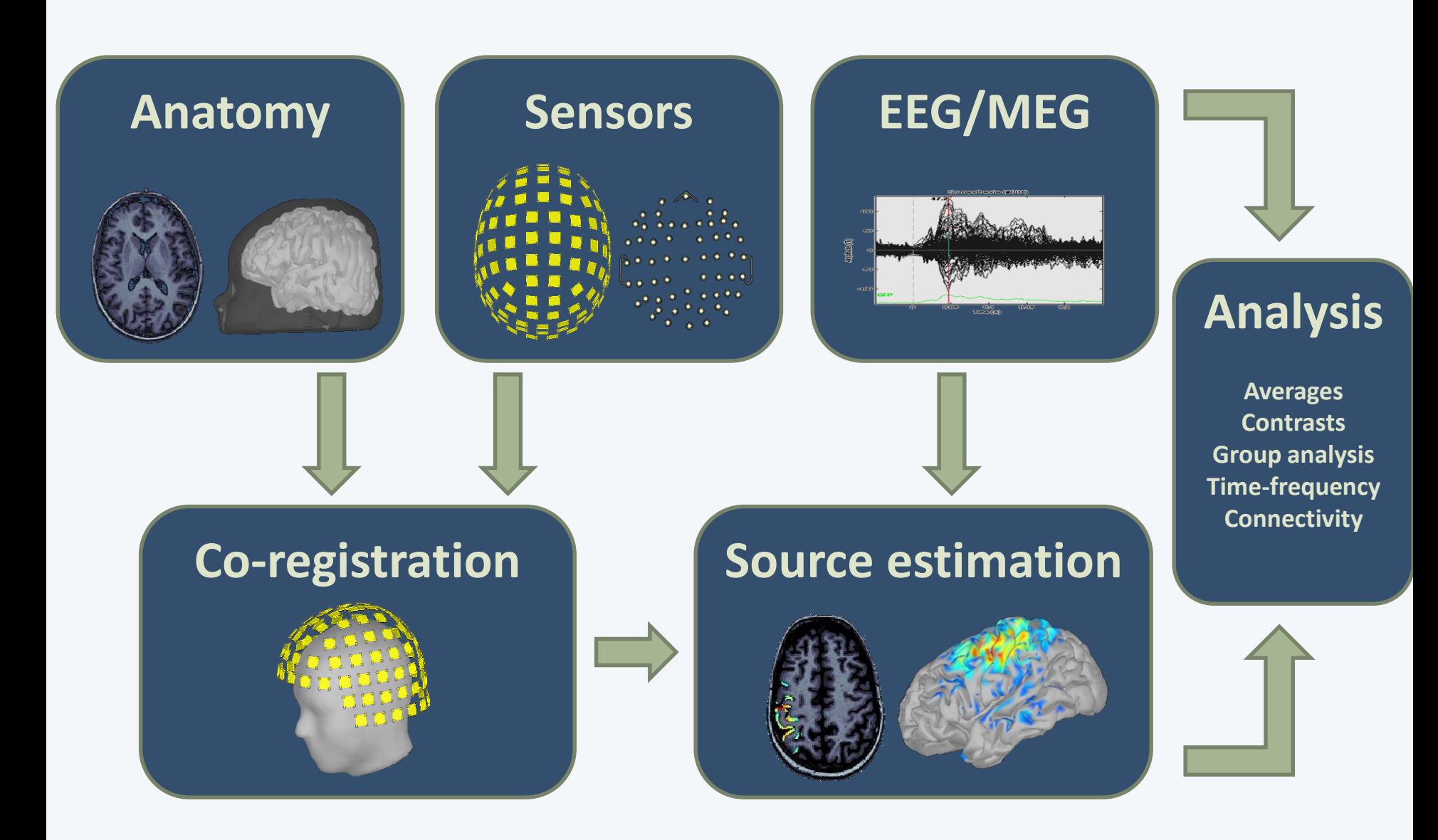

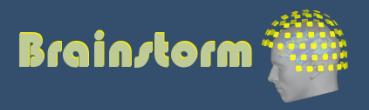

Anatomy Link recordings MRI registration

PSD

**Filters** 

Bad channels **Artifacts** 

Correction

Bad segments

Markers Epoching Averaging **Sources** Time-frequency Importing

Pre-processing

Analysis of the experimental data Loop: all acquisition runs all subjects

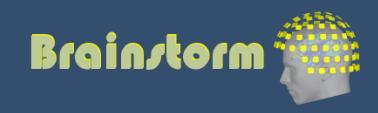

### **Anatomy**

Link recordings MRI registration

PSD Filters Bad channels Artifacts Correction

Markers Epoching Averaging Sources Time-frequency

Bad segments

- One-click import of the T1 segmentation: FreeSurfer, BrainSuite, BrainVISA, CIVET
- Import and place fiducials in the MRI (N,L,R)

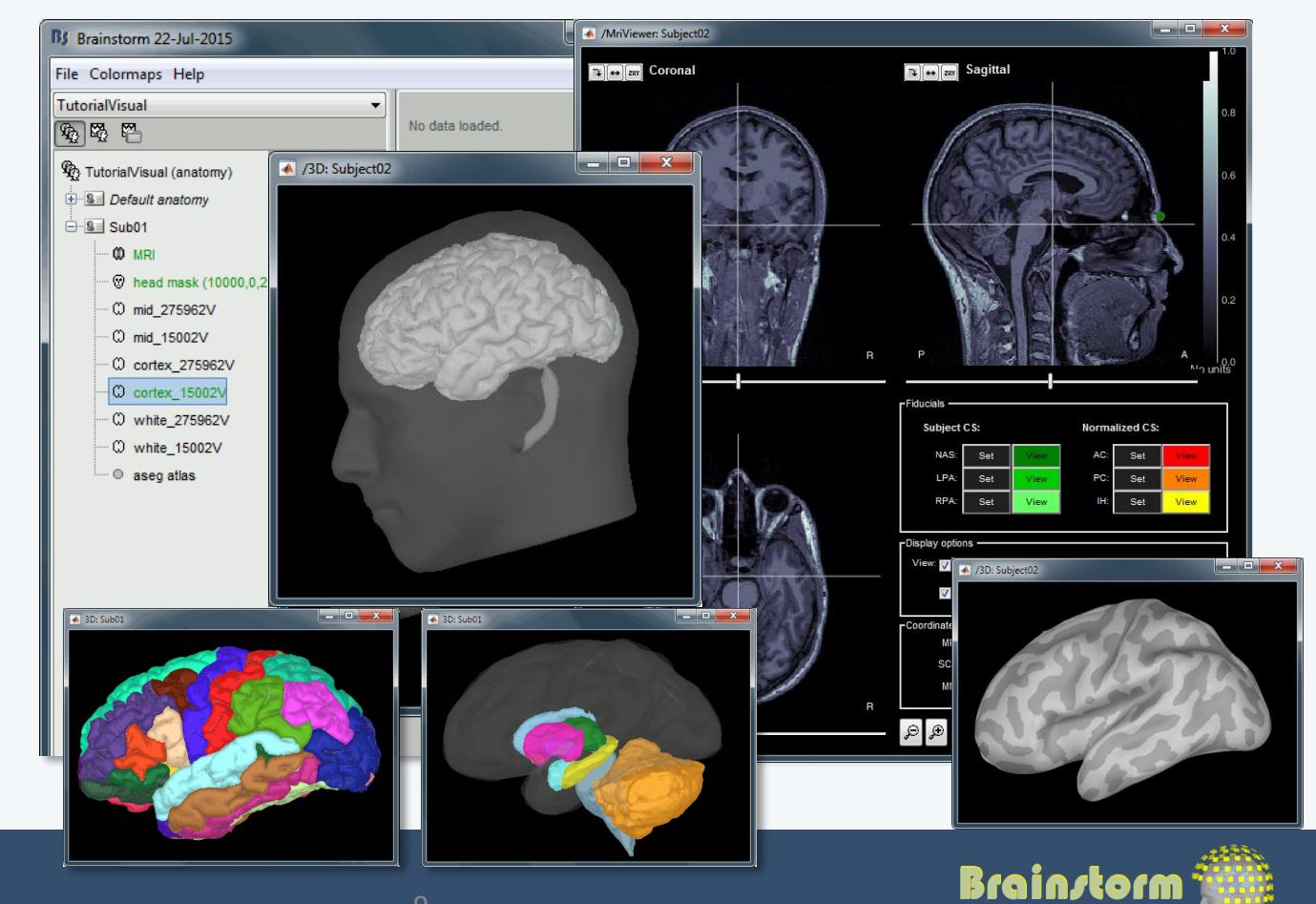

## Database

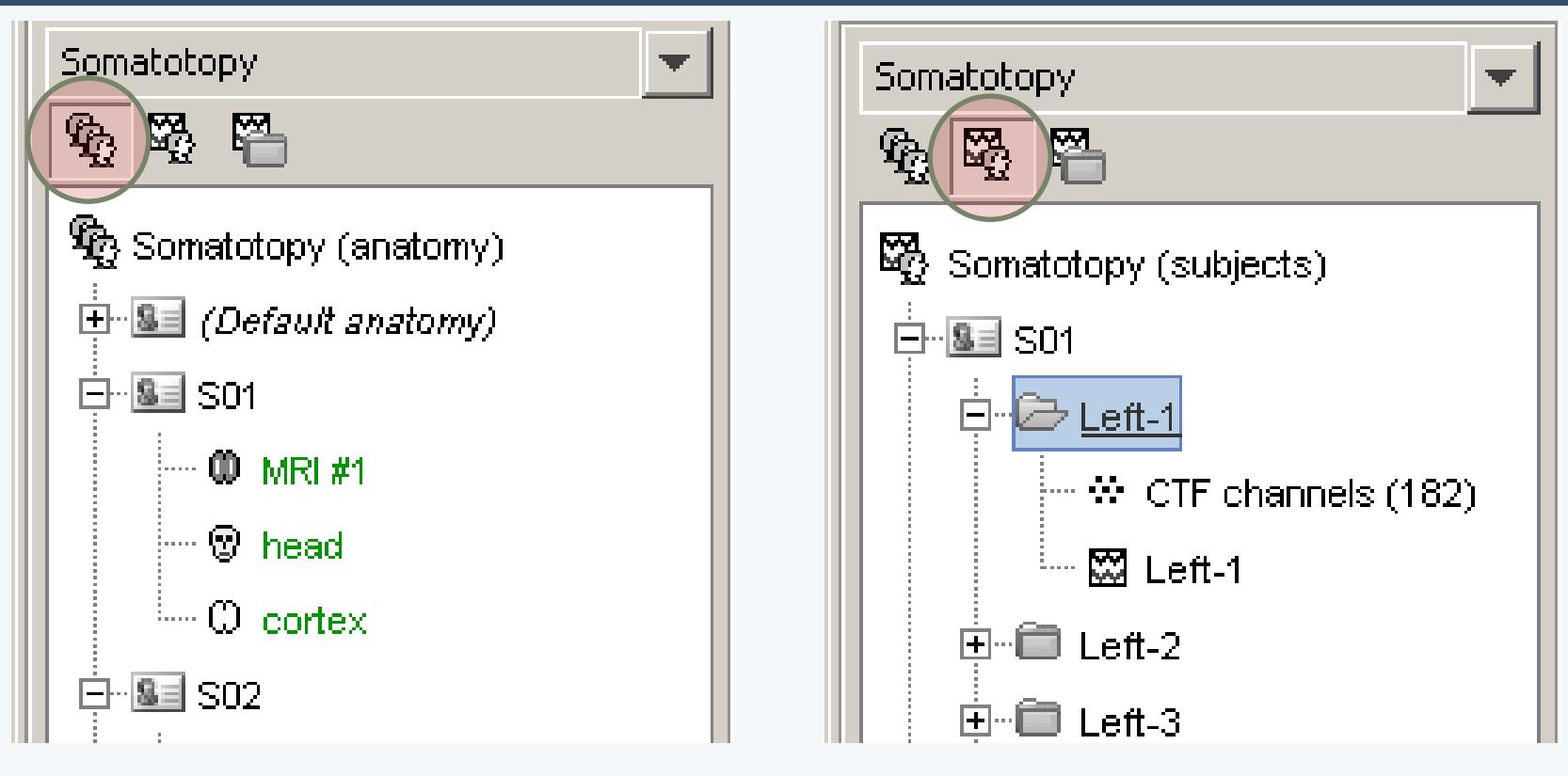

- Three levels:
	- Protocol
	- Subject
	- Condition
- Popup menus
- All files saved in Matlab .mat
- Same architecture on the disk

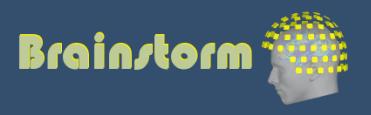

### Anatomy **Link recordings**

MRI registration

- PSD
- **Filters**
- Bad channels
- Artifacts
- Correction
- Bad segments

- Original files linked to the database (no copy)
- Rich data viewer with flexible montage editor
- Optimized reading functions

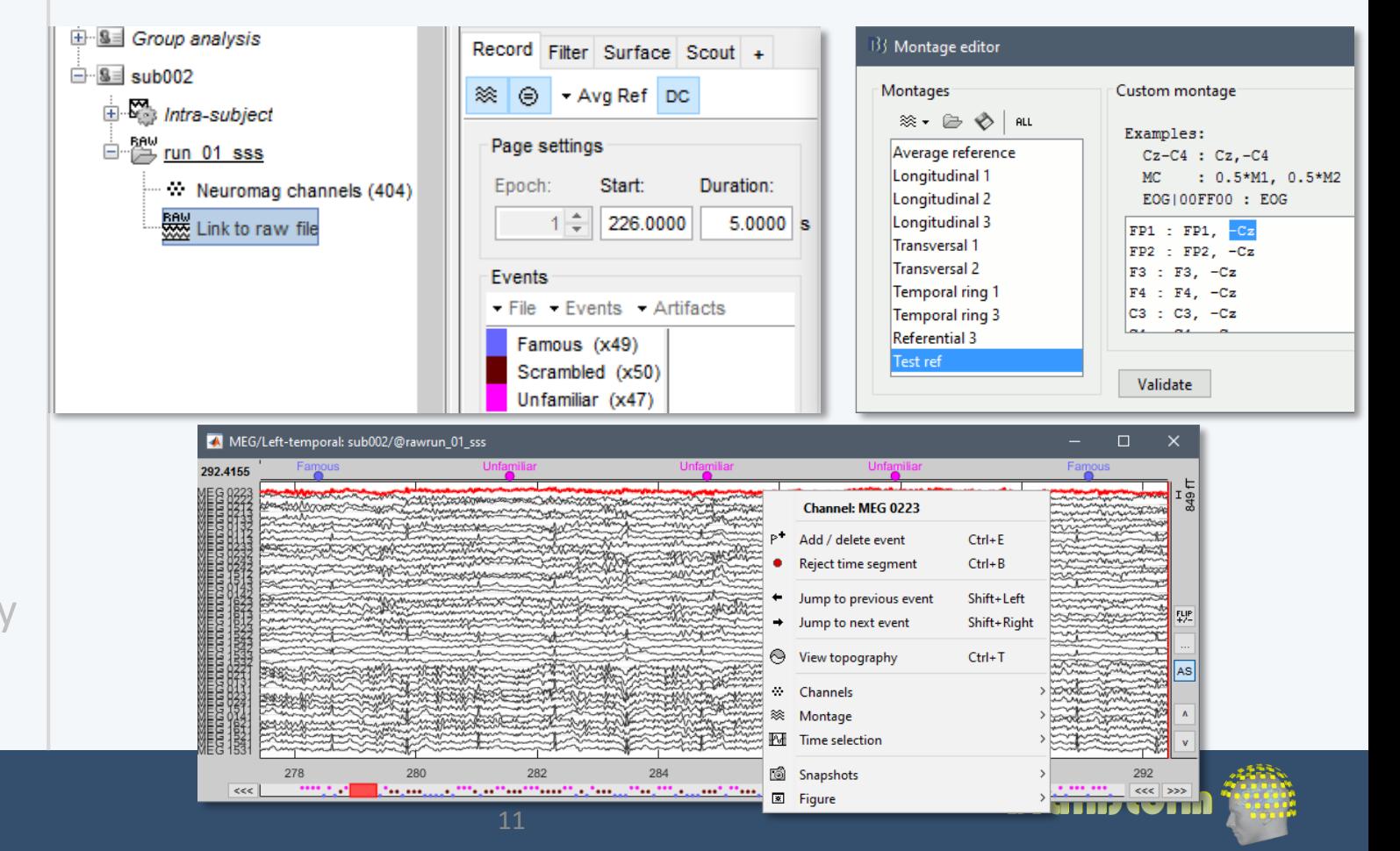

# Co-registration MEG / MRI (1)

Anatomy Link recordings **MRI registration**

PSD **Filters** Bad channels **Artifacts** Correction Bad segments

- Basic estimation based on three points: Nasion (NAS), Left ear (LPA), Right ear (RPA)
- MRI: Marked in the volume with the MRI Viewer
- MEG: Obtained with a tracking system (Polhemus)

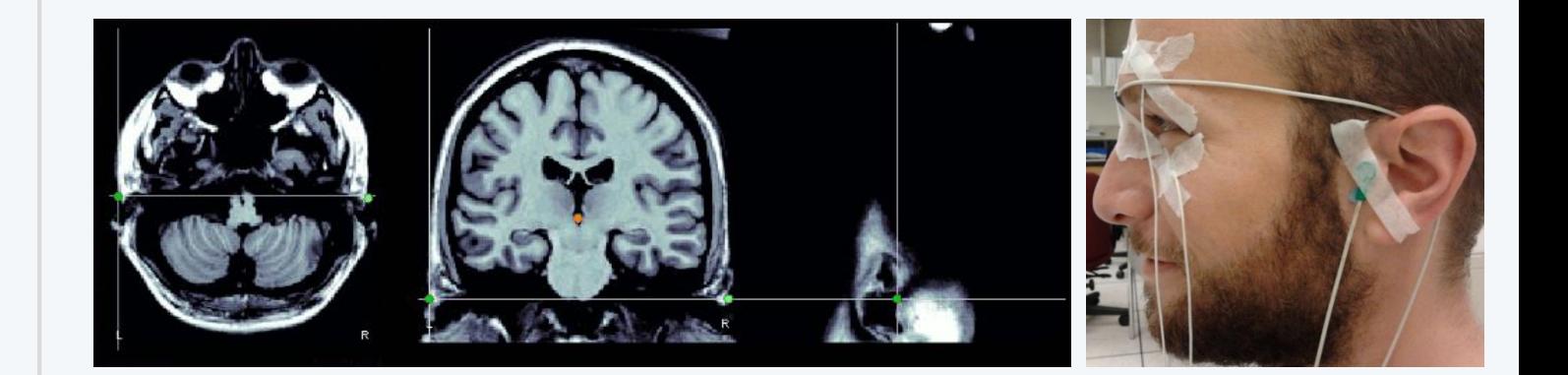

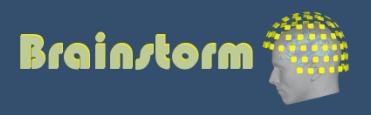

# Co-registration MEG / MRI (2)

Anatomy Link recordings **MRI registration**

PSD **Filters** Bad channels Artifacts Correction Bad segments

- Automatic adjustment based on head shape: Fitting Polhemus points on the MRI head surface
- Final registration must be checked manually
- Polhemus driver included in Brainstorm

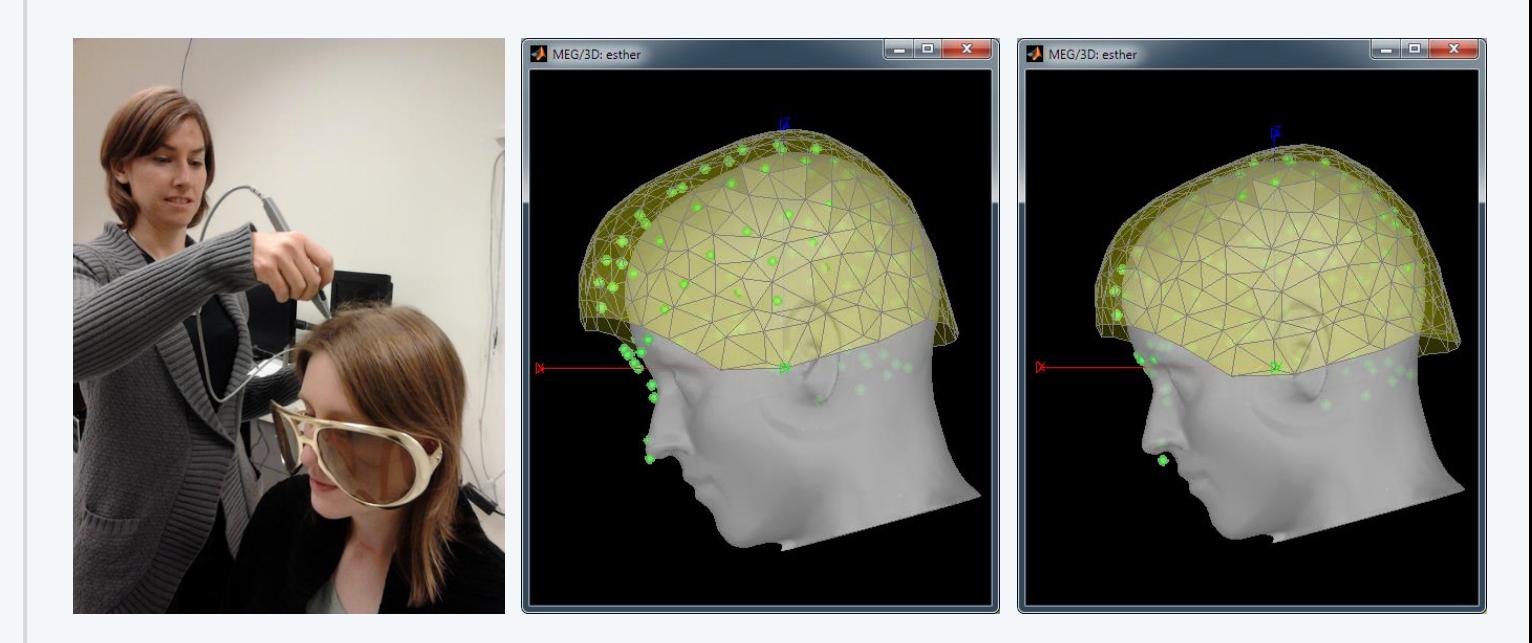

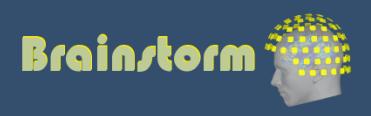

Anatomy Link recordings MRI registration

## **PSD**

Filters Bad channels Artifacts Correction Bad segments

Markers Epoching Averaging Sources Time-frequency

## Power spectrum density for quality control

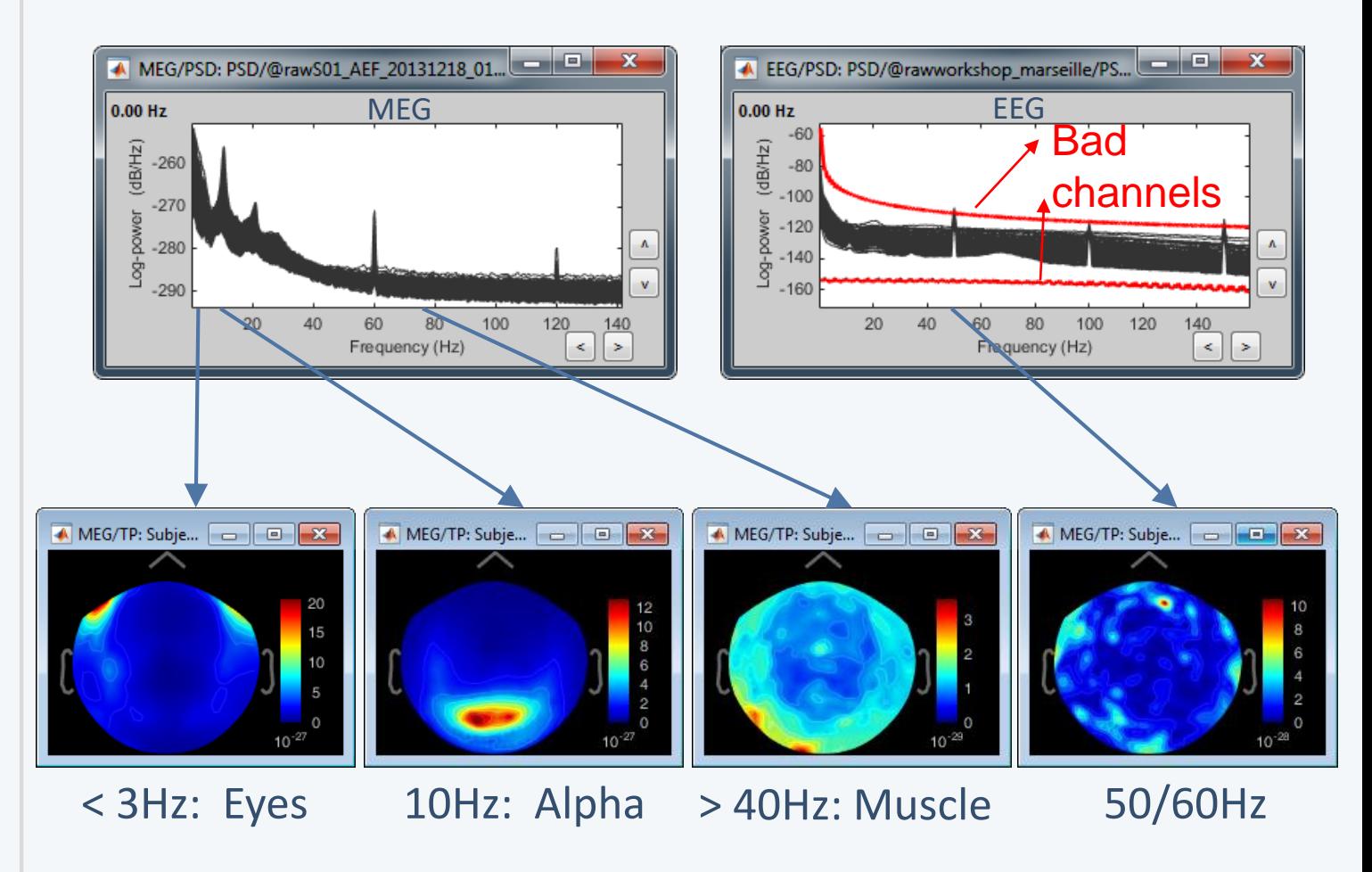

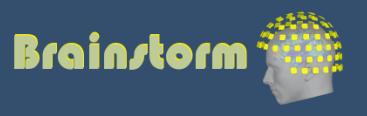

Anatomy Link recordings MRI registration

PSD

**Filters**

Artifacts

Correction

Bad channels

Bad segments

## • Notch filter: Removes 50Hz/60Hz power line noise (and harmonics)

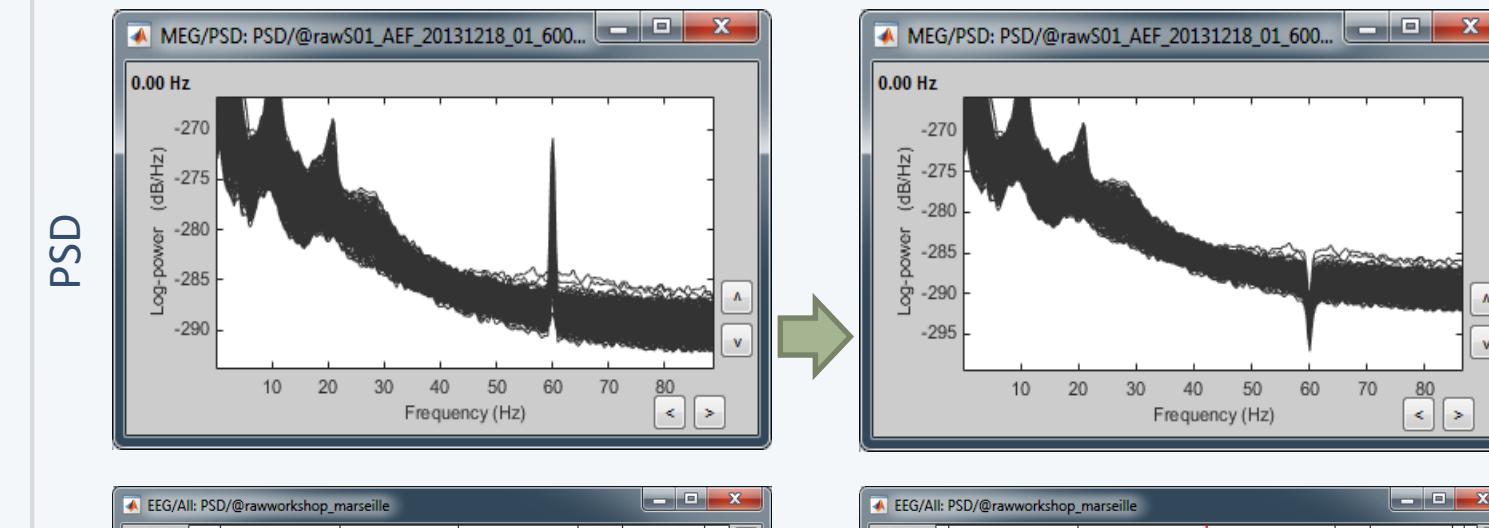

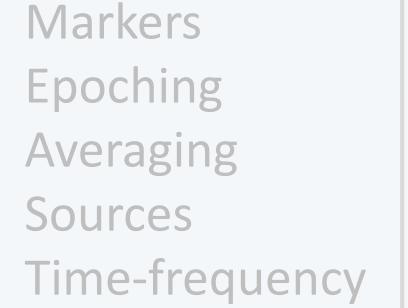

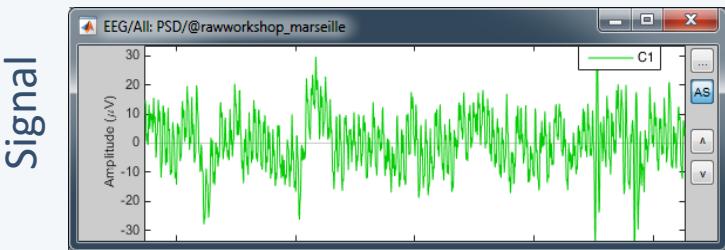

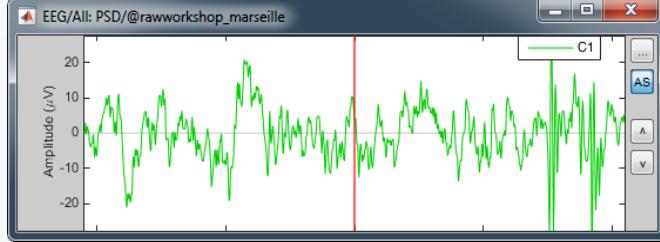

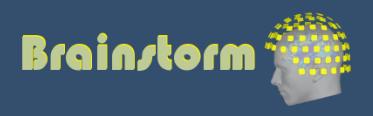

Anatomy Link recordings MRI registration

## PSD

### **Filters**

Bad channels Artifacts Correction Bad segments

Markers Epoching Averaging Sources Time-frequency • High-pass filter: Removes slow components (eye movements, breathing, sensor drifts…)

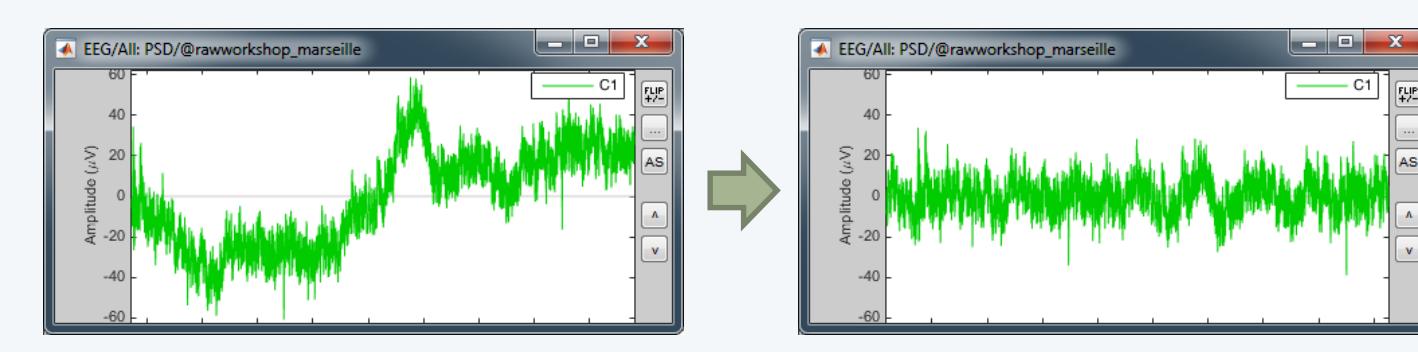

• Low-pass filter: Remove high-frequencies

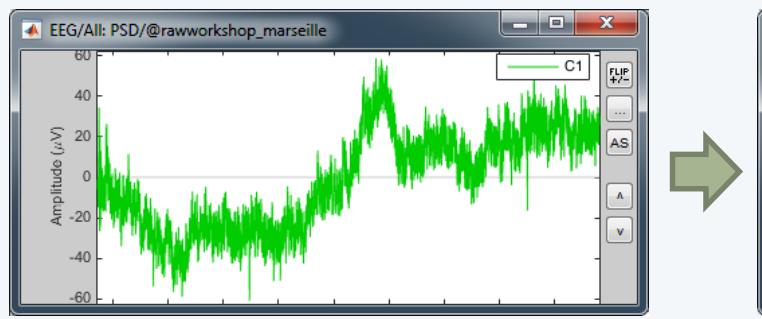

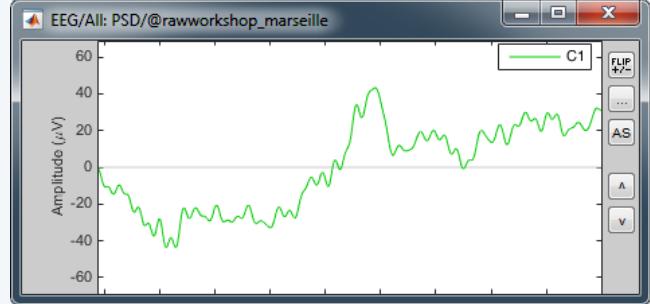

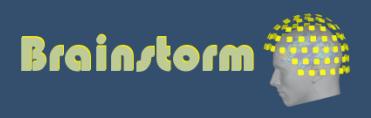

Anatomy Link recordings MRI registration

PSD **Filters Bad channels**

**Artifacts Correction** Bad segments

- Manual inspection of the recordings
- Interactive selection of bad channels
- Re-reference the EEG if necessary (Average ref)

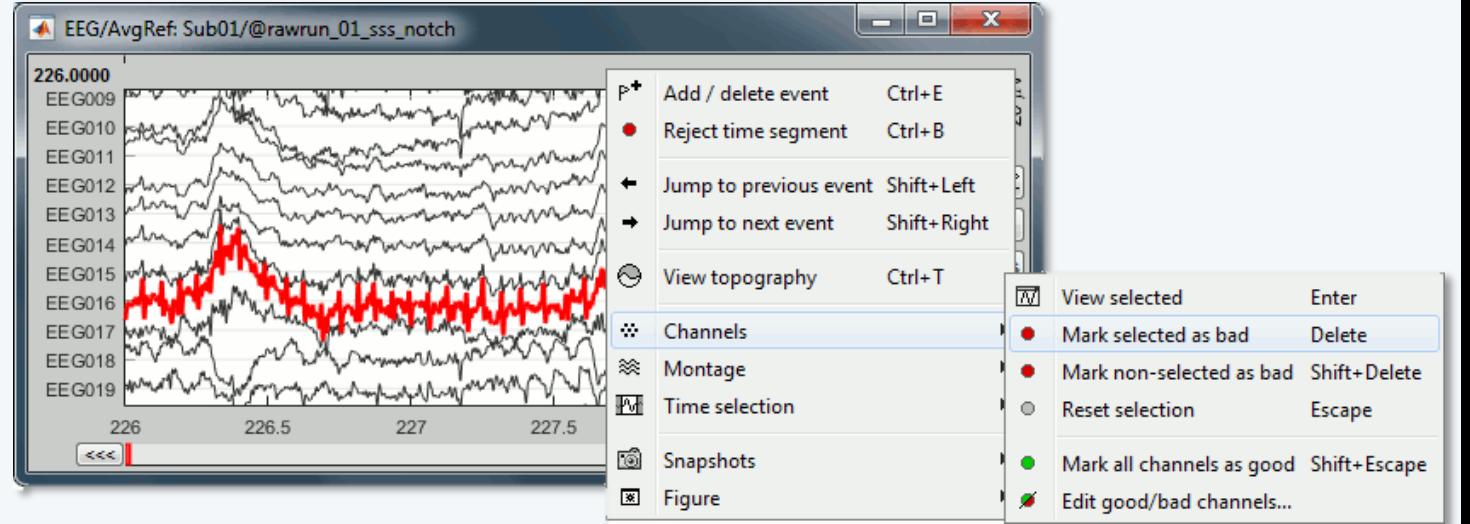

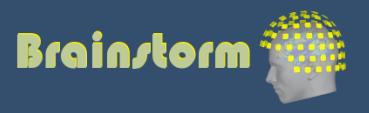

Anatomy Link recordings MRI registration

PSD Filters Bad channels **Artifacts**

Correction Bad segments

Markers Epoching Averaging Sources Time-frequency • Automatic detection of blinks and heartbeats (peak detection, or explicit amplitude threshold)

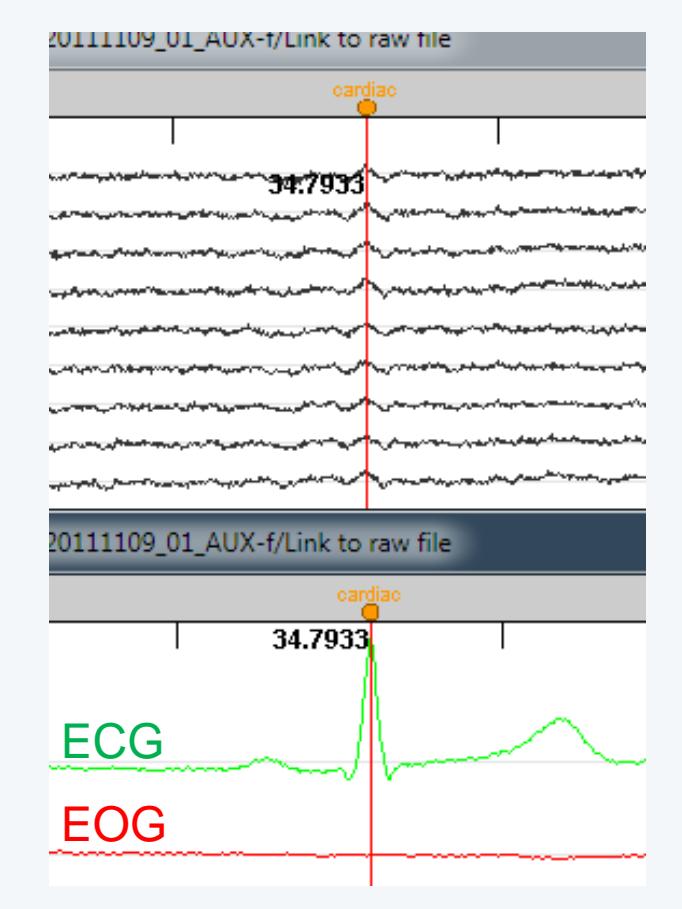

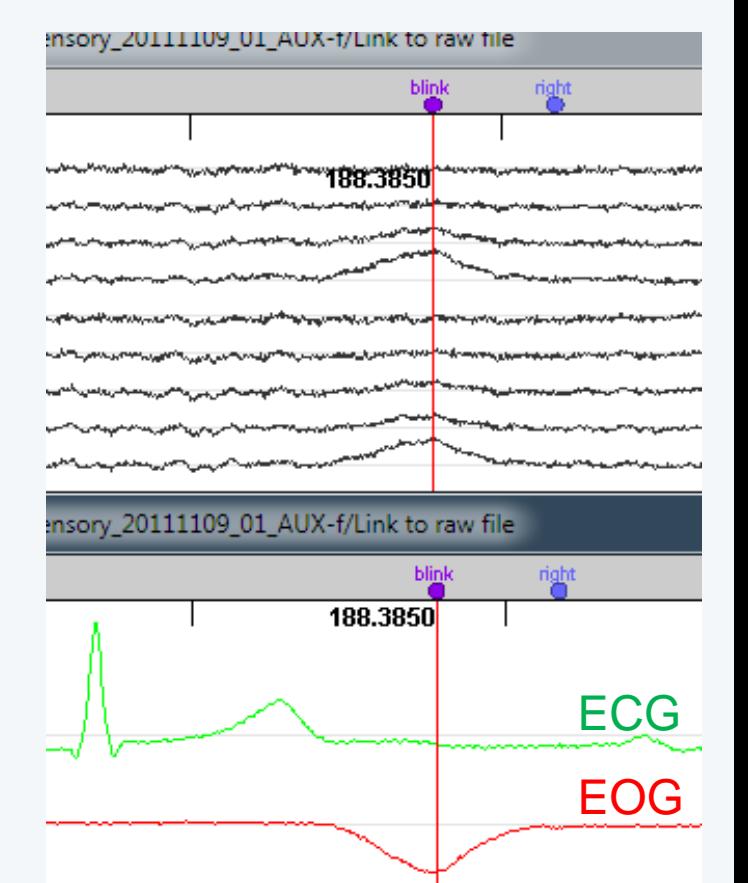

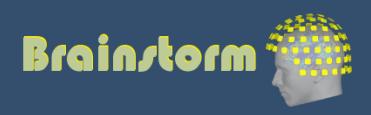

- Two categories of artifacts:
	- Well defined, reproducible, short, frequent:
		- Heartbeats, eye blinks, eye movements, some stimulators
		- Unavoidable and frequent: we cannot just ignore them
		- Can be modeled and removed from the signal efficiently
	- All the other events that can alter the recordings:
		- Movements, building vibrations, metro nearby…
		- Too complex or not repeated enough to be modeled
		- Safer to mark them as bad segments, and ignore them

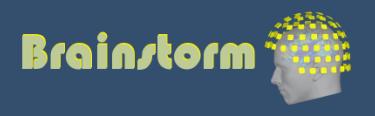

Anatomy Link recordings MRI registration

PSD Filters Bad channels Artifacts

### **Correction**

Bad segments

Markers Epoching Averaging Sources Time-frequency • Correction with Signal Space Projections (SSP)

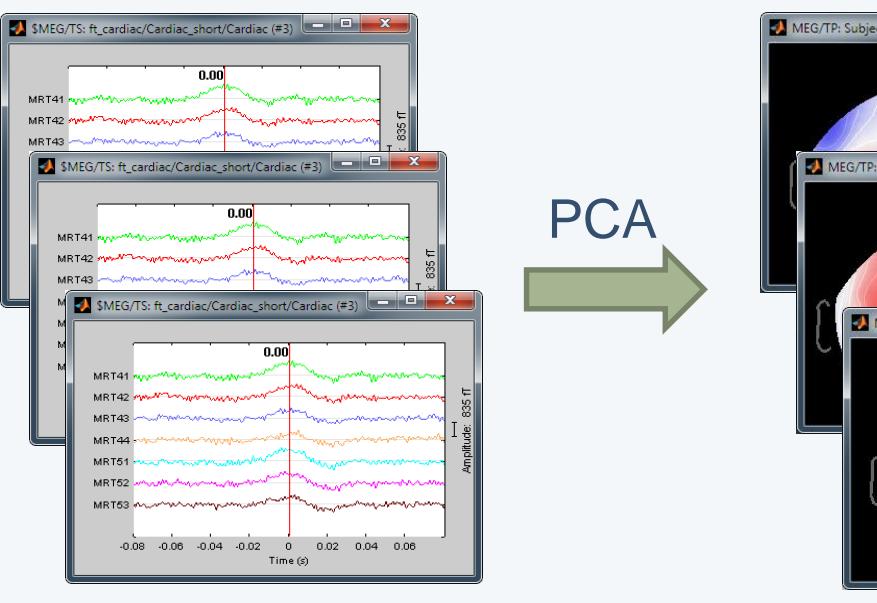

## Detect artifacts Spatial components

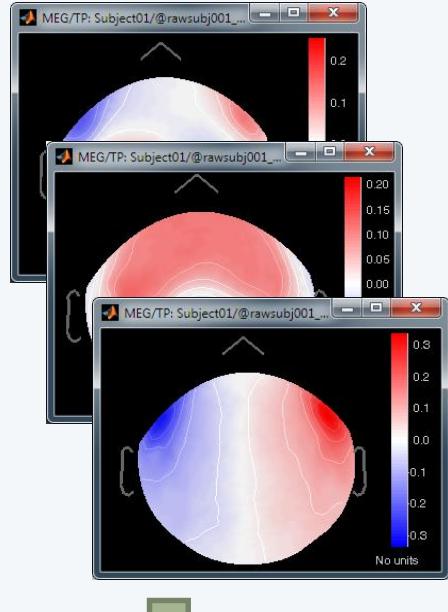

Select components and compute a linear projector to remove their contribution from the recordings

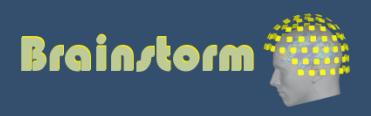

Anatomy Link recordings MRI registration

### PSD

Filters

Bad channels Artifacts

### **Correction**

Bad segments

Markers Epoching Averaging Sources Time-frequency

## • Example: Cardiac artifact

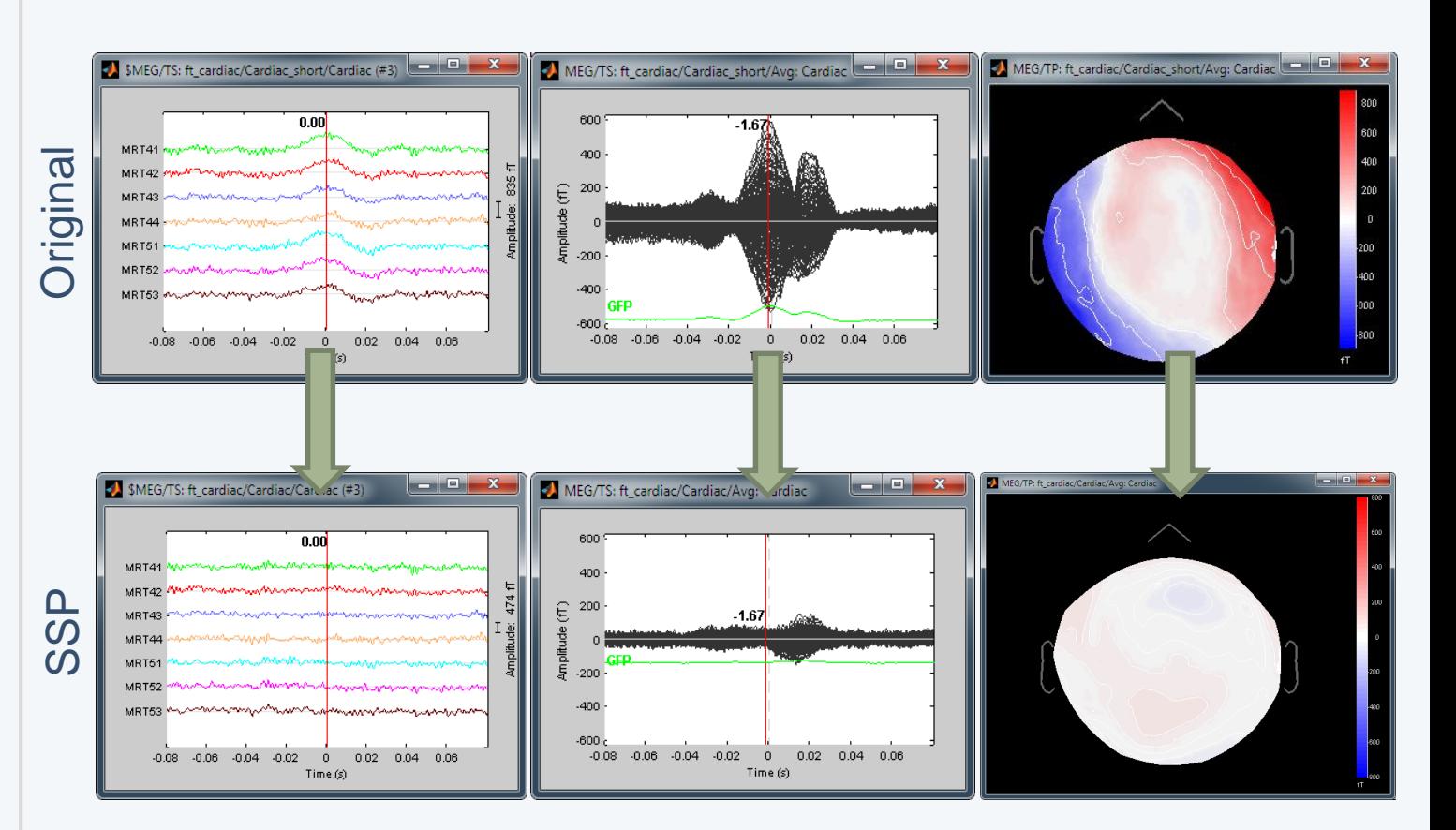

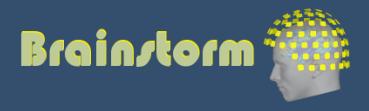

### Anatomy Link recordings MRI registration

### PSD

Filters

Bad channels Artifacts

### **Correction**

Bad segments

Markers Epoching Averaging Sources Time-frequency

## • Example: Blink

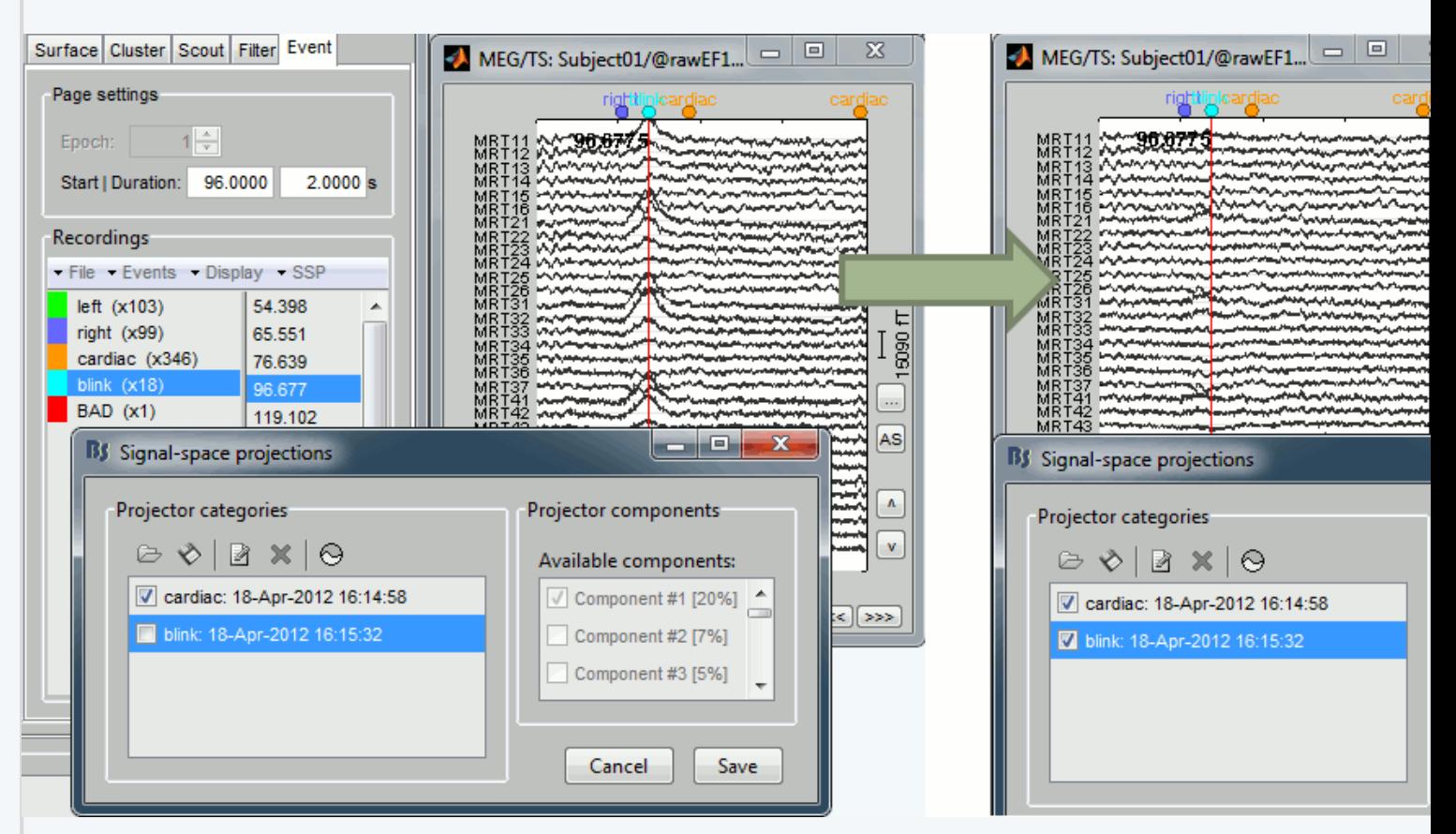

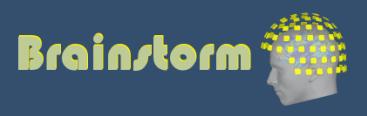

## Artifact correction

- Independent component analysis (ICA):
	- Popular in the EEG literature
	- Alternative to SSP for low number of sensors
	- Already implemented: Infomax and JADE (EEGLAB)

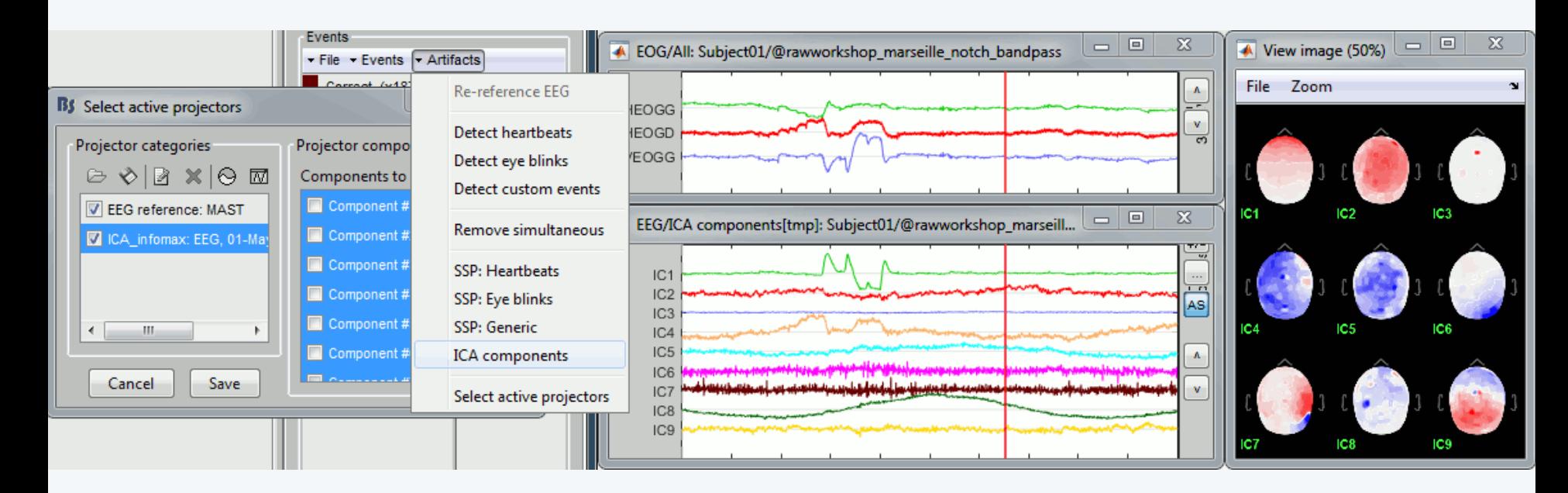

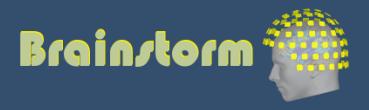

Anatomy Link recordings MRI registration

PSD

**Filters** 

Bad channels

Artifacts

Correction

**Bad segments**

- Automatic detection of artifacts (RMS-based)
- Manual screening of all the recordings is advised (scroll all the sensors by pages of 10-20s)
- Exclude: Blinks, movements, SQUID jumps

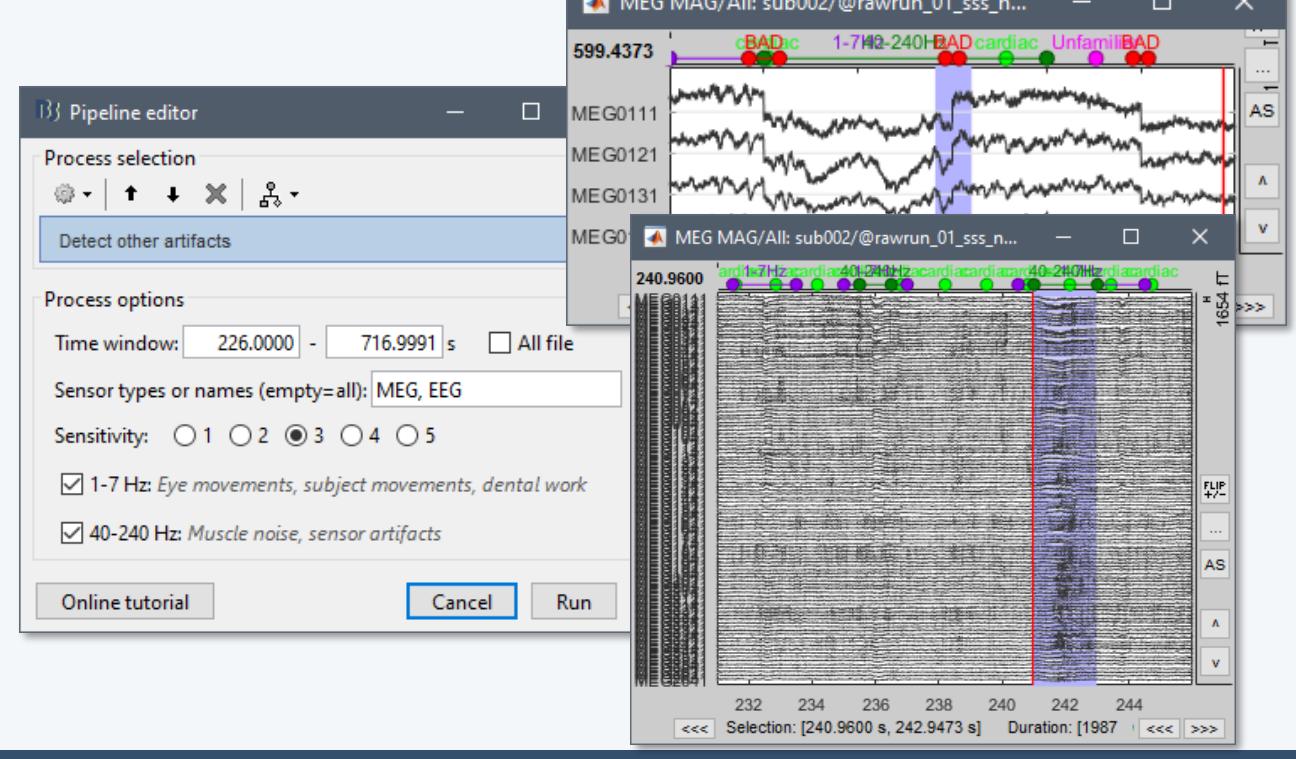

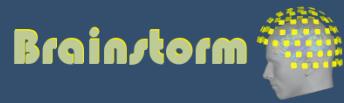

## Elekta-Neuromag sQUID jumps

- Sharps steps followed by a change of baseline value
- Mark the channels as bad before running MaxFilter
- Or mark the segments as bad in Brainstorm

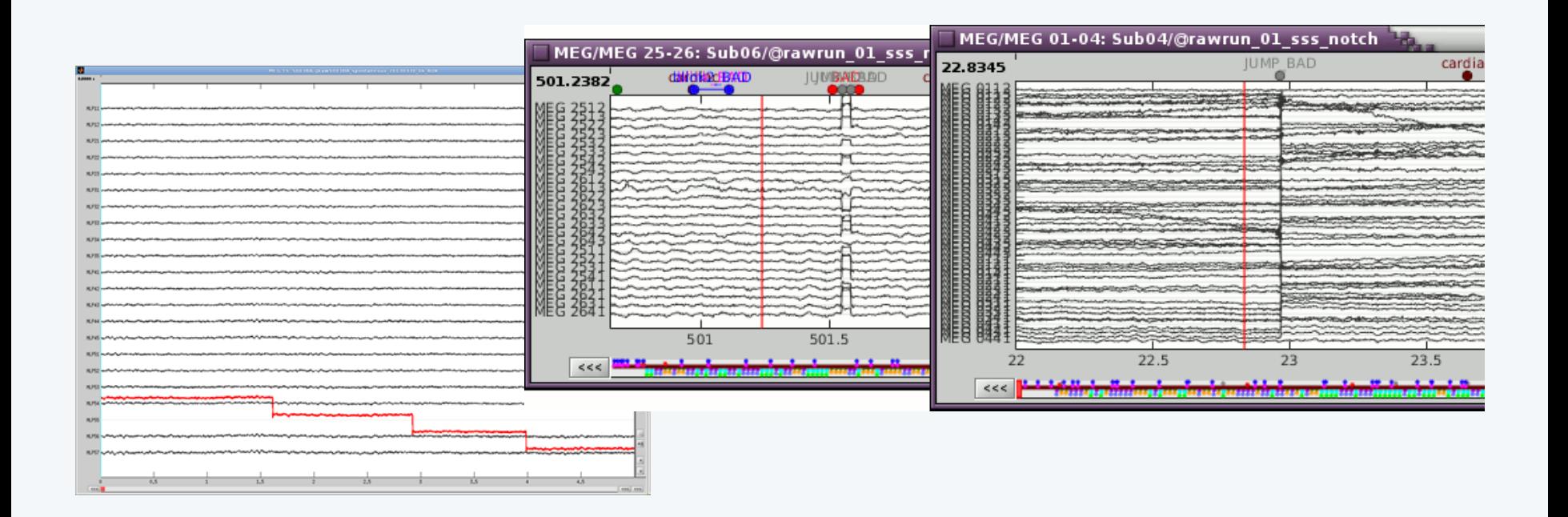

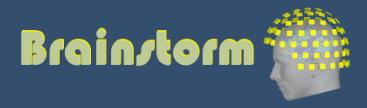

Anatomy Link recordings MRI registration

PSD

- **Filters**
- Bad channels
- Artifacts
- Correction
- Bad segments

### **Markers**

Presentation Sensor Manual

## Two types of experiments:

- Steady-state or resting-state (ongoing activity)
- Event-based (stimulus, response, spike…)
- How to get event markers in the recordings?

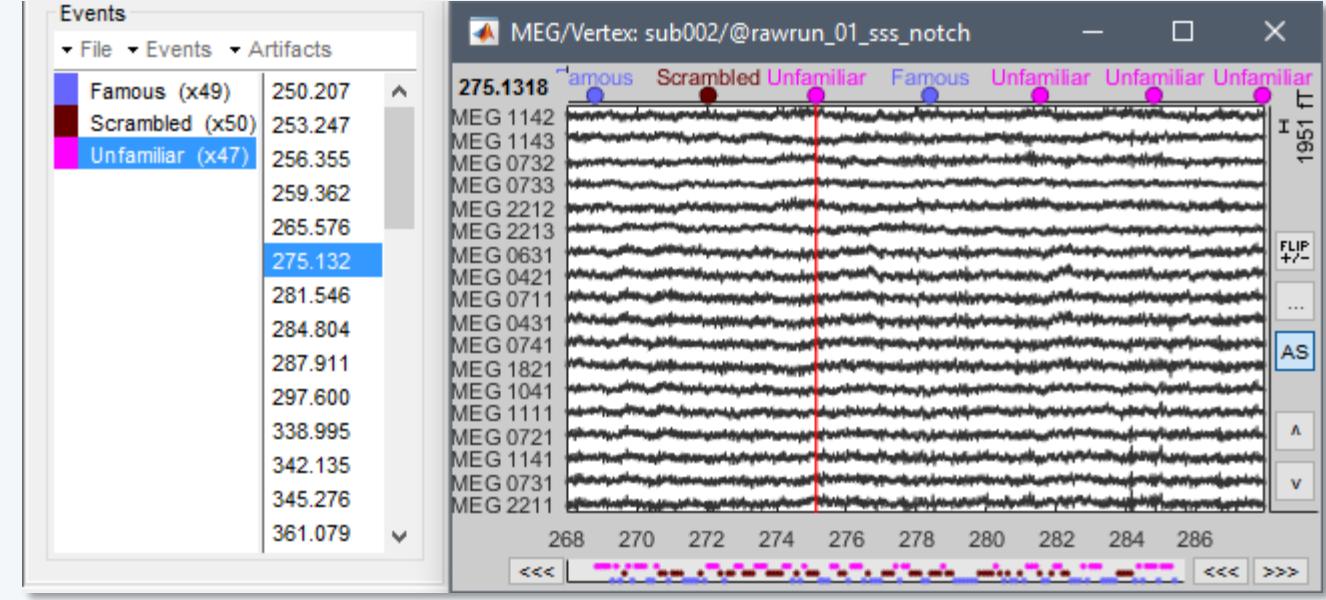

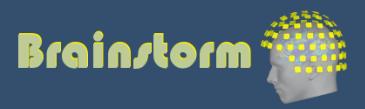

Anatomy Link recordings MRI registration

PSD

Filters

Bad channels

Artifacts

Correction

Bad segments

Markers

**Presentation** Sensor

Manual

## Reading the triggers saved by the presentation software (includes jittered OS delays)

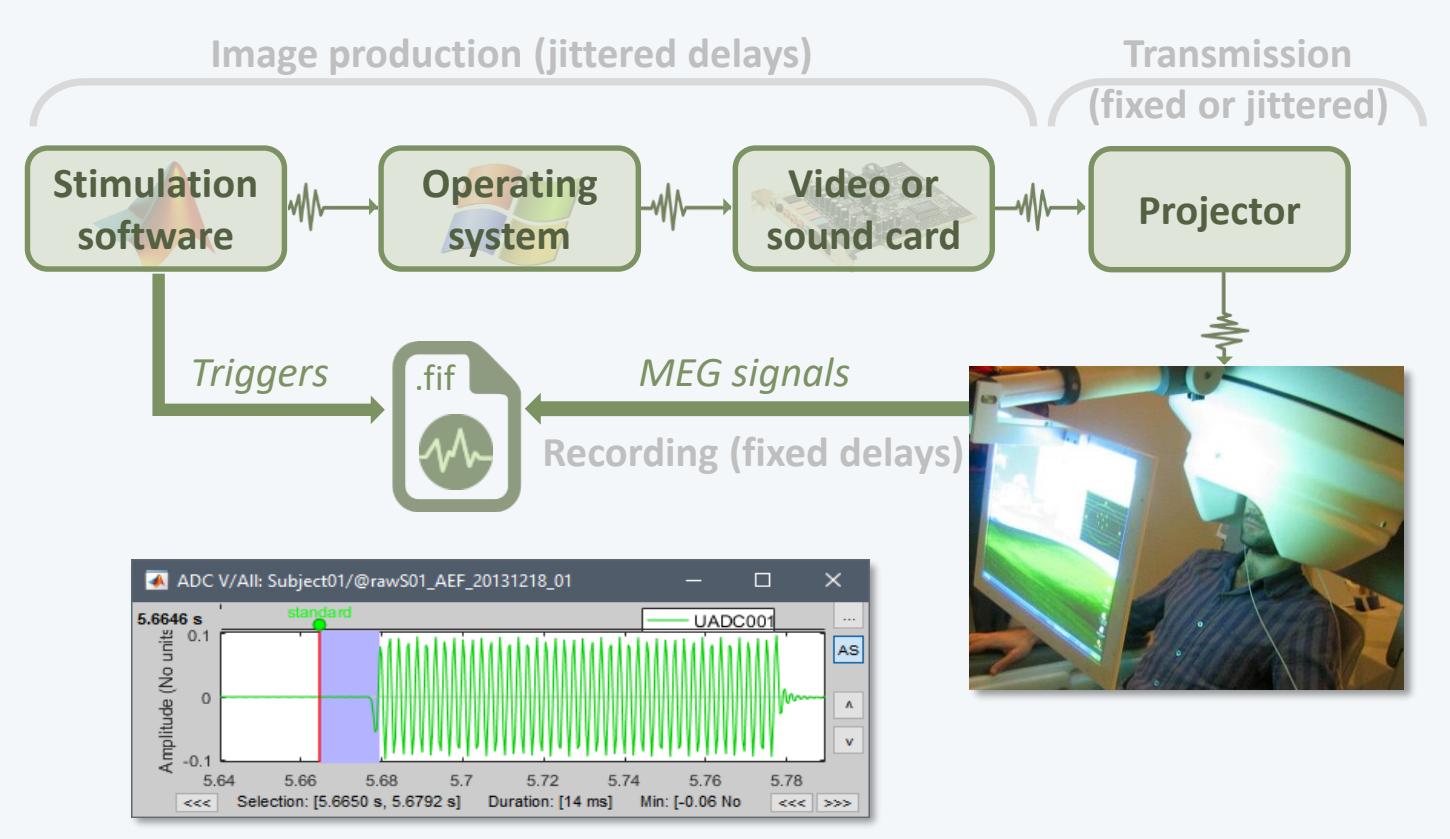

• File triggers are never aligned with the real stim

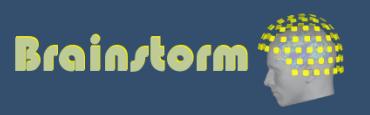

Anatomy Link recordings MRI registration

PSD

Filters

Bad channels

Artifacts

Correction

Bad segments

Markers Presentation

**Sensor** Manual • Reading information recorded on the subject side (photodiode, microphone, response box…)

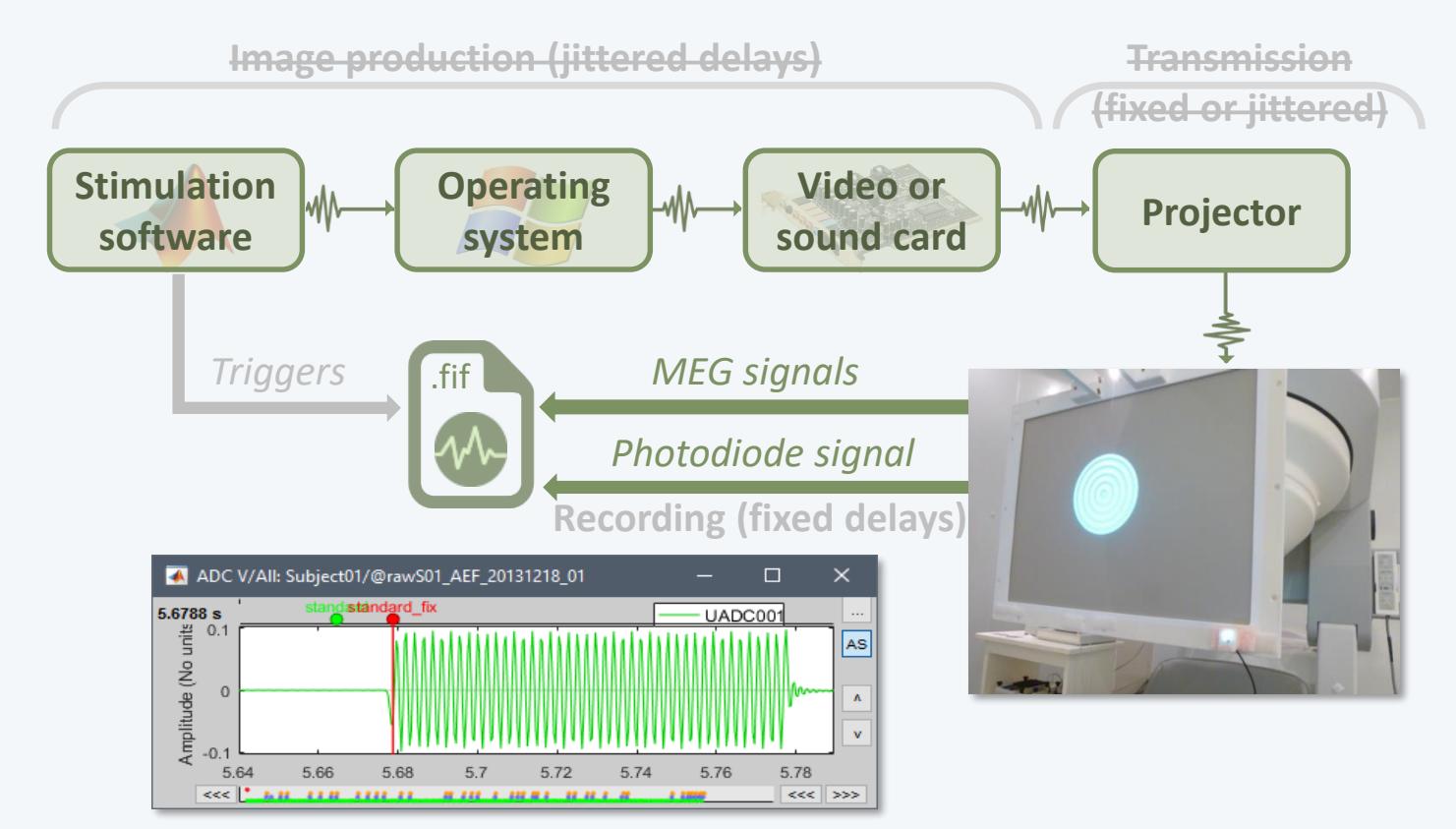

• Avoids most uncontrollable jittered delays

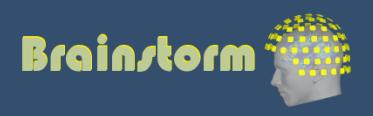

Anatomy Link recordings MRI registration

PSD

**Filters** 

Bad channels

Artifacts

Correction

Bad segments

Markers Presentation Sensor **Manual**

- Manual or automatic marking of biological or behavioral events, post-acquisition (epileptic spikes, sleep spindles, rat position in a box…)
- Optimized workflow for clinicians (keyboard and mouse shortcuts, workspace…)

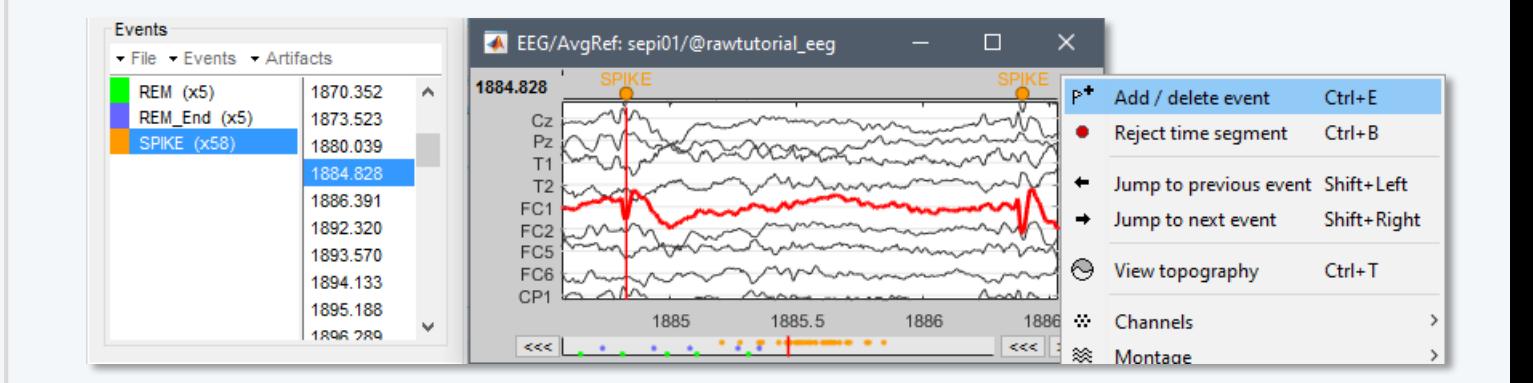

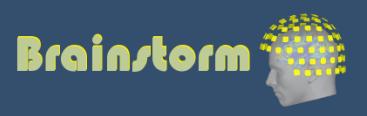

Anatomy Link recordings MRI registration

PSD **Filters** Bad channels Artifacts Correction Bad segments

Markers Epoching

**Combine**

**Extract** Length Process

- In some experiments, the event of interest is a combination of presentation markers.
- Example: Priming experiments

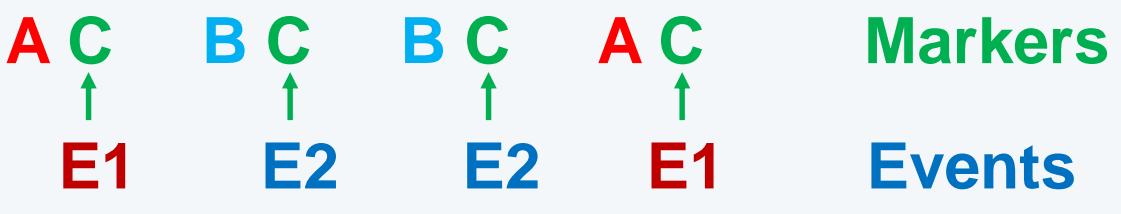

- In Brainstorm, the events of interest are saved as new marker types in the continuous files.
- In other environments, the events are sometimes defined only at the epoching time and not saved in the continuous file.

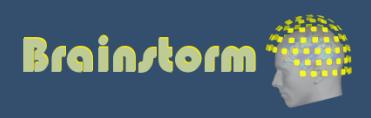

Anatomy Link recordings MRI registration

PSD **Filters** Bad channels Artifacts Correction Bad segments

Markers Epoching

> **Combine Extract** Length Process

• In Brainstorm, the events of interest are saved as new marker types in the continuous files.

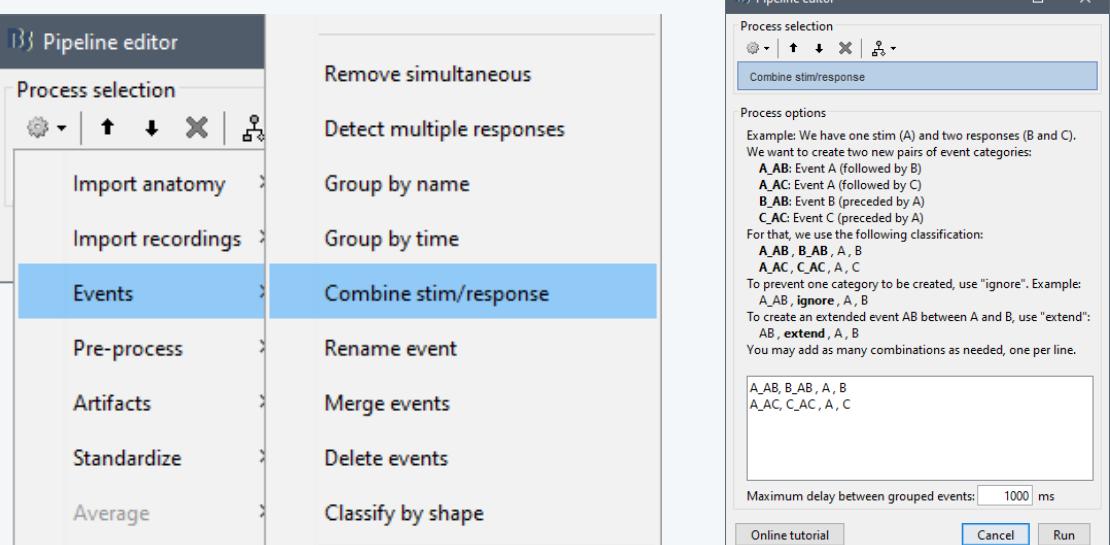

• In other environments, the events are sometimes defined only at the epoching time and not saved in the continuous file.

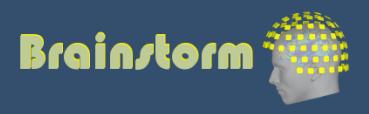

Anatomy Link recordings MRI registration

PSD Filters Bad channels Artifacts Correction Bad segments

Markers Epoching Combine **Extract** Length Process

- Epochs = Trials = Short blocks of recordings around an event of interest.
- Epoching = Extracting epochs from the continuous recordings and saving them.

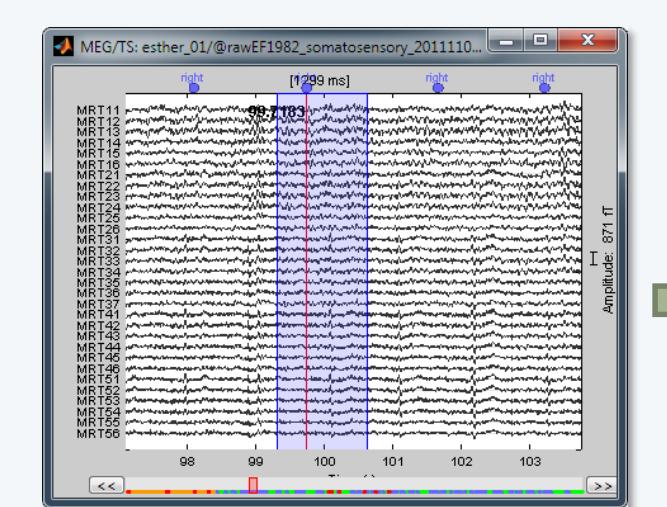

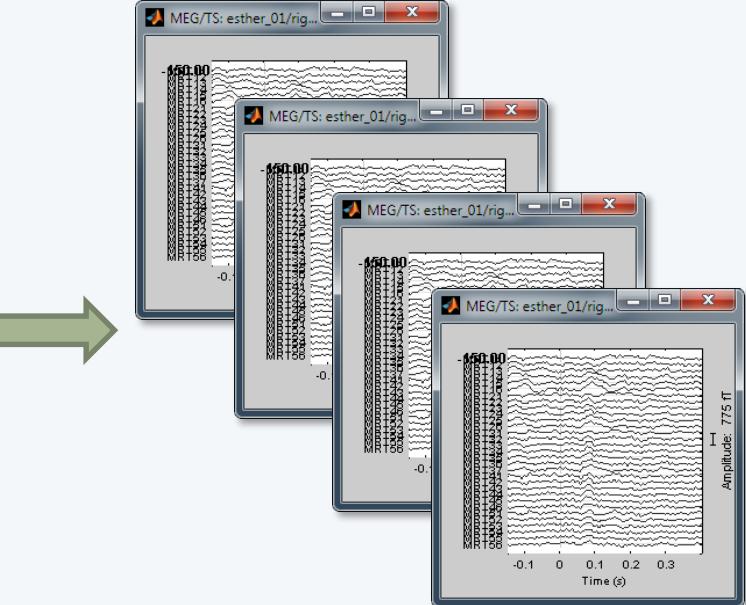

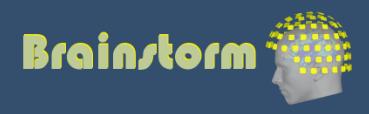

Anatomy Link recordings MRI registration

PSD

Filters

Bad channels

Artifacts

- Correction
- Bad segments

Markers Epoching Combine **Extract**

> Length Process

- In Brainstorm, each imported epoch is an independent file in the database.
- Accessible by event type or individually.

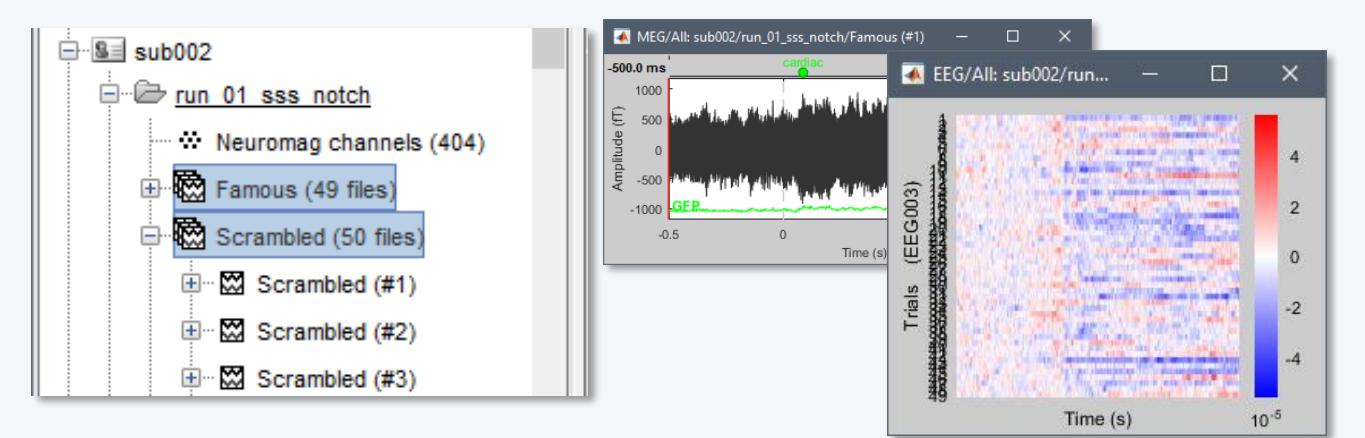

In other programs, all the epochs from one run are saved in one single file (one file per event type, or one file with all the events).

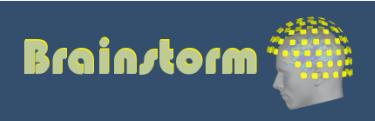

Anatomy Link recordings MRI registration

PSD

**Filters** 

Bad channels

Artifacts

Correction

Bad segments

Markers Epoching Combine Extract **Length**

Process

- How to define the optimal epoch length ?
- Experimental design: Expected effect duration, inter-stimulus interval

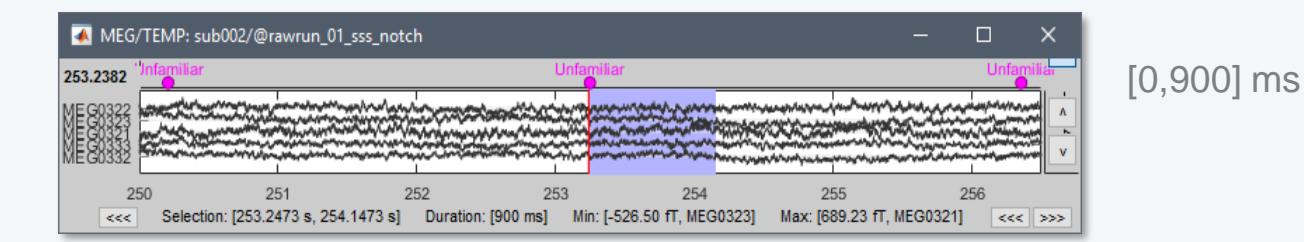

• Analysis: Frequency filters and amplitude normalizations may require longer epochs

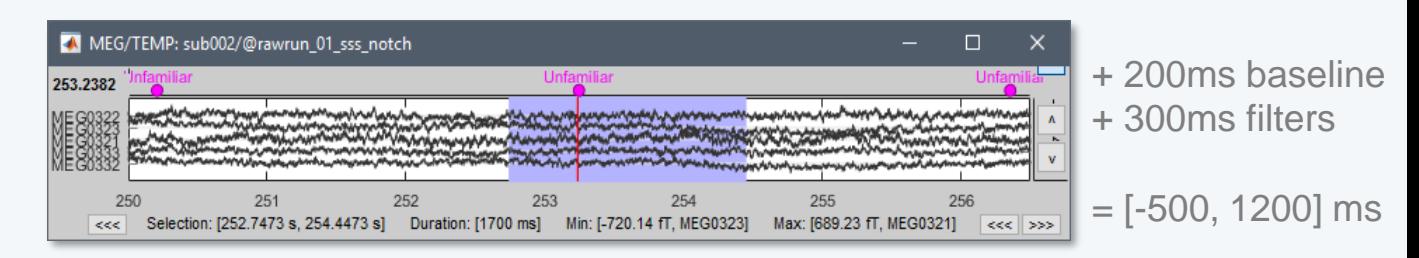

• Computational limitations: Size and time

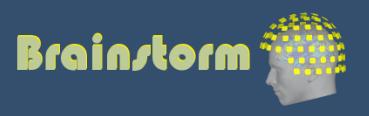

Anatomy Link recordings MRI registration

PSD

Filters

- Bad channels
- Artifacts
- Correction
- Bad segments

Markers Epoching Combine Extract Length **Process**

- Processing steps that can be applied on epochs:
	- **DC offset correction**: Subtract the average estimated over a baseline period
	- **Detrending**: Subtract a linear trend estimated over a reference period
	- **Resampling**: Decrease the sampling rate
- This dataset: DC correction, baseline=[-500,0]ms

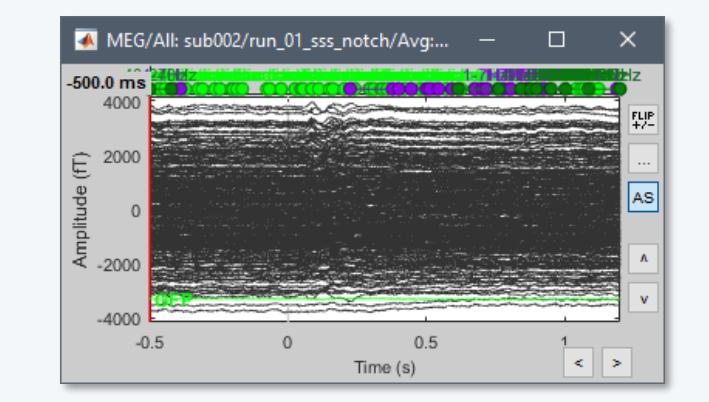

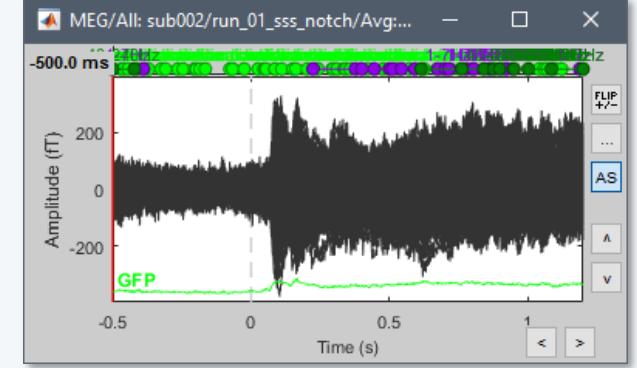

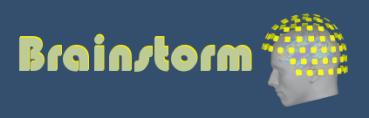

Anatomy Link recordings MRI registration

PSD

- Filters
- Bad channels
- Artifacts
- Correction
- Bad segments

Markers Epoching **Averaging** Sources

Time-frequency

- Averaging the trials: Reveals the features of the signals that are locked in time to a given event
	- = Event-related field / potential
	- = Evoked response
	- $=$  ERF/ERP

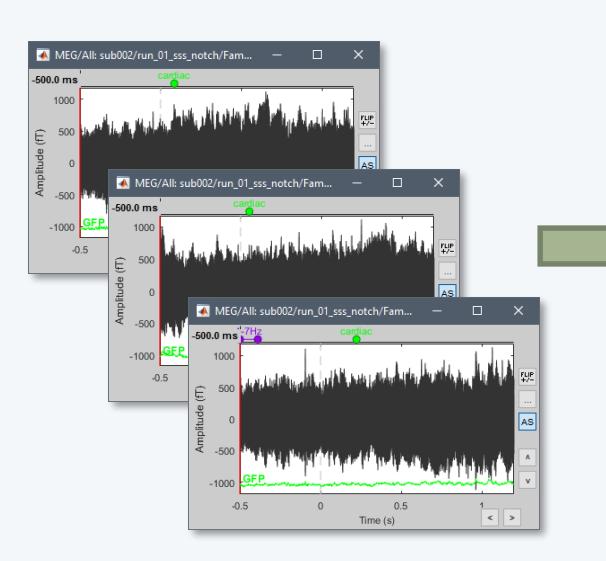

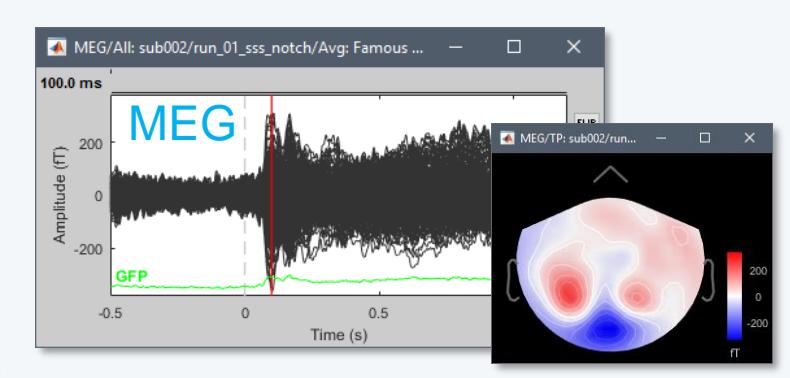

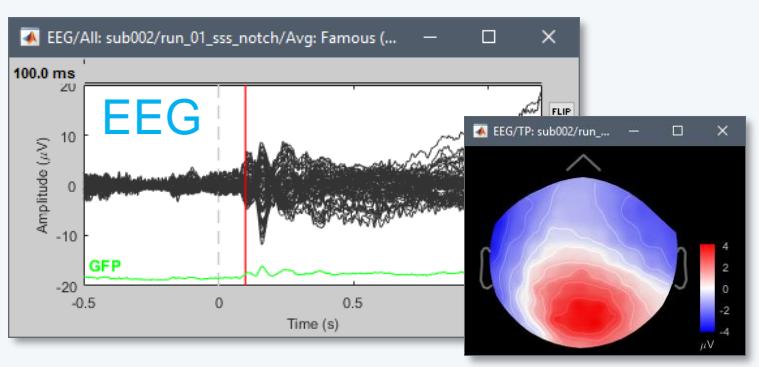

**Brainstorm**
Anatomy Link recordings MRI registration

PSD

- **Filters**
- Bad channels
- Artifacts
- Correction
- Bad segments

Markers Epoching **Averaging** Sources

Time-frequency

- **EEG**: Averaging data across runs and subjects OK.
- **MEG**: Averaging across runs is not always accurate – Head shapes differ between subjects.
	- Head positions different between runs.
	- One sensor does not record the same thing in two different runs.
	- Coregistration of runs with Elekta MaxFilter helps but modifies a lot the recordings. Never use this to average across subjects.
	- Recommended: Estimate the sources for each run separately, then average in source space.

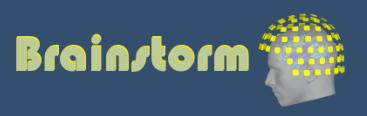

Anatomy Link recordings MRI registration

#### PSD Filters Bad channels Artifacts Correction Bad segments

Markers Epoching **Averaging** Sources Time-frequency

#### • EEG ERP: Famous faces

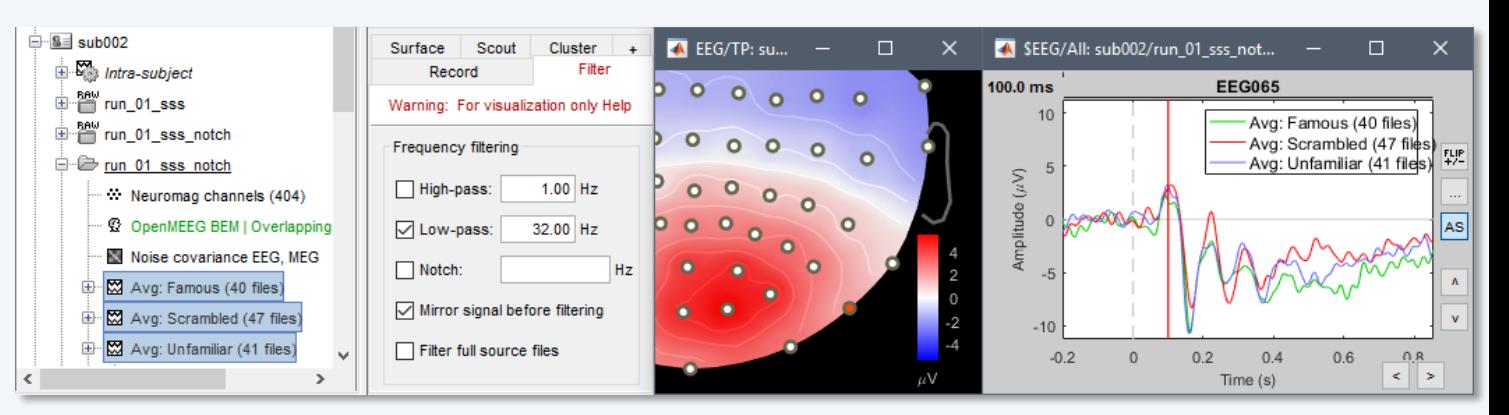

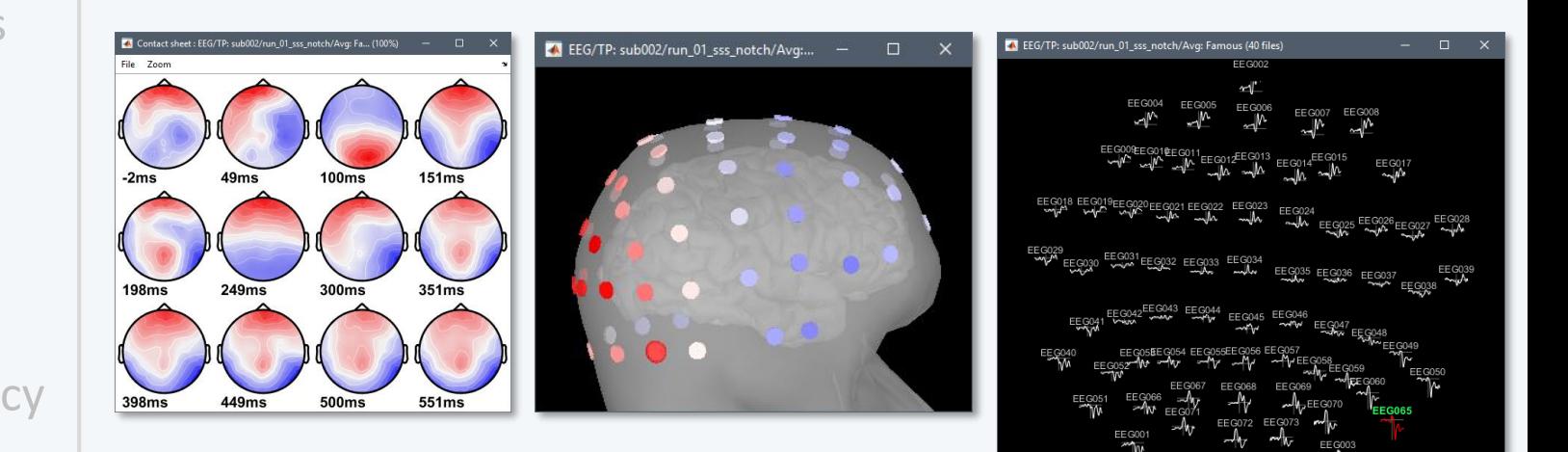

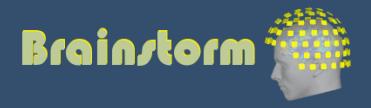

mplitude: 11 uV ur L242 2421 m

Anatomy Link recordings MRI registration

PSD

**Filters** 

- Bad channels
- **Artifacts**
- Correction
- Bad segments

Markers Epoching Averaging **Sources** Time-frequency

- 
- 
- 

Source space: Cortex or full head volume

• Forward model: Overlapping spheres (MEG) OpenMEEG BEM (EEG)

• Inverse model: **Minimum norm estimates** Beamformers Separately for MEG and EEG

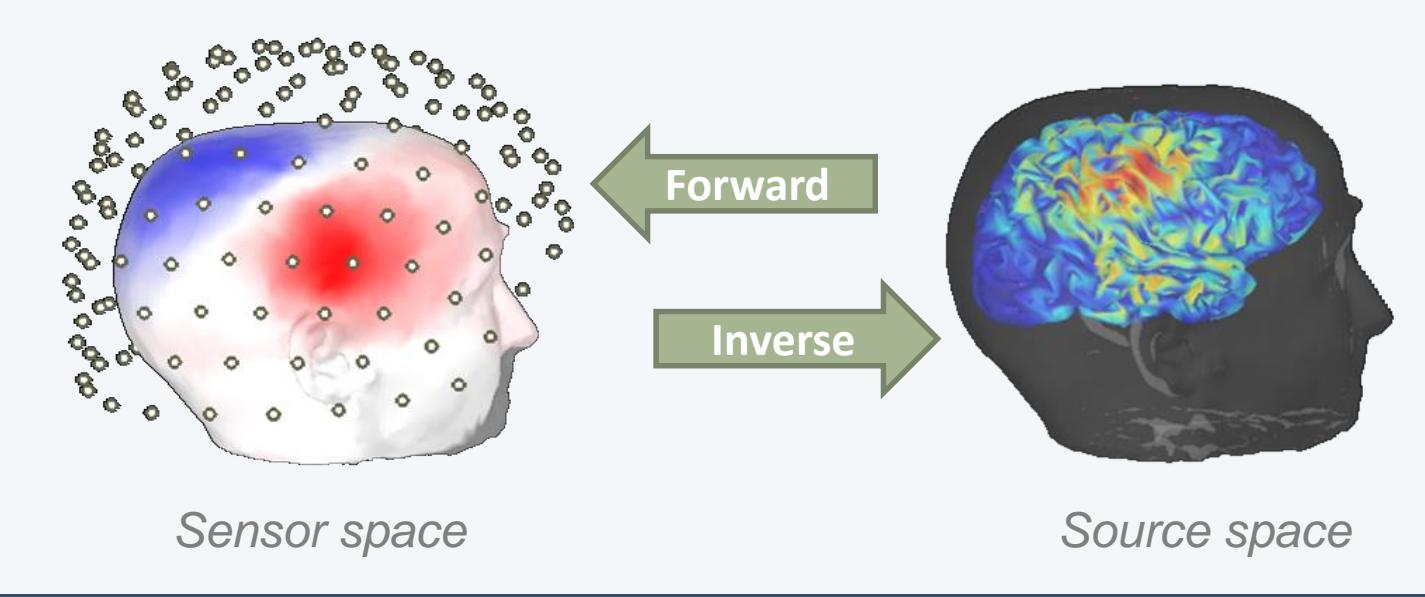

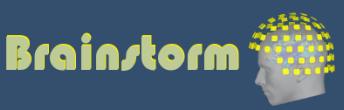

Anatomy Link recordings MRI registration

- PSD Filters Bad channels Artifacts Correction
- Bad segments

Markers Epoching Averaging **Sources** Time-frequency

- The MNE model requires an estimation of the level of noise of the sensors
- Noise covariance matrix = covariance of segments that do not contain any "meaningful" data
- Empty room, pre-stim baseline, resting

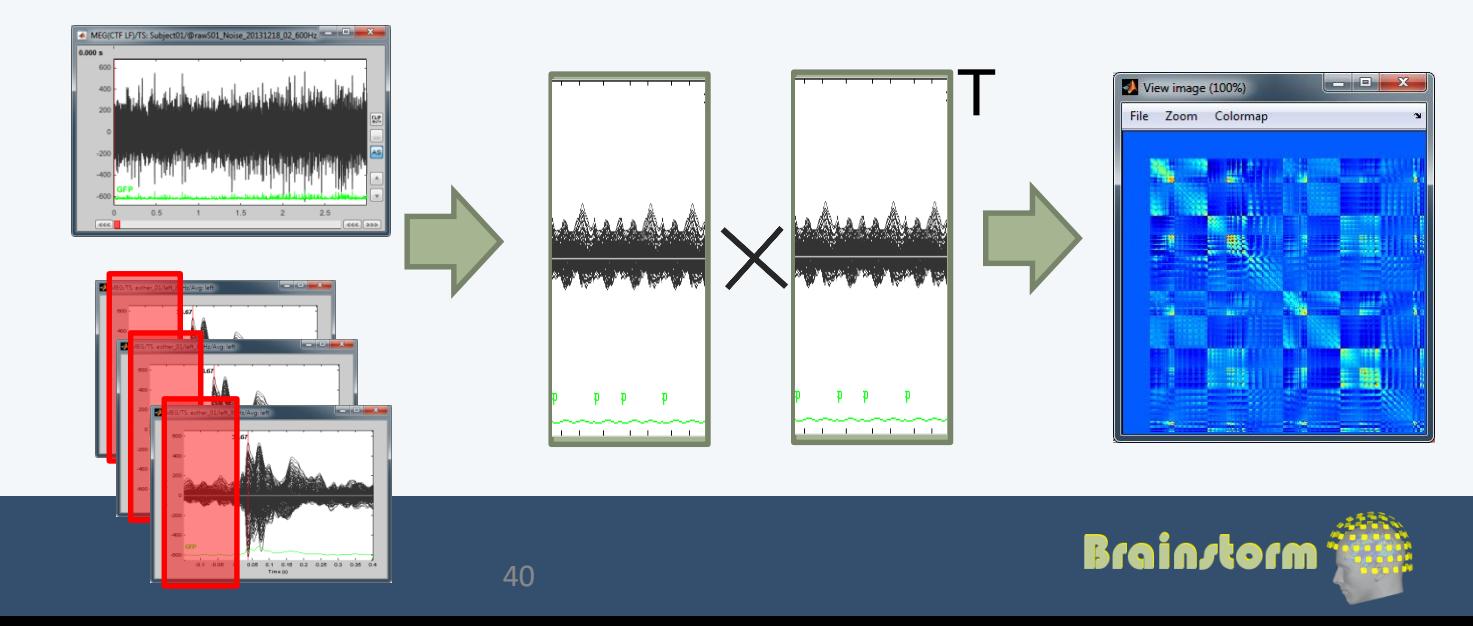

Anatomy

PSD

**Filters** 

Artifacts

**Markers** 

Epoching

Averaging

**Sources**

**Correction** 

Bad channels

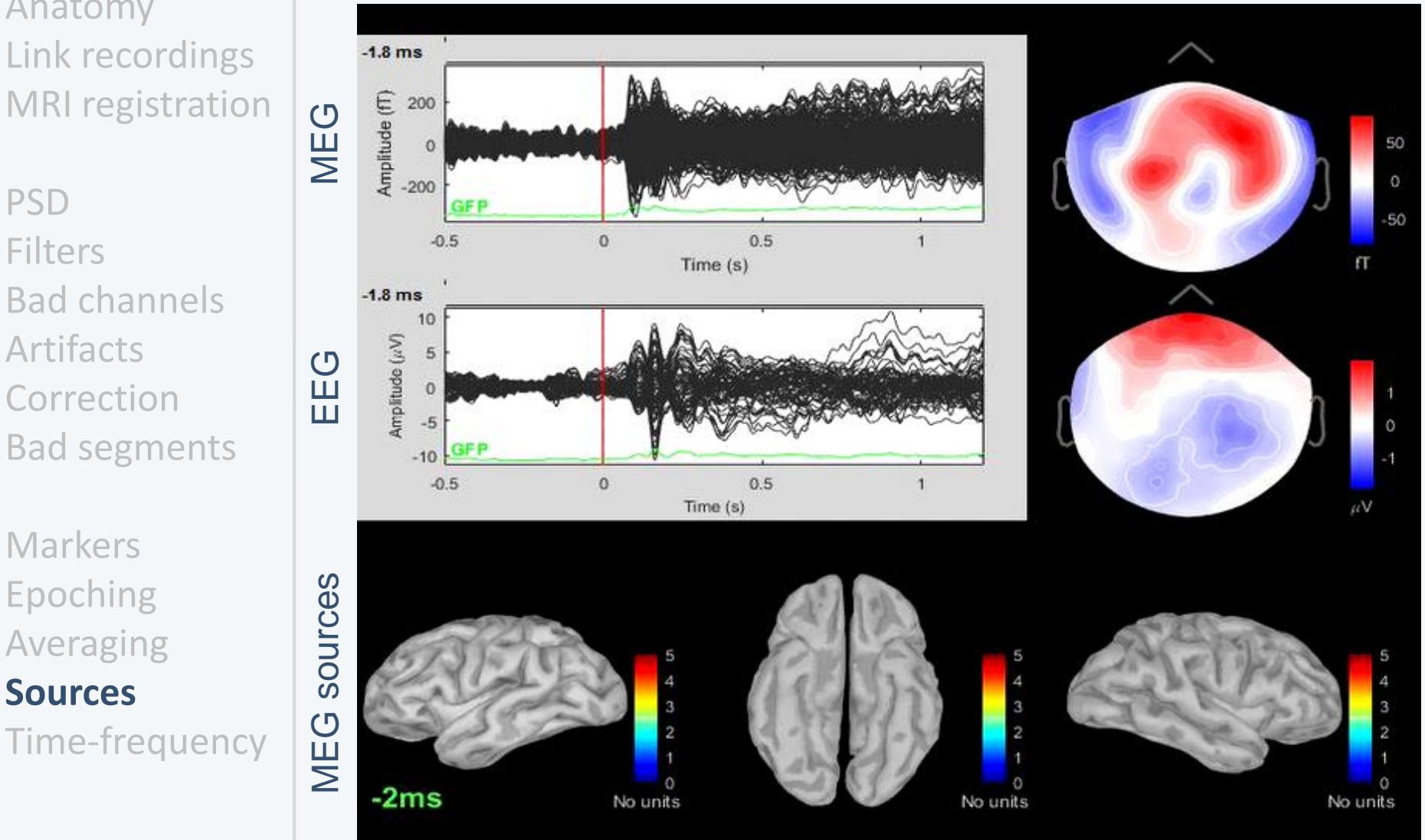

41

#### Famous faces

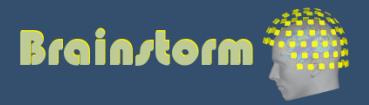

Anatomy Link recordings MRI registration

PSD

Filters

- Bad channels
- Artifacts
- Correction
- Bad segments

Markers Epoching Averaging **Sources** Time-frequency • Regions of interest at cortical level (scouts) = Subset of a few dipoles in the brain = Group of vertices of the cortex surface

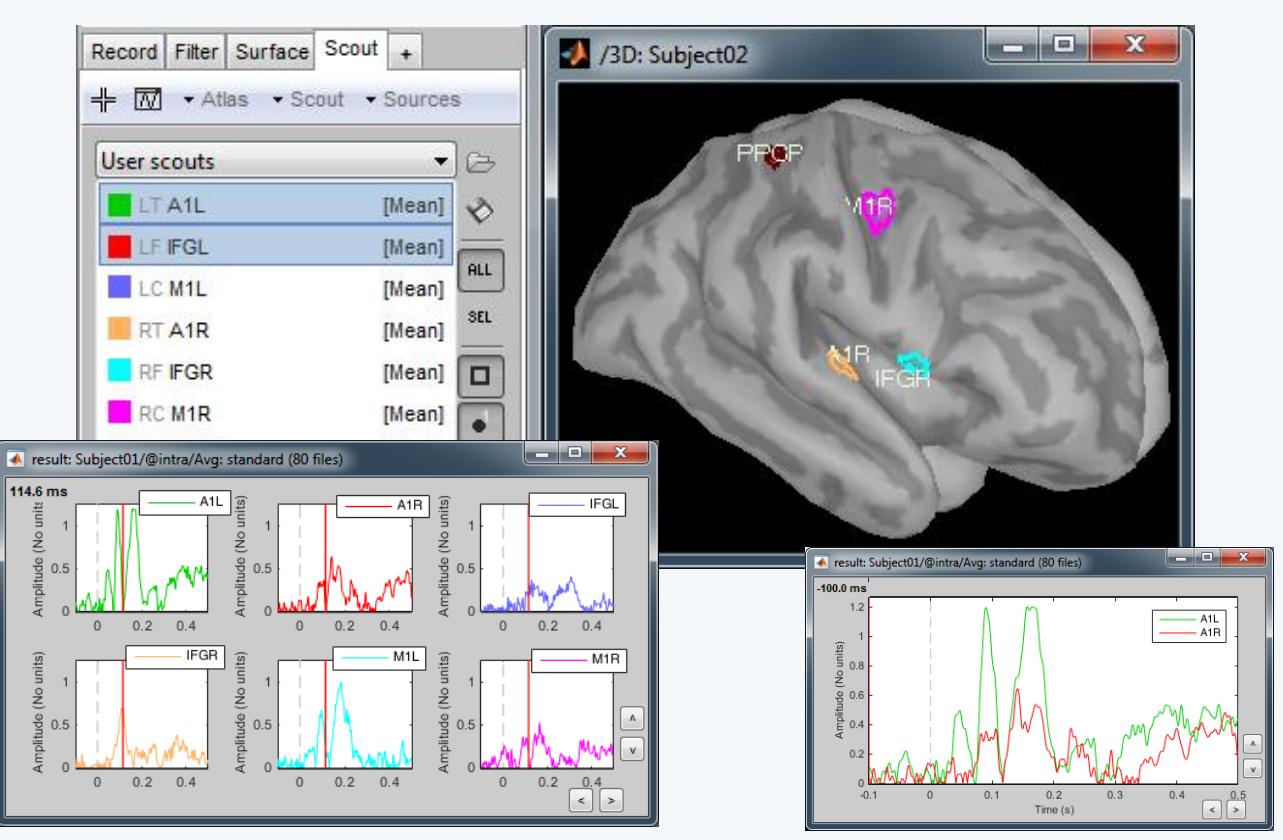

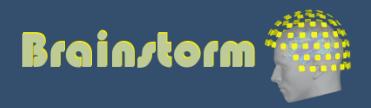

Anatomy Link recordings MRI registration

PSD

Filters

- Bad channels
- Artifacts
- Correction
- Bad segments

Markers Epoching Averaging **Sources** Time-frequency

#### • Dipole scanning

Compute a distributed source model, then find the most significant dipole at each time sample.

• Dipole fitting (FieldTrip) Non-linear search of the dipoles that minimizes the residuals (data explained - recordings)

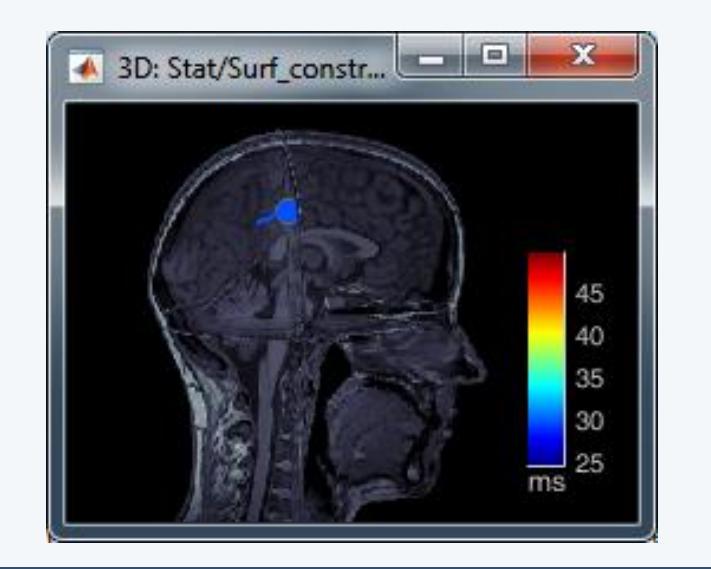

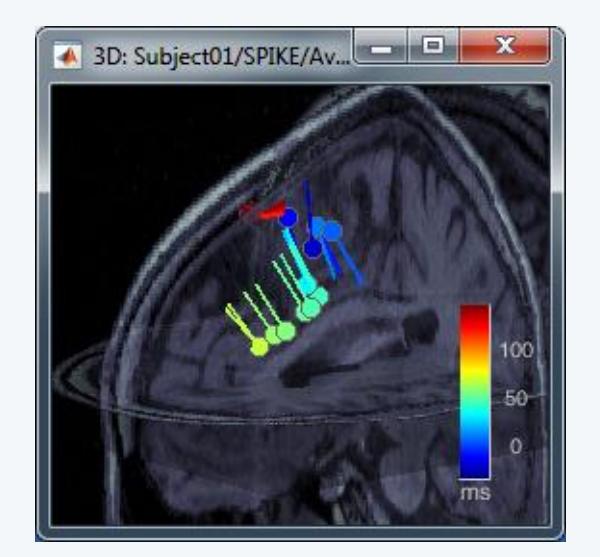

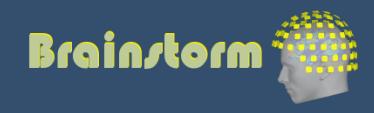

Anatomy Link recordings MRI registration

PSD Filters Bad channels **Artifacts** Correction Bad segments

Markers Epoching Averaging **Sources** Time-frequency

#### • Faces – Scrambled, 160ms

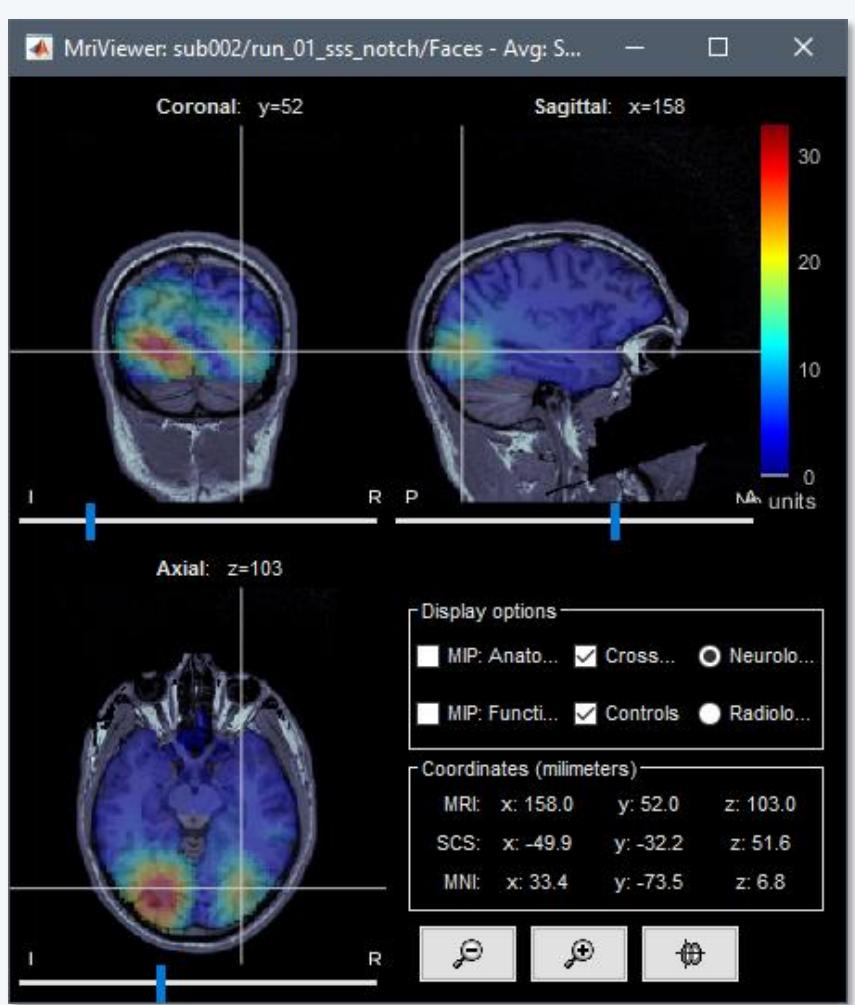

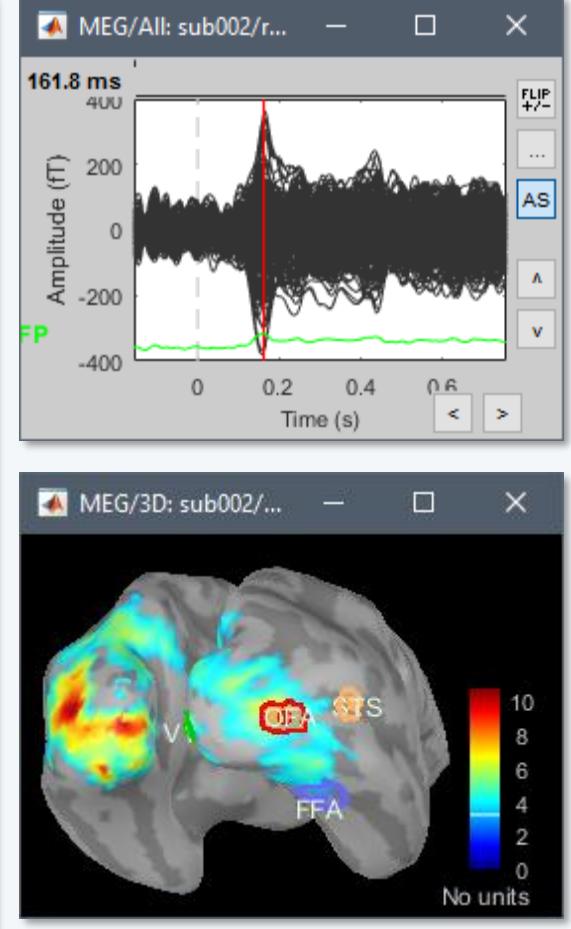

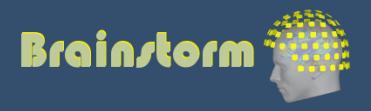

#### Source estimation: MEG

- Recommended in MEG analysis:
	- The subject head can move in the helmet
	- One sensor is not corresponding to one brain region
	- Different types of sensors (magneto / gradiometers)
	- Difficult to read, reproduce or compare
- Converting to source space helps solving those issues

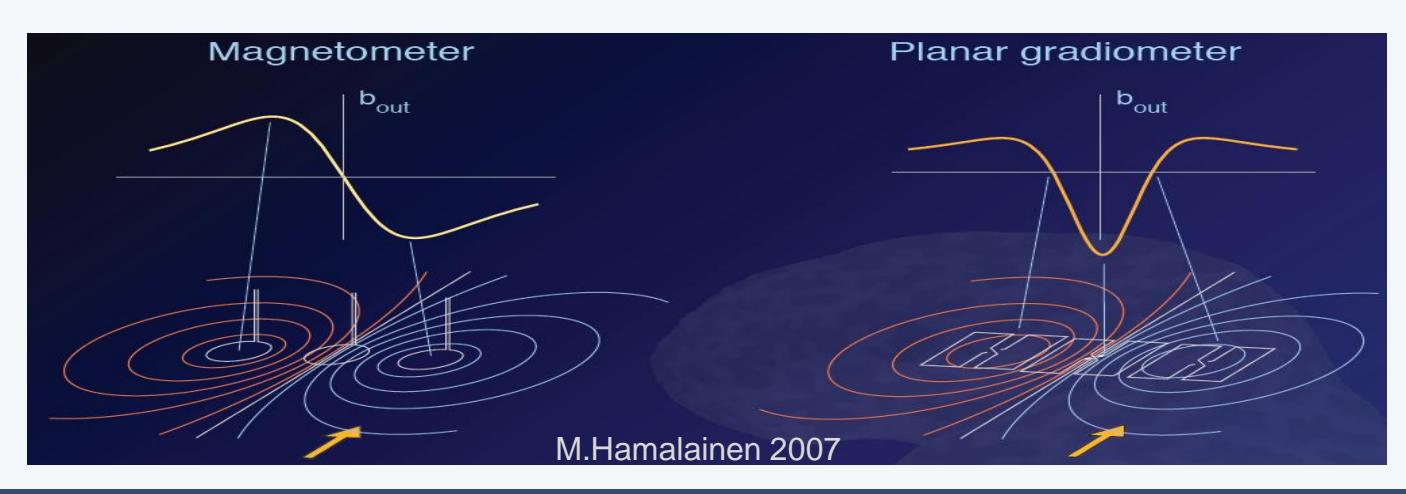

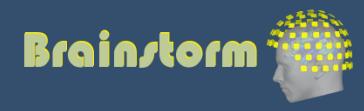

#### Source estimation: EEG

- In EEG, those problems don't exist:
	- Electrodes positions are fixed and known
	- More reproducible signal shapes and topographies
	- Clinicians are trained to work at the sensor level
- But the source reconstruction is still interesting:
	- Localize the signal generators in the brain (epilepsy and pre-surgical functional mapping)
	- Spatial separation of simultaneous sources

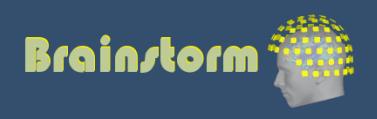

 $\overline{0.2}$ 

 $\frac{1}{0.4}$ 

 $\overline{0.6}$ 

 $\overline{\circ}$ 

Anatomy Link recordings MRI registration

PSD **Filters** Bad channels Artifacts **Correction** Bad segments

Markers Epoching Averaging Sources **Time-frequency**

#### Morlet wavelets

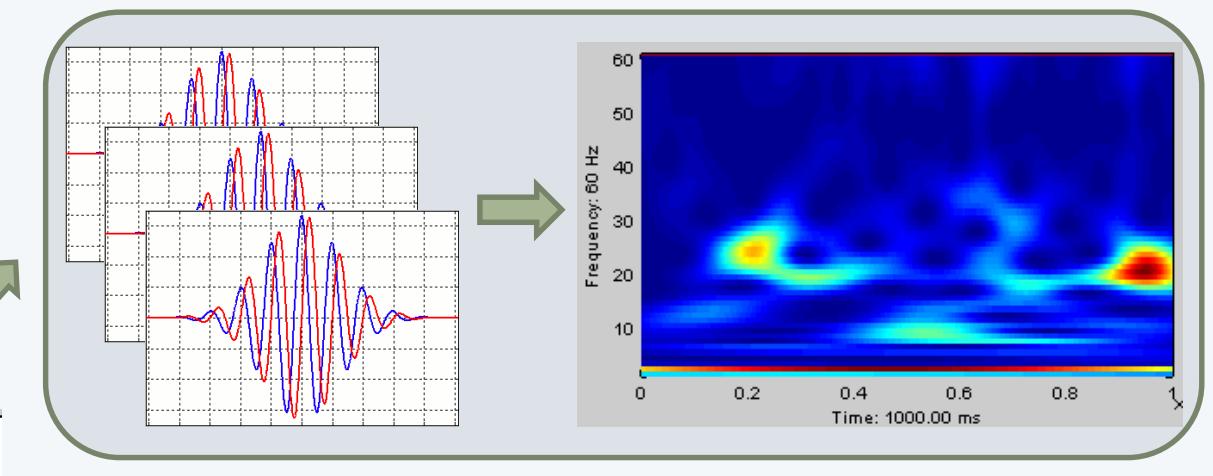

#### Hilbert transform + band-pass filter

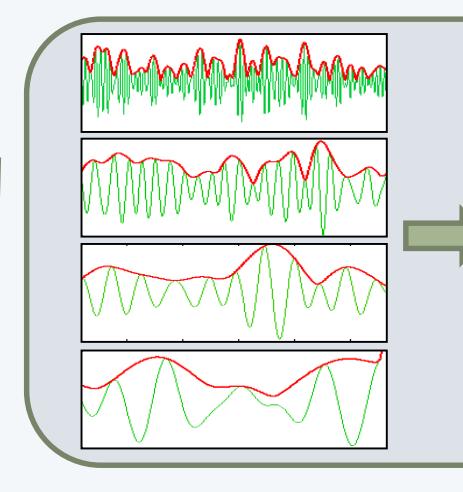

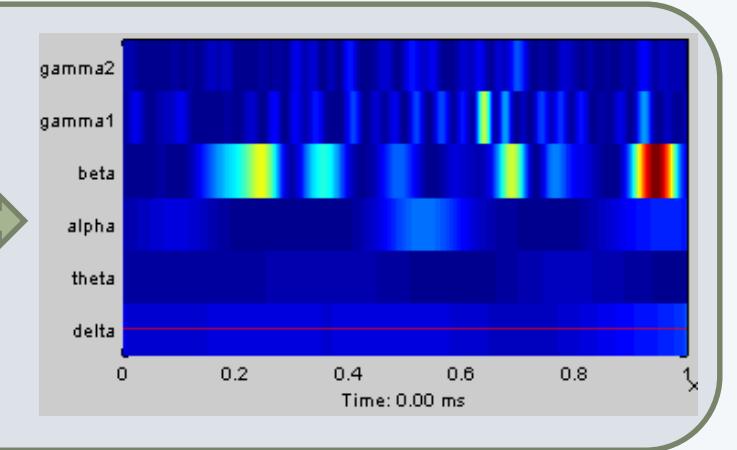

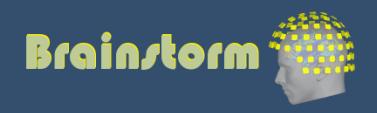

# Single subject Sub002 / R01

Anatomy Link recordings MRI registration

PSD

Filters

Bad channels

Artifacts

Correction

Bad segments

Markers Epoching Averaging Sources **Time-frequency**

- Make sure you know the transient periods for all the frequency bins, and do not include them in your analysis.
- An easy solution is to cut them out immediately after the computation.

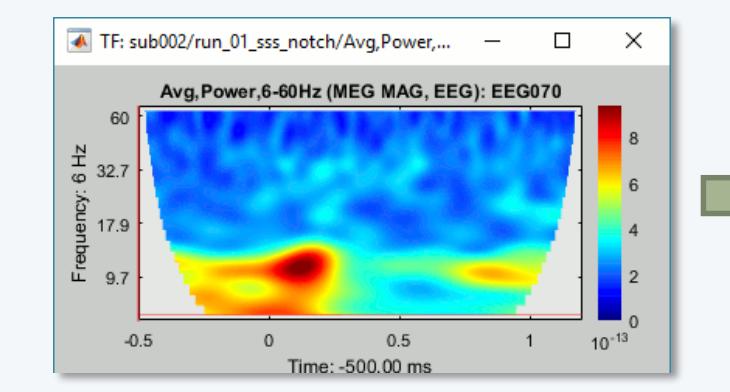

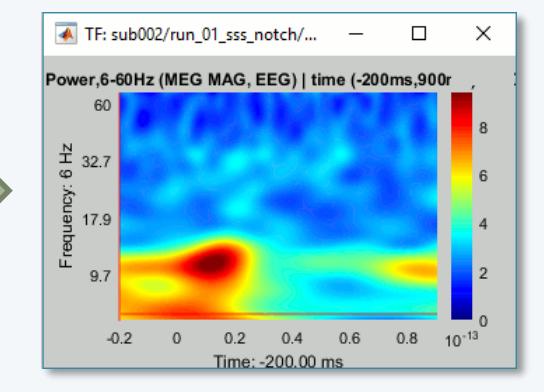

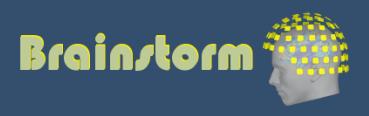

#### Time-frequency and the state of the fiverage

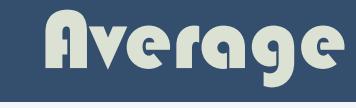

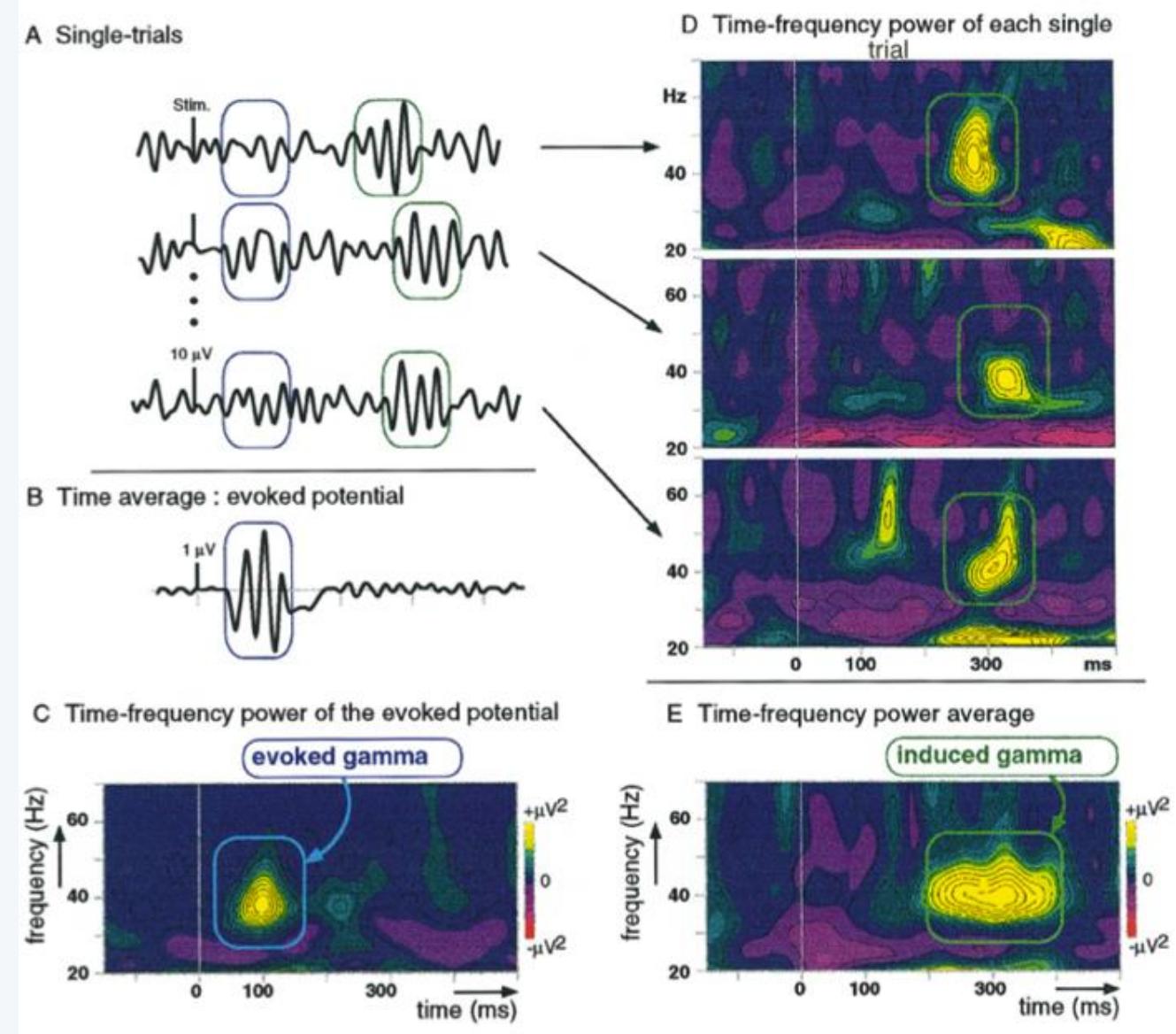

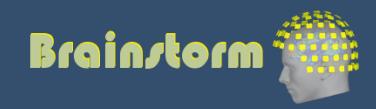

#### Time-frequency

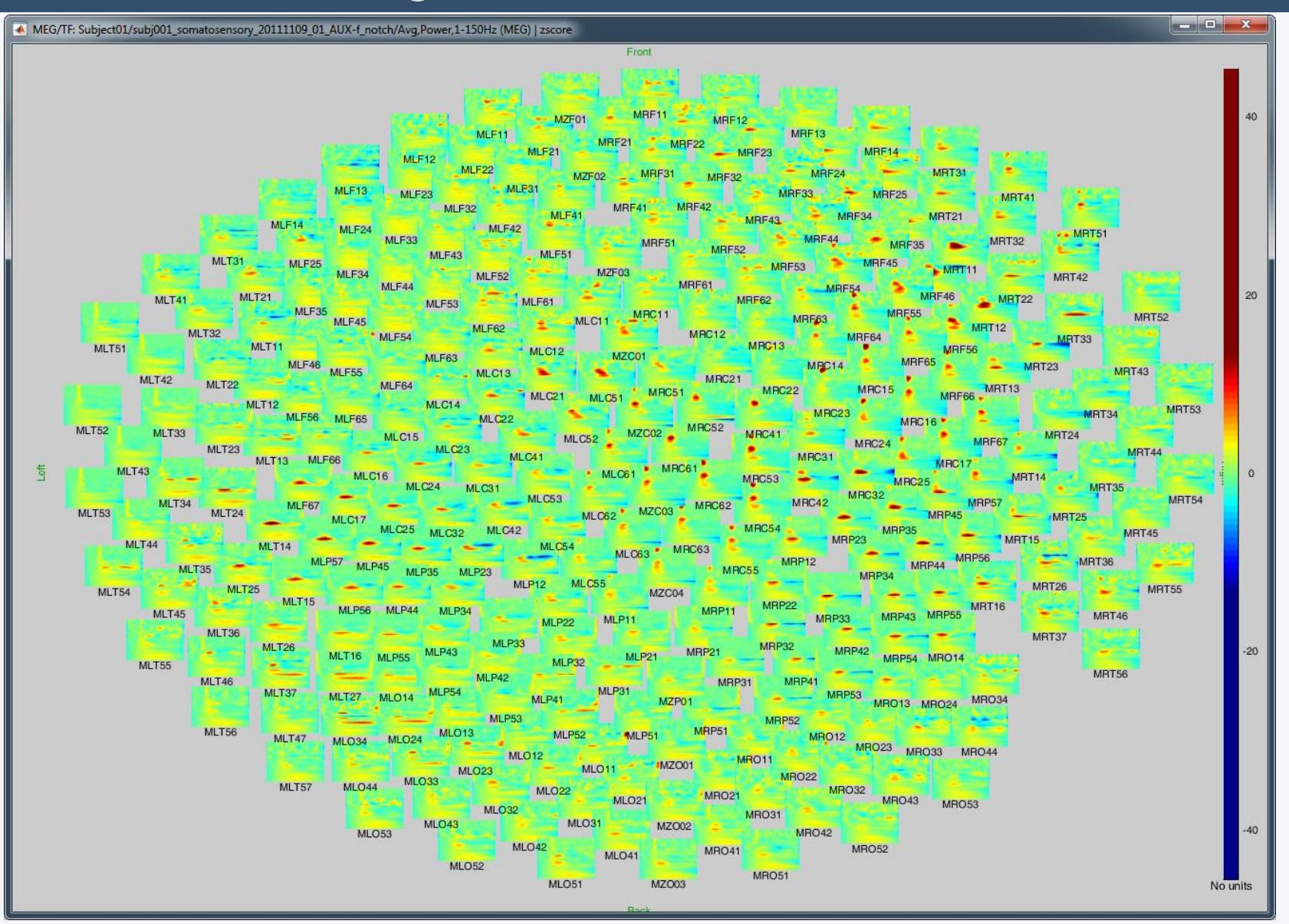

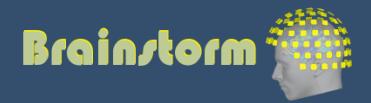

Anatomy Link recordings MRI registration

#### PSD

- **Filters**
- Bad channels
- Artifacts
- **Correction**
- Bad segments

Markers Epoching Averaging Sources Time-frequency **Other measures**

#### Phase-amplitude coupling

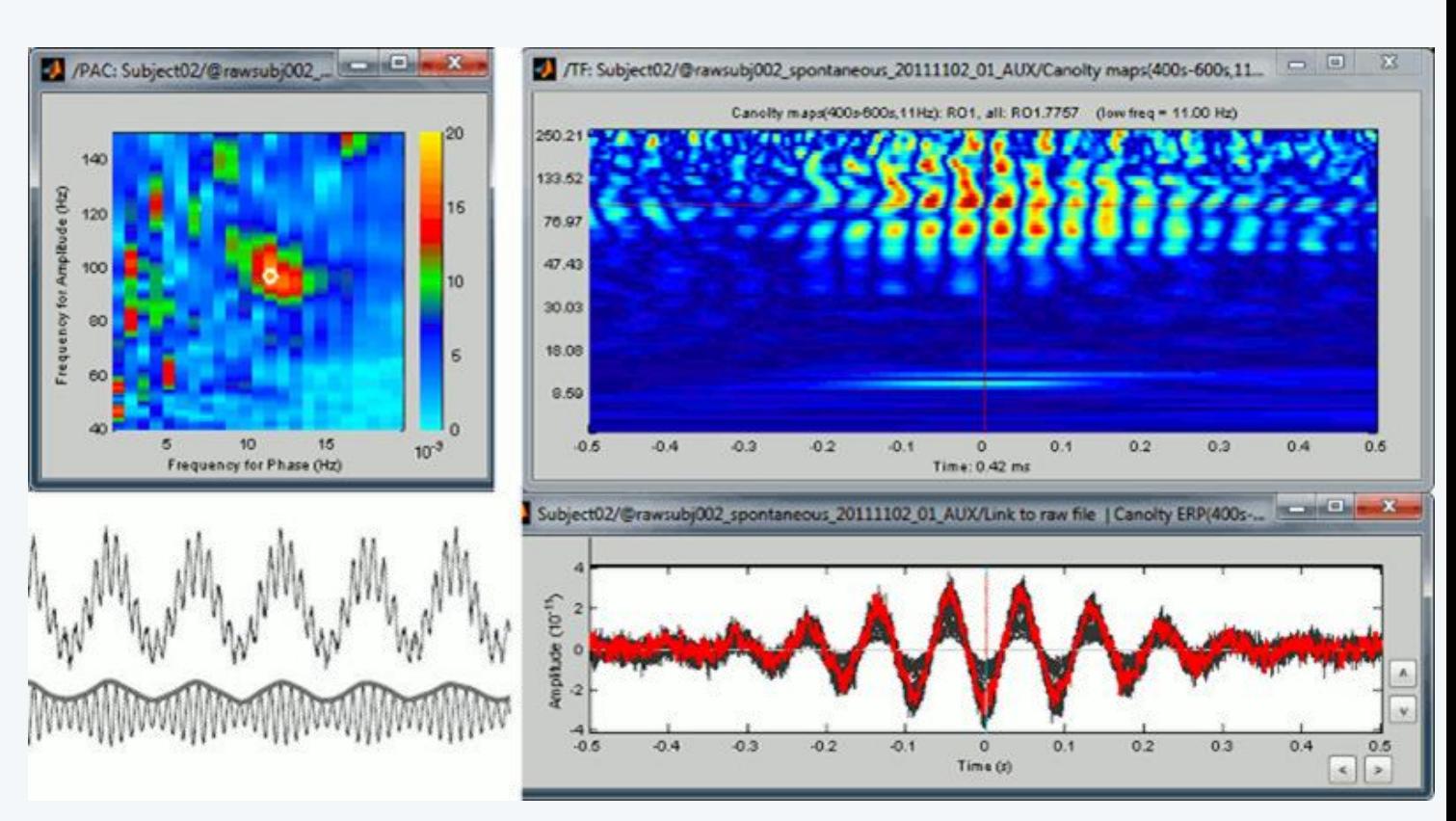

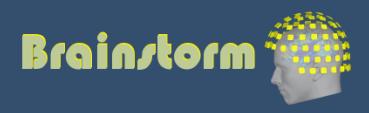

Anatomy Link recordings MRI registration

#### PSD

- **Filters** Bad channels
- **Artifacts**
- **Correction** Bad segments
- Markers Epoching Averaging Sources Time-frequency **Other measures**

#### Connectivity measures

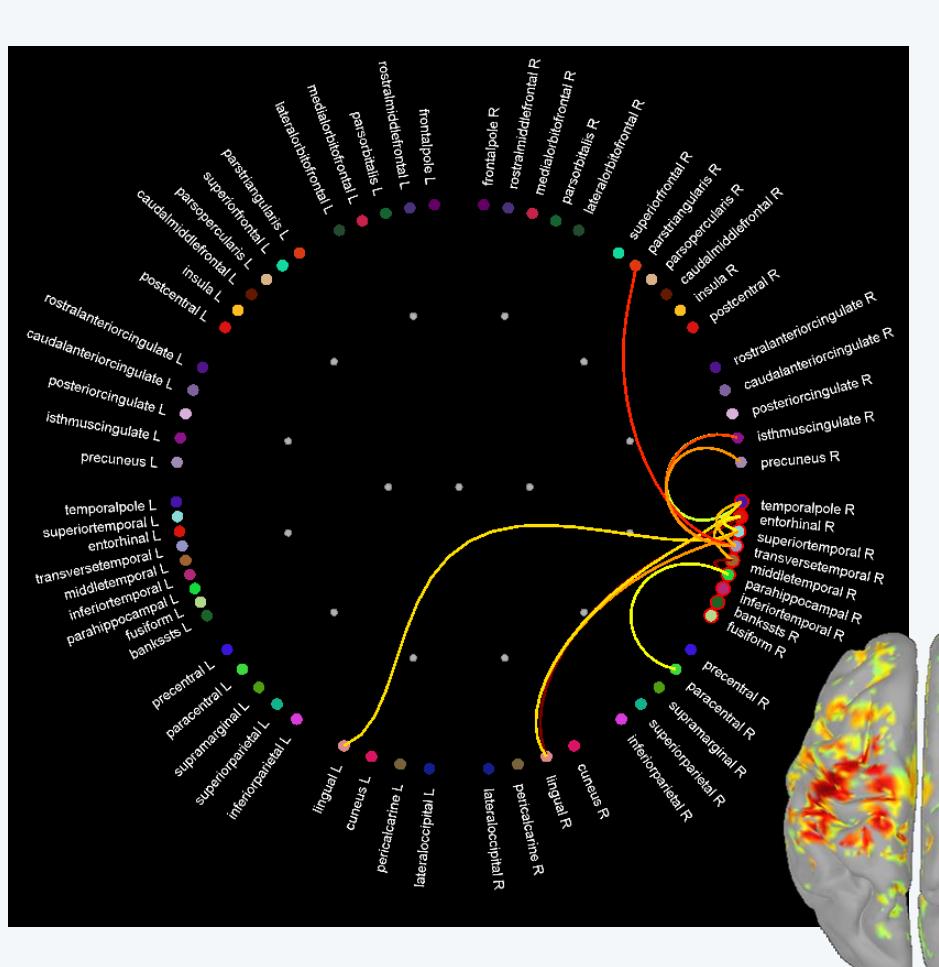

- **Correlation**
- **Coherence**
- Phase locking value
- **Granger causality**

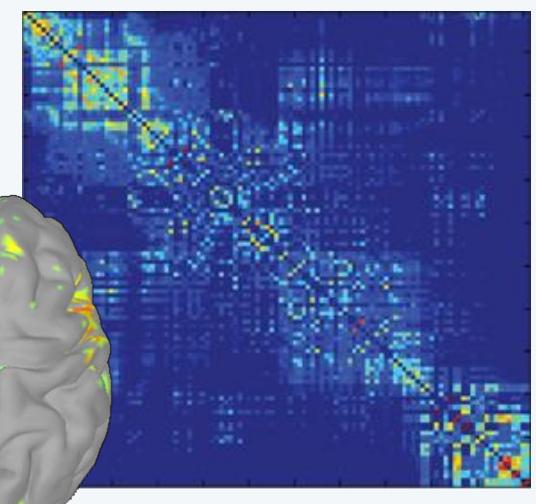

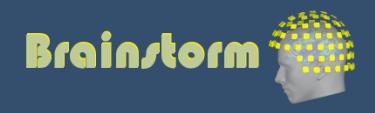

Anatomy Link recordings MRI registration

PSD **Filters** Bad channels **Artifacts Correction** Bad segments

Markers Epoching **Averaging Sources Time-frequency**

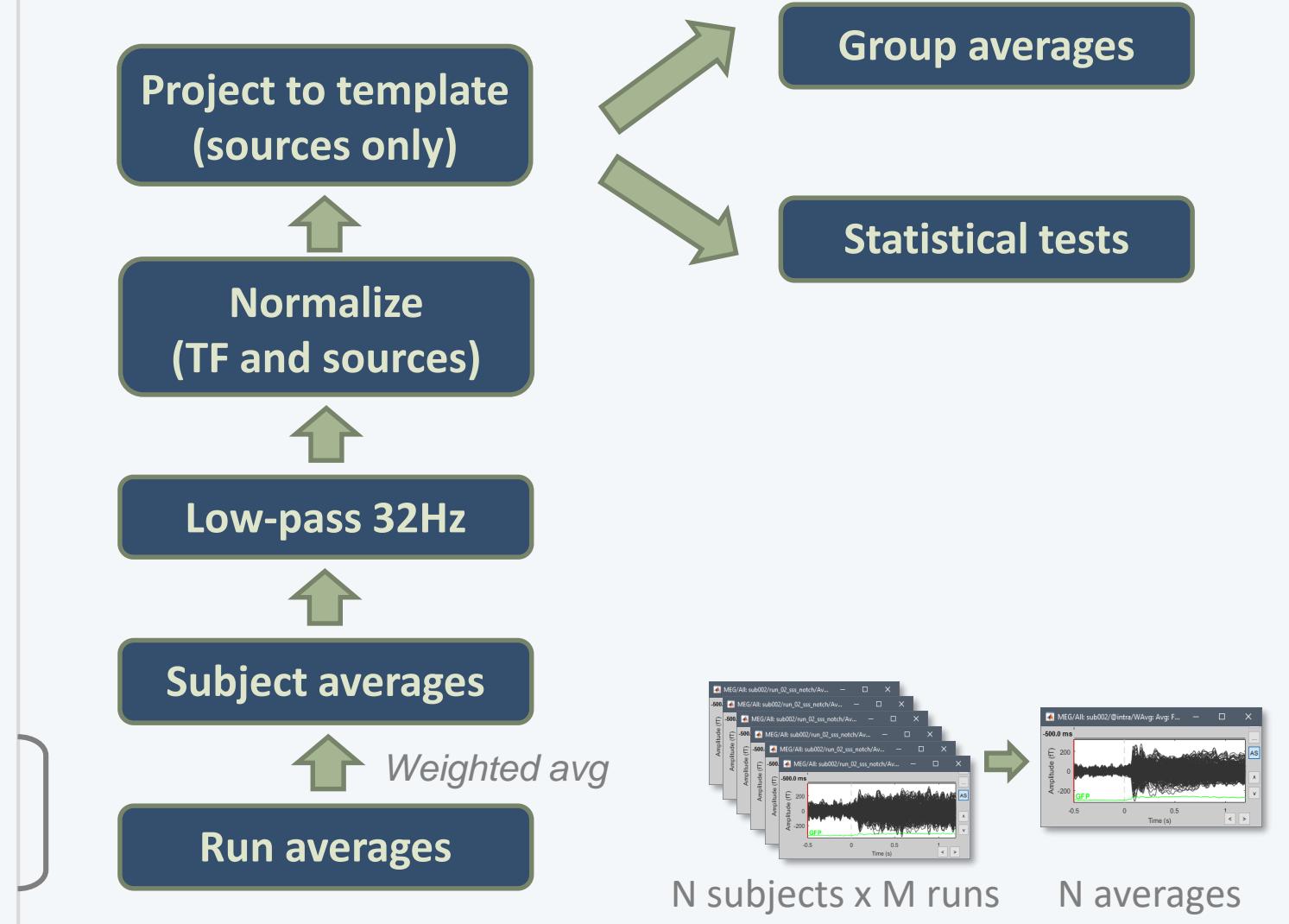

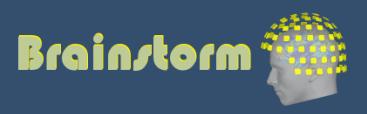

#### **Subject averages**

Low-pass Normalize Project

Group averages Group statistics

Quality control **Workflow** 

• Weighted average of 6 runs per subject (recordings, sources MEG/EEG, time-frequency)

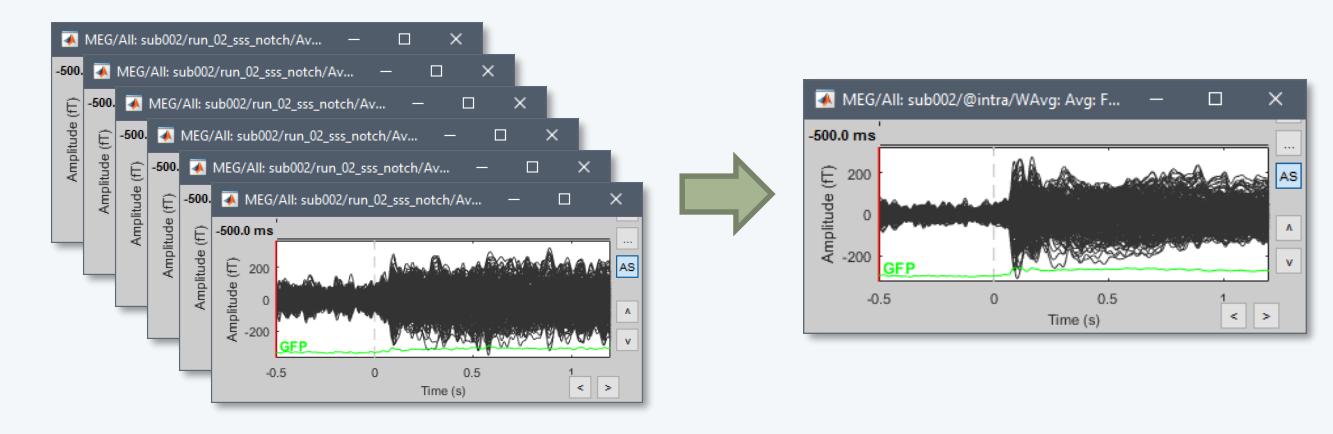

- Sources: Compute within-subject differences
	- (Faces Scrambled) and (Famous Unfamiliar)
	- The sign of the MNE source amplitude is ambiguous, we will apply an absolute value before comparing between subjects

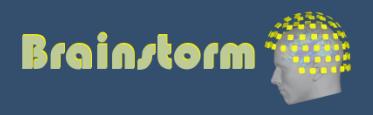

#### Subject averages **Low-pass** Normalize Project

Group averages Group statistics

Quality control **Workflow** 

• Low-pass filter the subject averages: 32Hz • Remove 300ms on each side (edge effects)

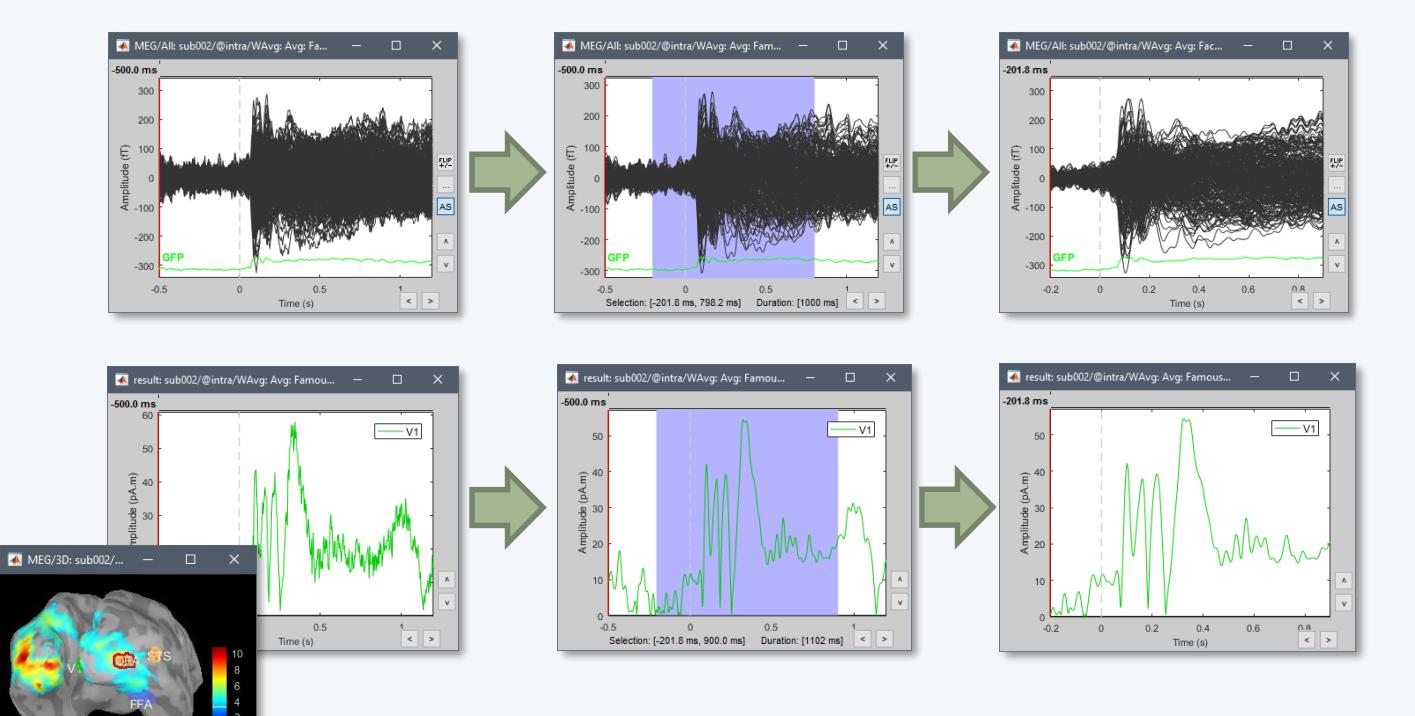

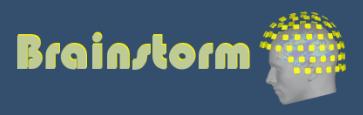

Subject averages Low-pass **Normalize** Project

Group averages Group statistics

Quality control Workflow

- Amplitude normalization before group analysis Baseline = [-200,0]ms
- Sources: Z-score normalization wrt baseline S = (S – mean(baseline)) / std(baseline)

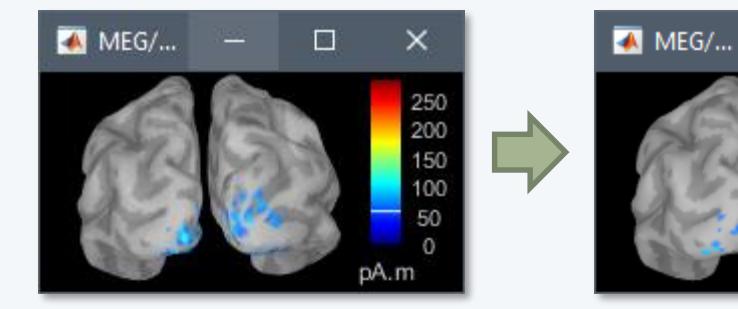

• Time-frequency: Event-related sync/desync  $TF = (TF - mean(baseline)) / mean(baseline) * 100$ 

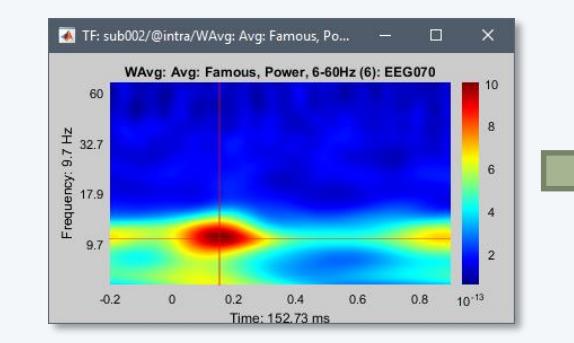

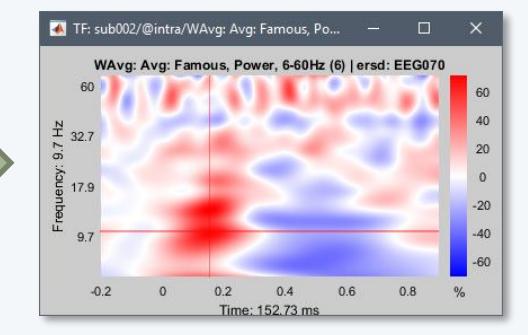

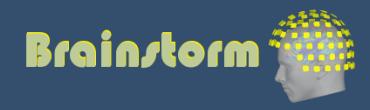

 $\times$ 

50

40

30

20

10 0

 $\Box$ 

Subject averages Low-pass **Normalize Project**

Group averages Group statistics

Quality control **Workflow** 

Registration of individual sources on a template (ICBM152, Colin27, DNI, infants…)

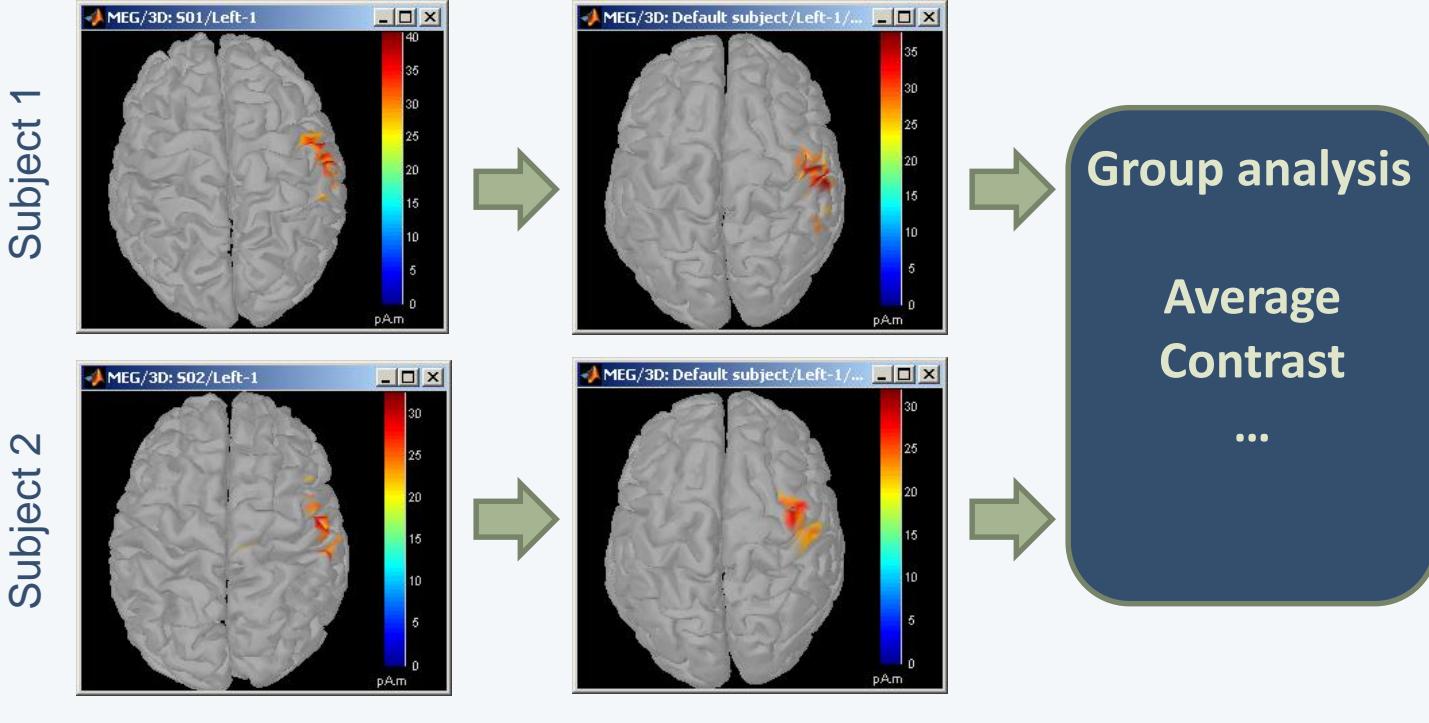

Individual anatomy

**Standard** anatomy

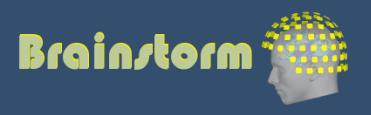

Subject averages Low-pass Normalize **Project**

Group averages Group statistics

Quality control **Workflow** 

#### • Using FreeSurfer registration

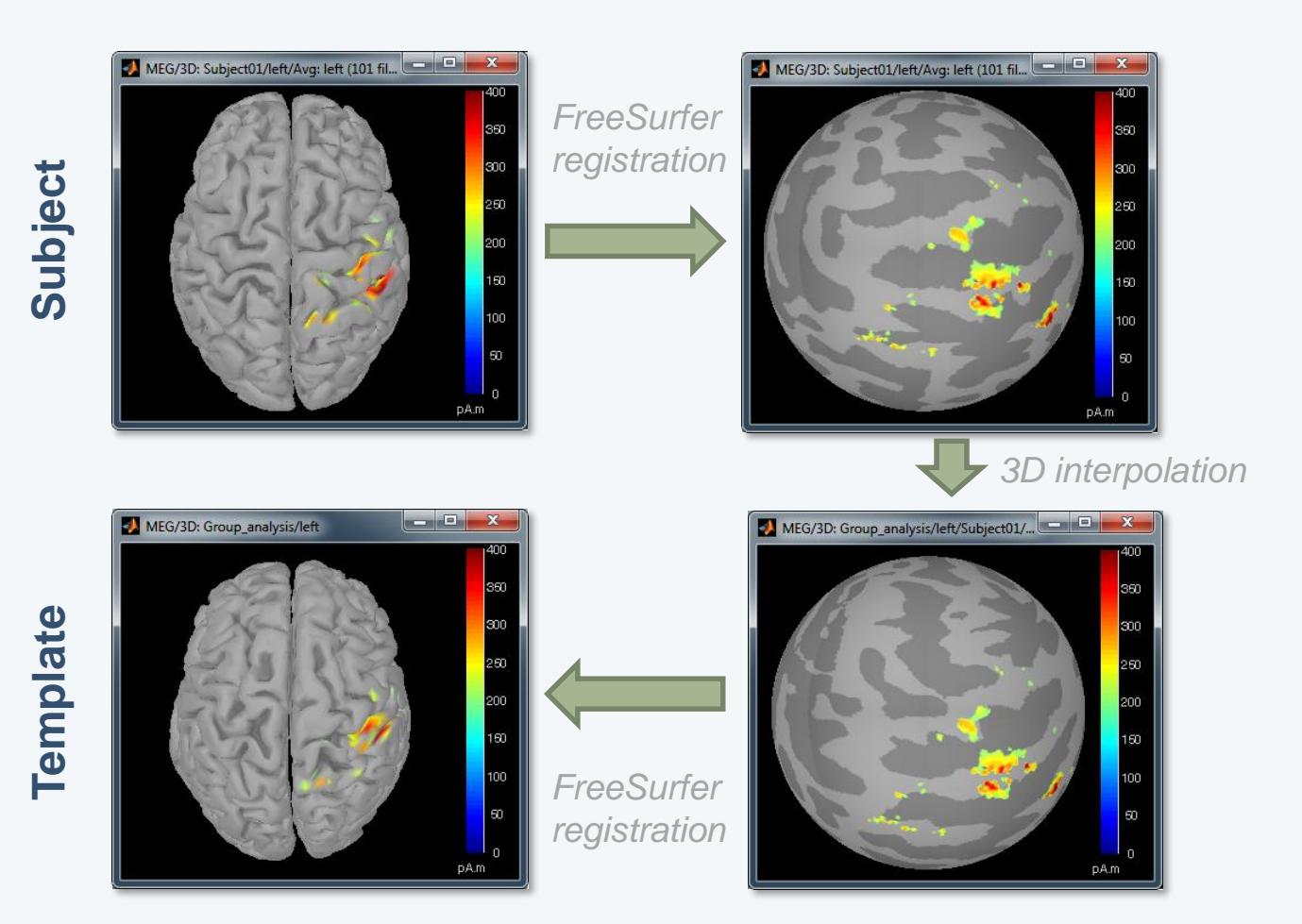

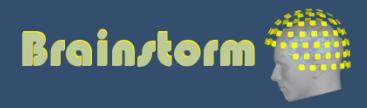

Subject averages Low-pass Normalize **Project**

Group averages Group statistics

Quality control **Workflow** 

#### • Using BrainSuite registration

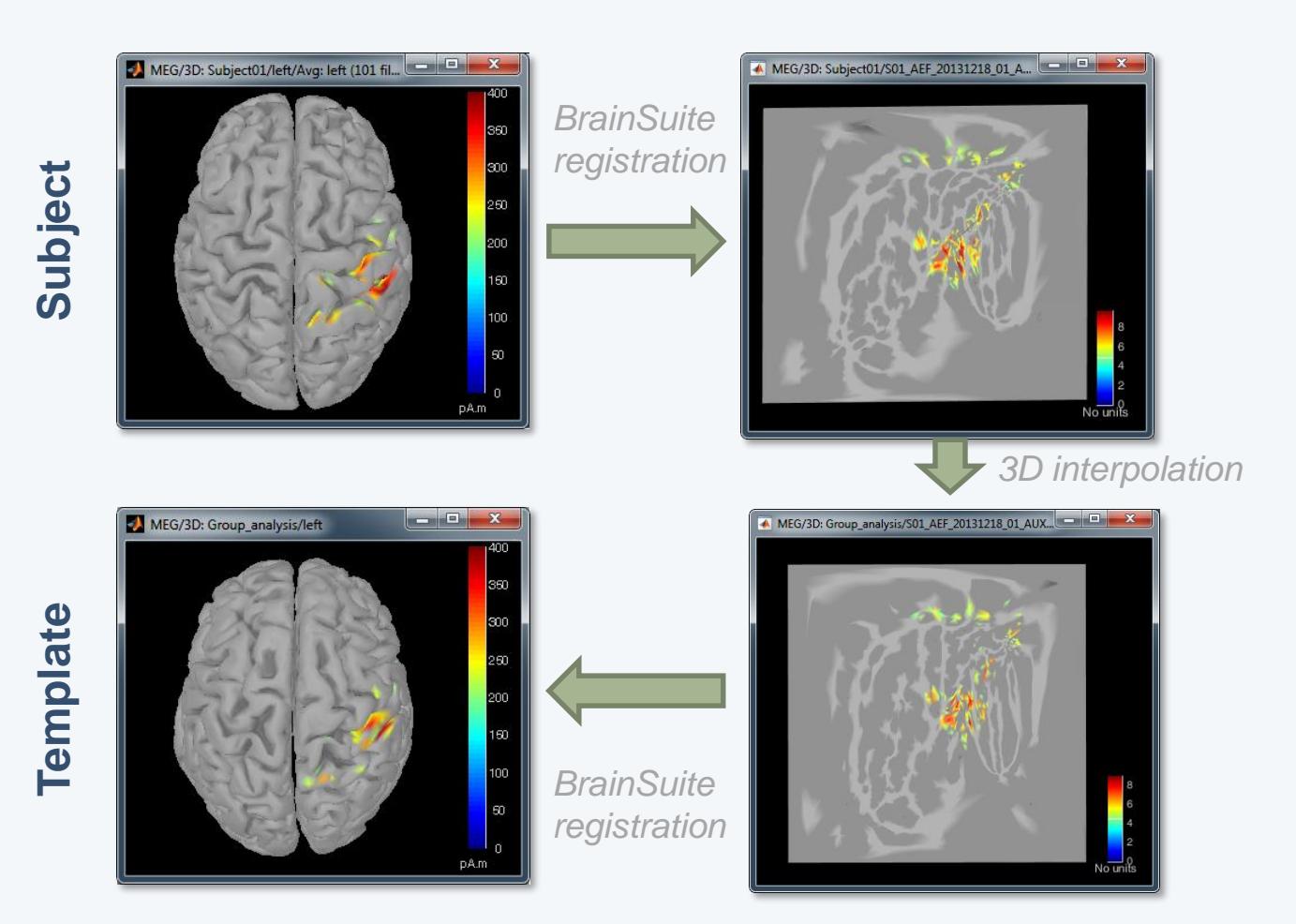

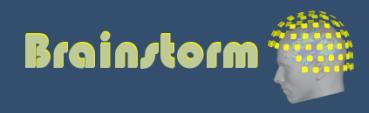

59

Subject averages Low-pass Normalize Project

#### **Group averages**

Group statistics

Quality control **Workflow** 

#### • Faces - Scrambled

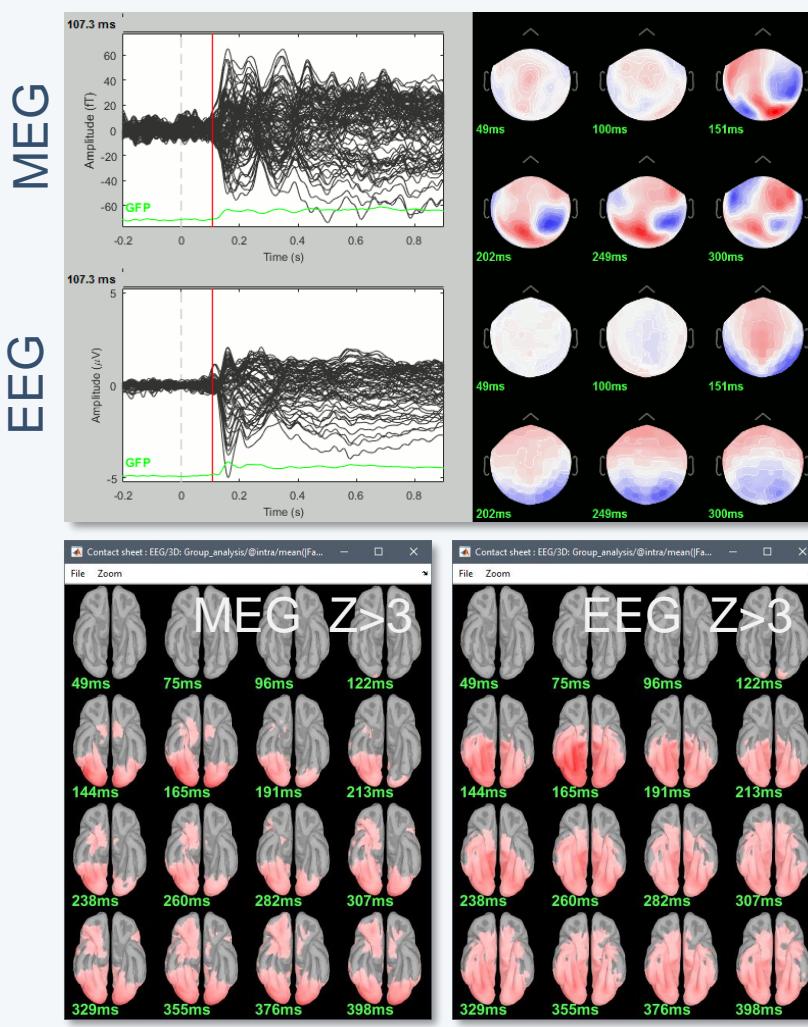

#### EEG 070

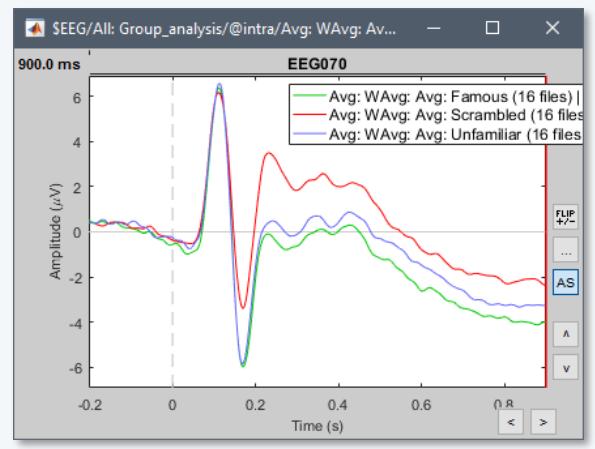

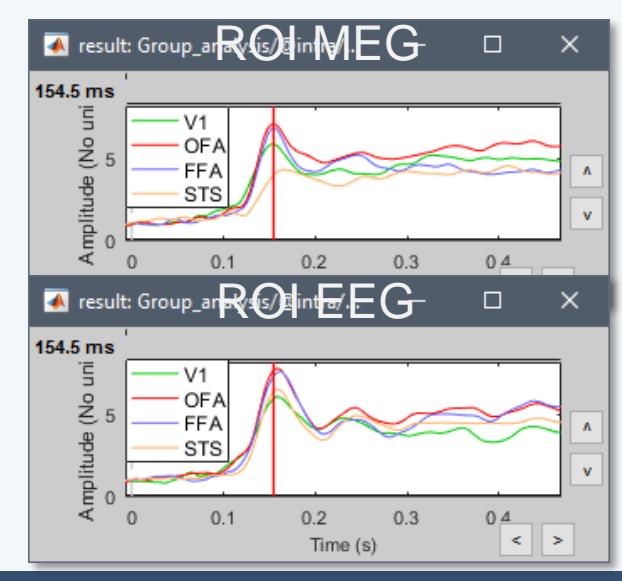

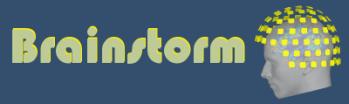

Subject averages Low-pass Normalize Project

#### Group averages **Group statistics**

Quality control **Workflow** 

#### • Faces - Scrambled

Permutation t-test, 1000 rand, p<0.05 FDR-corrected  $107.3$  ms MEG  $02$  $0.2$  $0.4$ 0.6 0<sub>R</sub> Time (s)  $107.3 \text{ ms}$ EEG  $-0.2$  $0.2$  $0.6$  $0.8$  $\Omega$  $0.4$ Time (s)

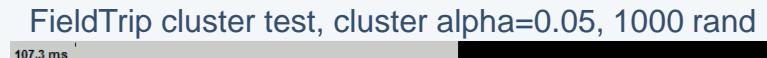

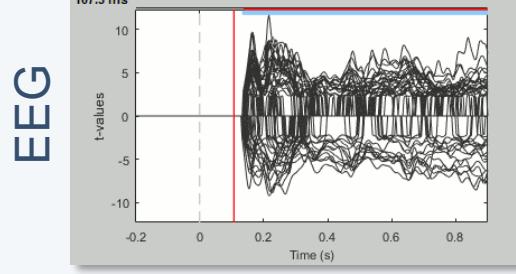

Parametric Chi2-test log(|Faces-Scrambled|)=0 p<0.05 FDR-corrected

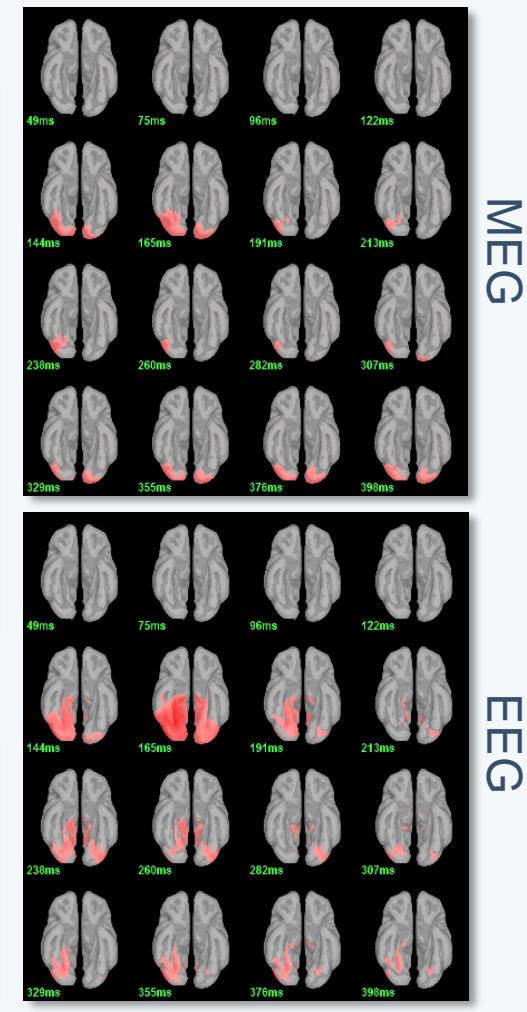

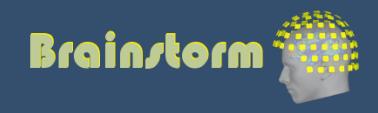

Subject averages Low-pass Normalize Project

Group averages **Group statistics**

Quality control Workflow

- Contrasts between subjects or conditions
- Parametric t-test
- Cluster-based non-parametric tests
- Export to: **SPM**, R, Excel, SPSS, Matlab…

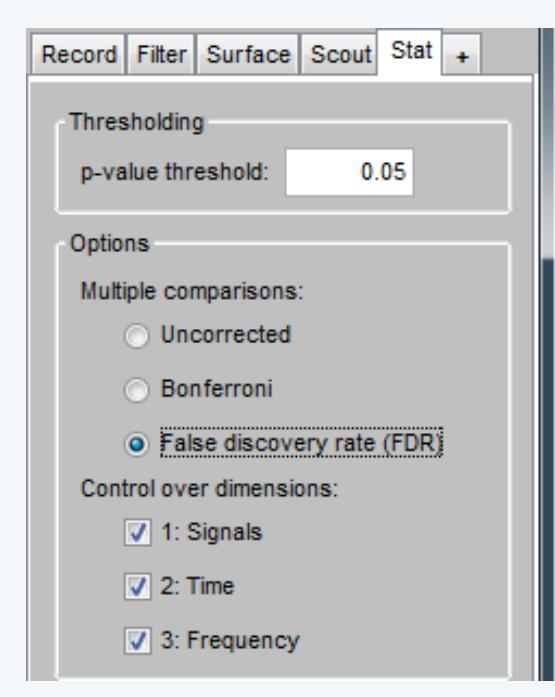

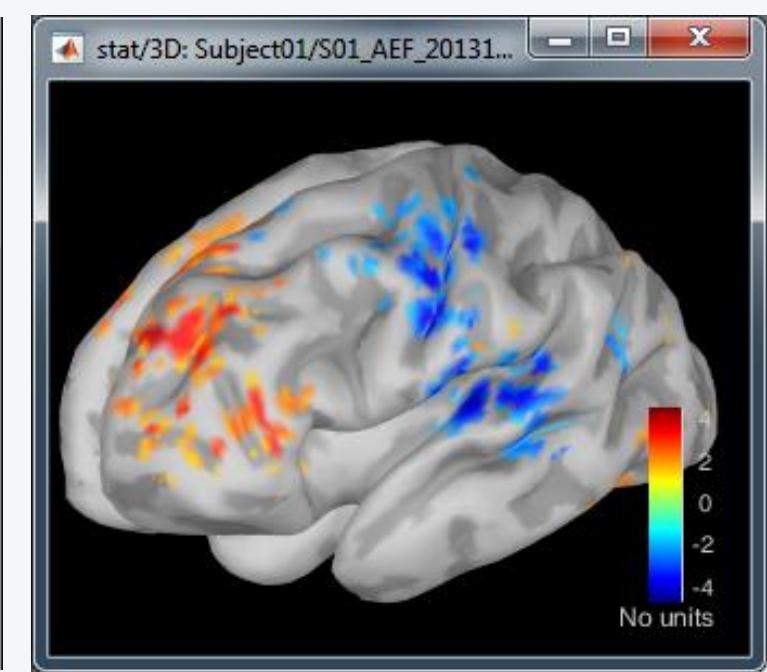

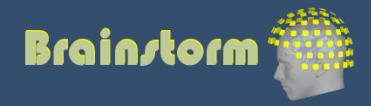

Subject averages Low-pass **Normalize** Project

Group averages Group statistics

#### **Quality control Workflow**

- When scripting the analysis, we recommend you always check visually the following items for each run separately:
	- MRI/sensors registration
	- PSD before and after filters
	- SSP and ICA component topographies
	- ERP/ERF: Sensors time series
	- ERP/ERF: Sensors topo of primary response
	- ERP/ERF: Sources of primary response
	- Any other metric of interest

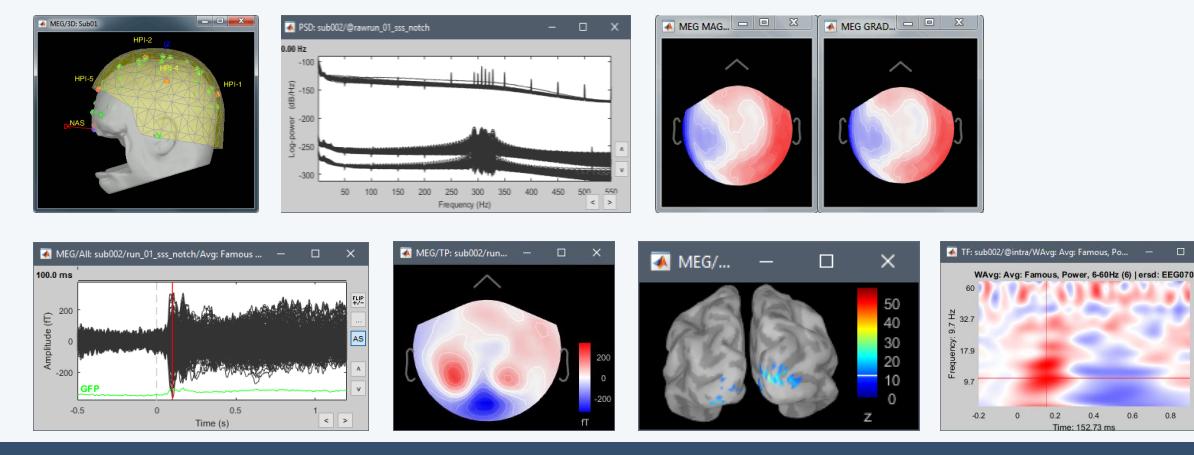

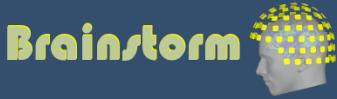

TutorialGroup

 $\leq$ 

Subject averages Low-pass Normalize Project

Group averages Group statistics

#### **Quality control Workflow**

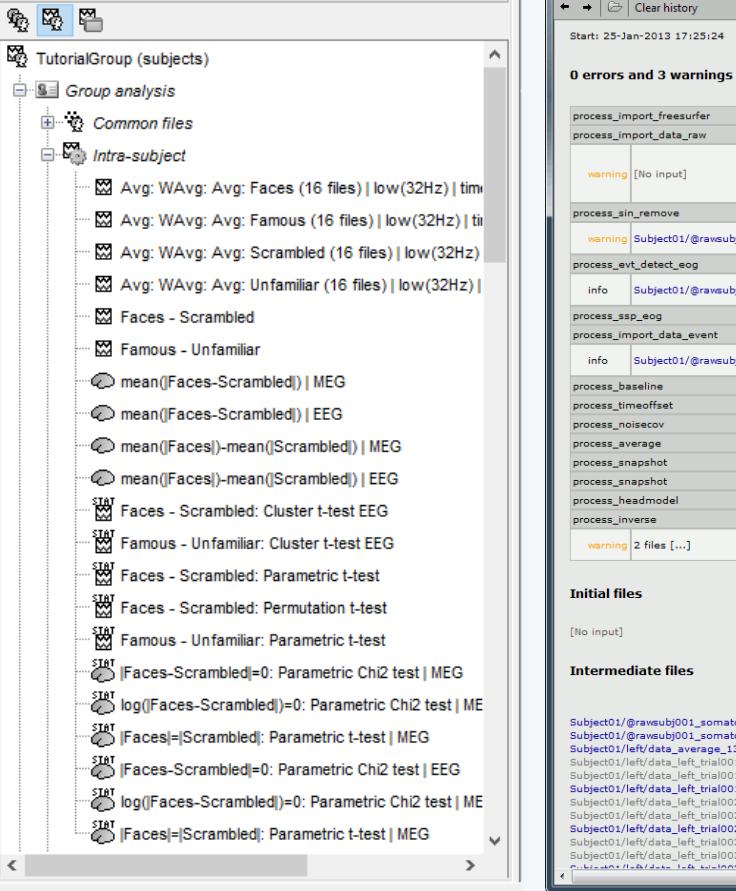

#### • Execution reports with snapshots saved in HTML

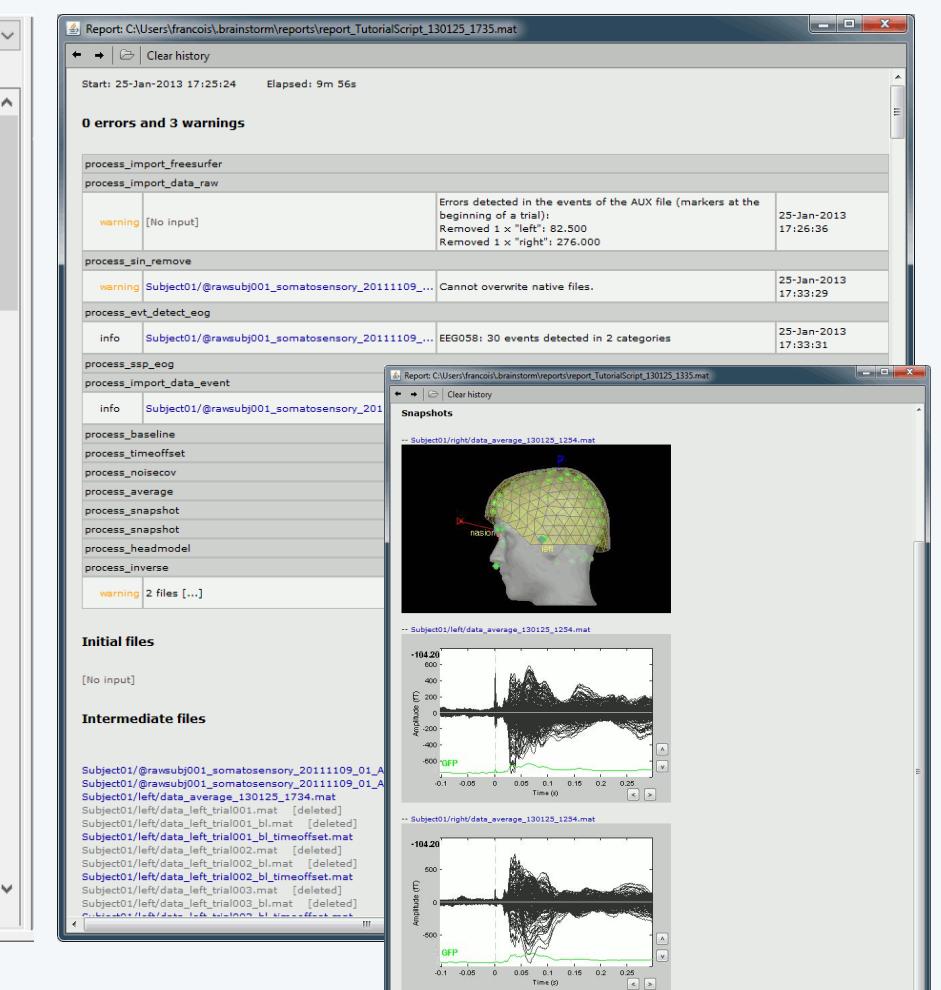

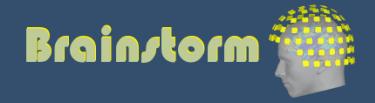

Subject averages Low-pass **Normalize** Project

Group averages Group statistics

Quality control **Workflow**

- Prototype the analysis interactively with one subject. Write down all the parameters to reproduce with a script.
- Set the anatomical fiducials for all the subjects.
- **Script #1**: Import the anatomy for all the subjects
- **Script #2**: Pre-processing (loop on subjects)
	- Link the raw files, register with MRI, compute PSD
	- Detect or import event markers
	- Pre-processing: Filtering, detect artifacts, SSP, ICA
- **Manual inspection**:
	- Check the execution reports for script 2
	- Fix the SSP/ICA (re-compute, manual selection)
	- Mark bad channels and bad segments

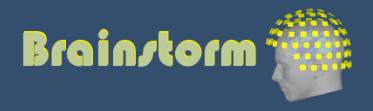

Subject averages Low-pass Normalize Project

Group averages Group statistics

#### Quality control **Workflow**

- **Script #3**: Subject-level analysis (loop on subjects)
	- Importing and averaging
	- Source estimation
	- Time-frequency
- **Manual inspection**:
	- Check the execution reports for script #3
	- Define regions of interest
- **Script #4**: Group analysis
	- Subject-level averages
	- Group-level averages
	- Statistics
	- Anything that involves regions of interest

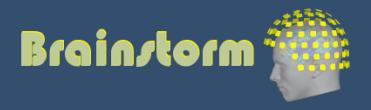

#### Add your code to Brainstorm

- Direct manipulation of the files in Matlab
- Use the menu "Run Matlab command"
- Write a plugin:
	- Well documented API
	- Lots of example (170 functions written as plugins)
- Examples of recent external contributions:
	- MVPA decoding (Oliva, MIT)
	- Microstate segmentation (Cacioppo, UChicago)
	- Eyetracker/EEG synchronization (Uni Freiburg)

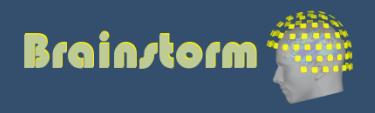

#### **User community**

• 15,500 users registered on the website

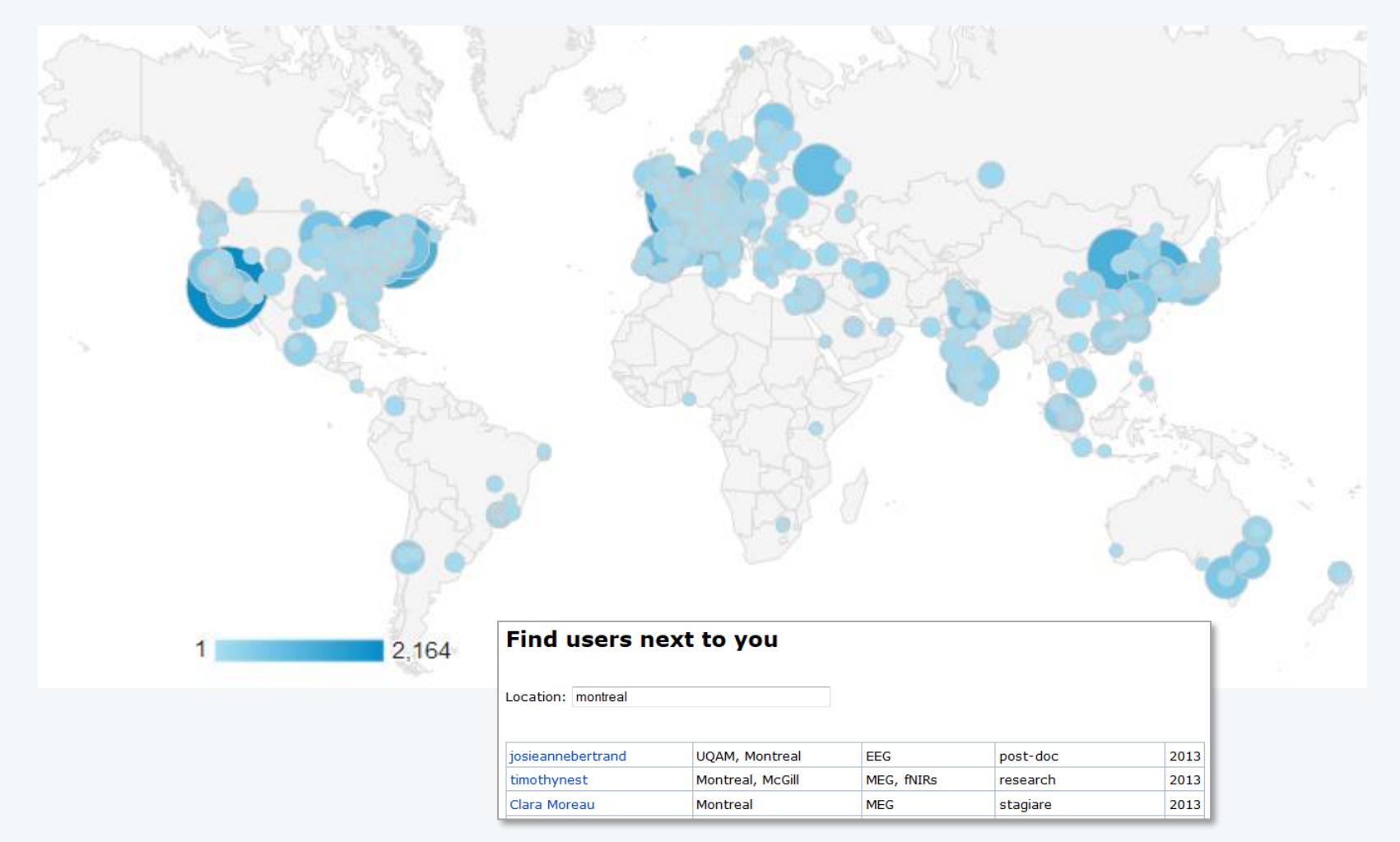

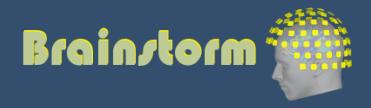

#### User support

- Online tutorials: 30-hour self-training program
- Active user forum: 150 posts/month
- 
- 
- Daily updates: 750 downloads/month

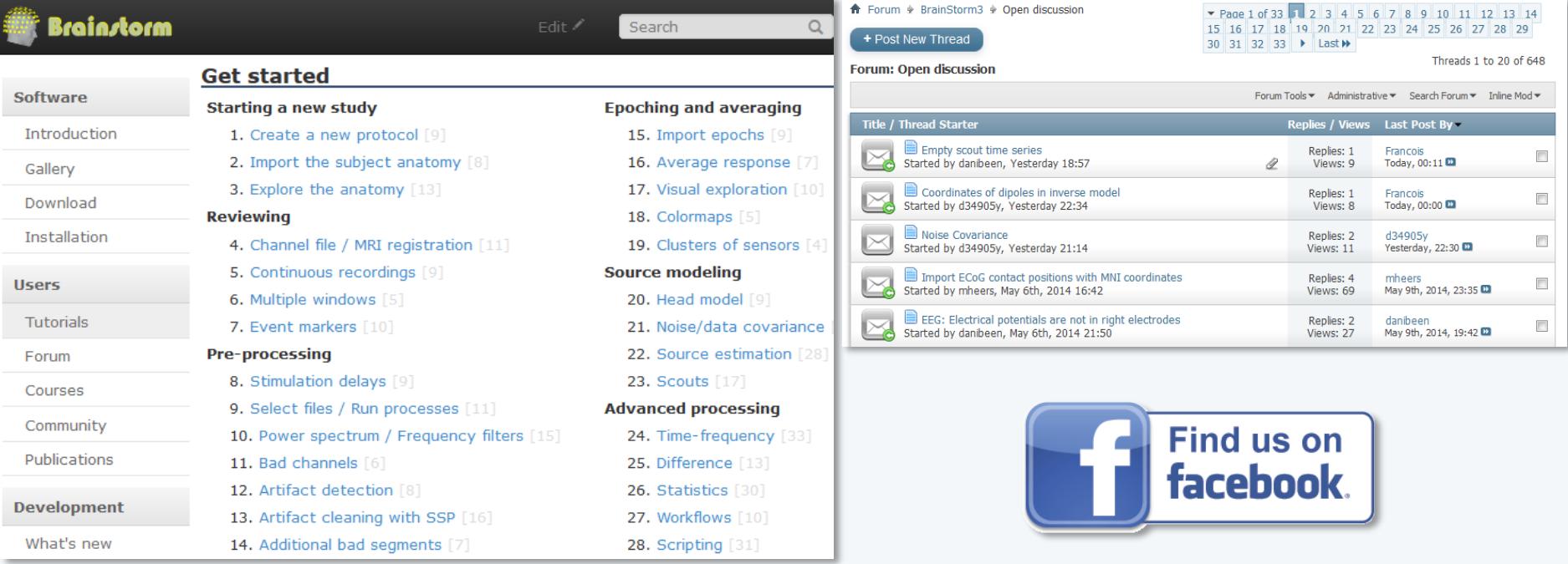

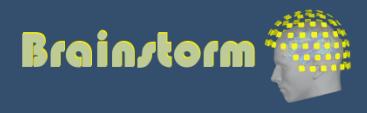

#### **Contributors**

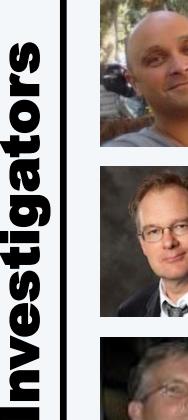

Sylvain Baillet *MNI*

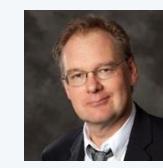

Richard Leahy *USC*

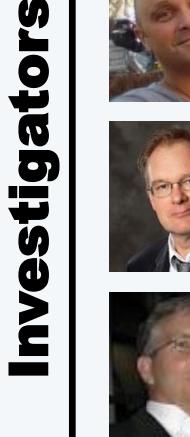

John Mosher *Cleveland Clinic*

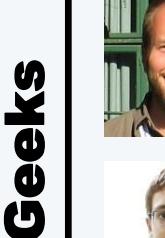

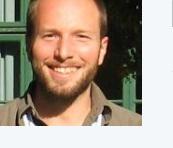

François Tadel *Inserm Grenoble*

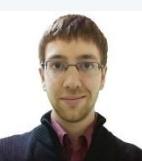

Martin Cousineau *MNI*

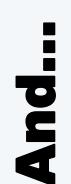

Matti Hamalainen Ghislaine Dehaene Antoine Ducorps Denis Schwartz …

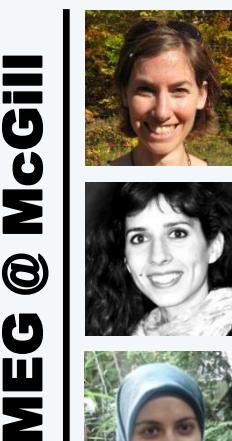

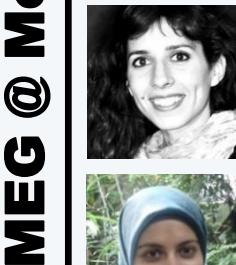

U

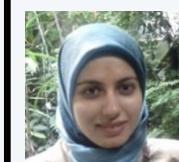

Soheila Samiee *PhD student*

Elizabeth Bock *MEG engineer*

Guiomar Niso

*Post -doc*

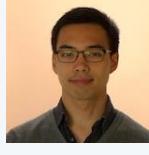

*PhD student*

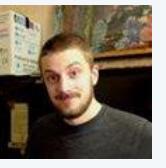

Peter Donhauser *PhD student*

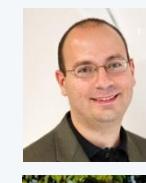

Dimitrios Pantazis *MIT*

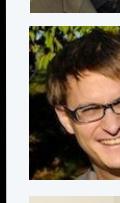

Alexandre Gramfort *Telecom / Neurospin*

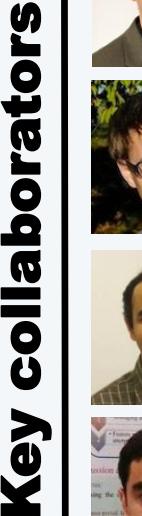

Anand Joshi *USC*

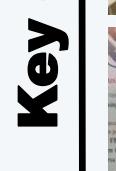

Hossein Shahabi *USC*

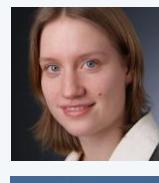

Esther Florin *Univ Hosp Cologne*

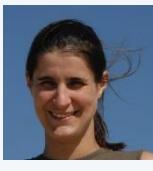

Anne -Sophie Dubarry *Aix -Marseille Univ*

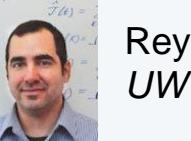

Rey Ramirez *UW*

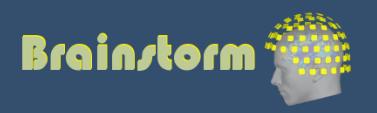

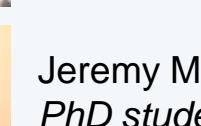

Jeremy Moreau

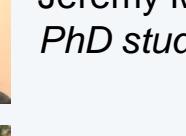

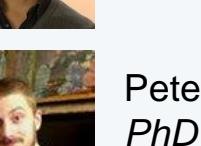

#### **Oddball auditory task** (Dec 2013, MNI, McGill)

- Binaural stimulation with intra-aural earphones
- 200 standard beeps (400Hz) + 40 deviant (554Hz)
- Inter-stimulus interval: Random in [0.7 1.7] s
- Subject taps the right index when a deviant is heard
- Acquisition at 2400 Hz Downsampled at 600Hz
- Recorded on CTF 275 MEG sensors + 2 EEG (Pz,Cz) + 26 MEG reference sensors + EOG + ECG + STIM + … = 302 channels
- 6 minutes of recordings
- MRI processed with FreeSurfer 5.3

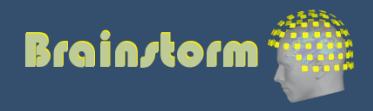

#### **MEG** sensors

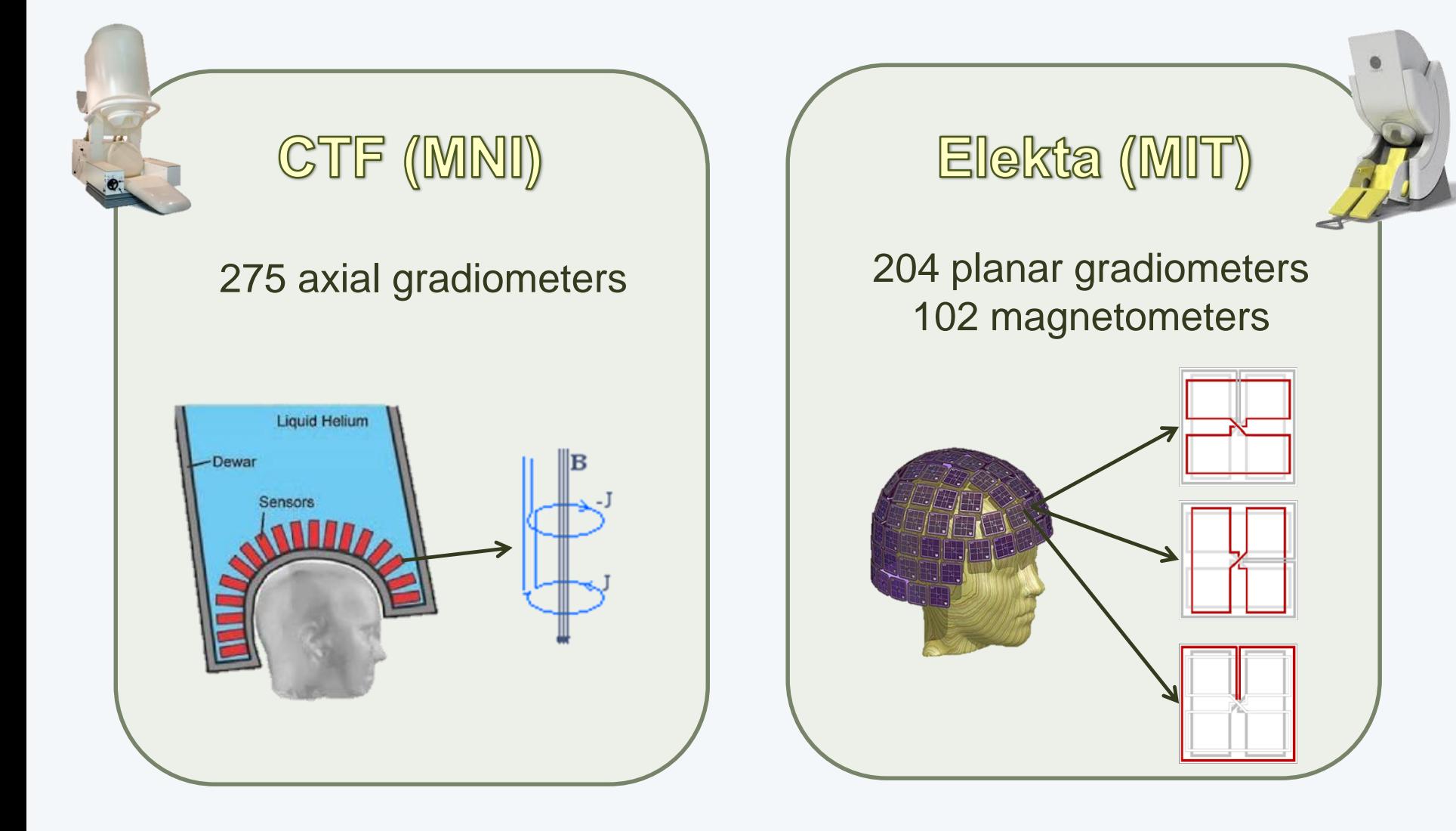

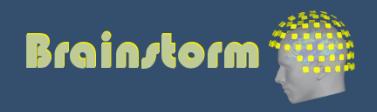
## **Acquisition setup**

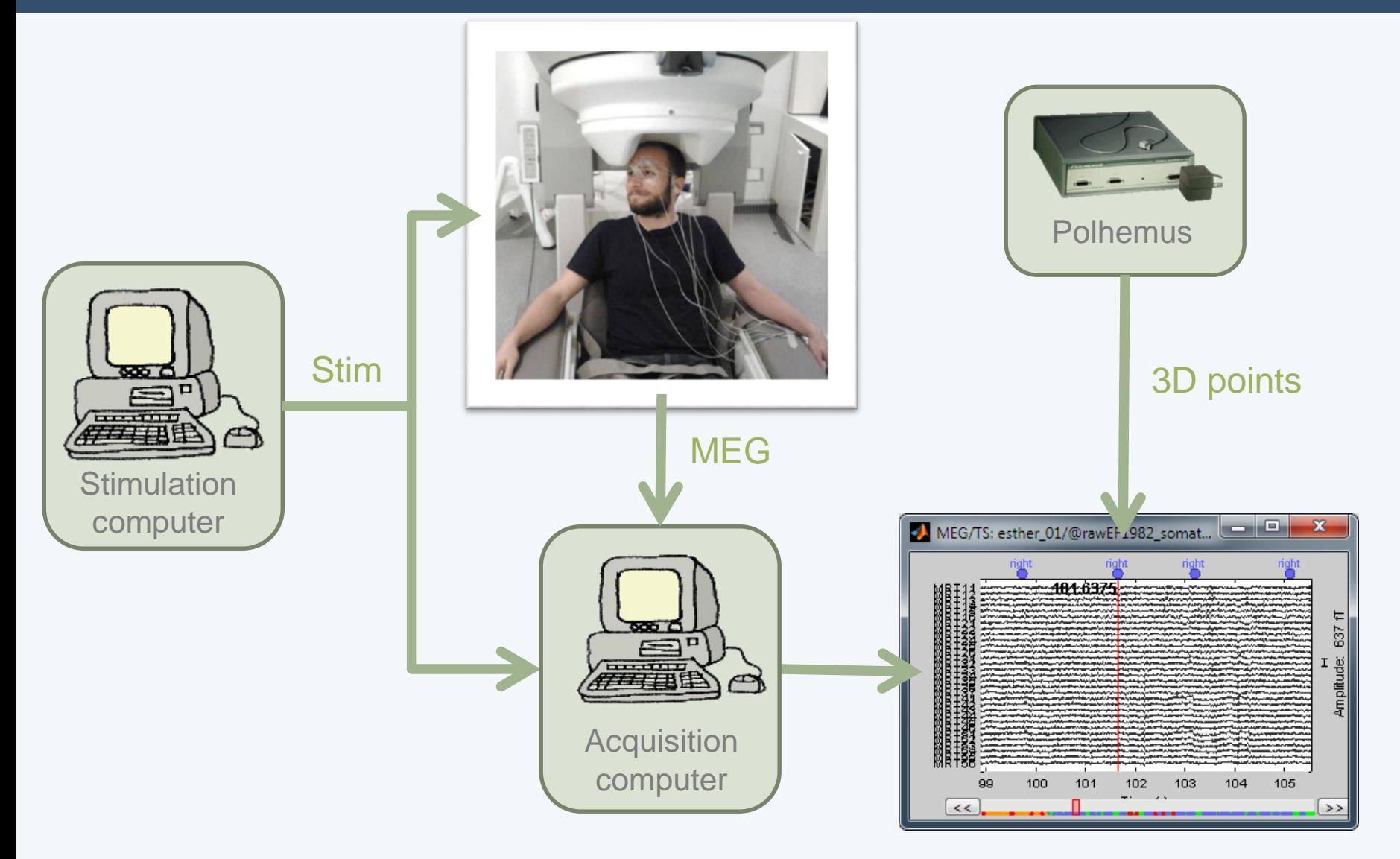

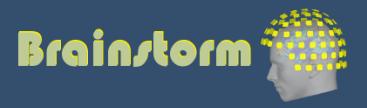

## Morning

- Creation of a new protocol, with one subject
- Preparation of the anatomy (MRI, surfaces)
- Anatomical atlases
- Co-registration MRI / MEG
- Reviewing the continuous file
- Correcting for artifacts with SSP
- Epoching and averaging

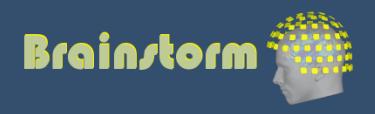

- Source estimation
- Regions of interest (scouts)
- Time-frequency decomposition
- Phase-amplitude coupling
- Connectivity
- Scripting interface
- Group analysis and statistics
- Registration on default anatomy

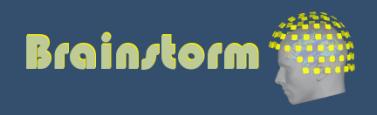